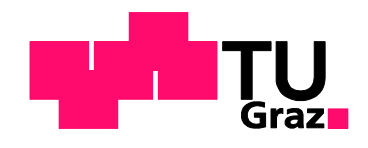

Masterarbeit

# **Untersuchung eines Knotendetails einer Hochbaudecke mit nichtlinearer FE-Methode**

ausgeführt zum Zwecke der Erlangung des akademischen Grades eines Diplomingenieurs der Studienrichtung Bauingenieurwissenschaften

unter der Leitung von

O. Univ.-Prof. Dr.-Ing. habil. Viet Tue Nguyen Institut für Betonbau

eingereicht an der Technischen Universität Graz Fakultät für Bauingenieurwissenschaften

von

Johannes Oppeneder BSc

Graz, Oktober 2013

# **EIDESSTATTLICHE ERKLÄRUNG**

Ich erkläre an Eides Statt, dass ich die vorliegende Arbeit selbstständig verfasst, andere als die angegebene Quellen/Hilfsmittel nicht benutzt, und die in den benutzten Quellen wörtlich und inhaltlich entnommenen Stellen als solche kenntlich gemacht habe.

Graz, am …………………… ……………………………………………

(Unterschrift)

Englische Fassung:

# **STATUTORY DECLARATION**

I declare that I have authored this thesis independently, that I have not used other than the declared sources / resources, and that I have explicitly marked all material which has been quoted either literally or by content from the used sources.

…………………………… ………………………………………………..

date (signature)

# **Danksagung**

Mein größter Dank gilt meinen verstorbenen Eltern Leopoldine und Herbert Oppeneder und meinem Bruder Herbert Peter Oppeneder die mich in meine Jugend unterstützt und geprägt haben.

Mein spezieller Dank gilt meinen Brüdern Georg und Alexander, die mir jederzeit bedingungsloses Vertrauen entgegenbringen und mich in jeder Hinsicht unterstützen. Ebenso bedanke ich mich bei meiner Familie speziell bei meiner Tante Gertrude Brunnmair, meinen Großeltern Anna und Franz Brunmair und Ilse und Karl Brunmair die mich in allen Lebenslagen unterstützen.

Mein besonderer Dank gilt Herrn O. Univ.-Prof. Dr.-Ing. habil. Viet Tue Nguyen der mir ermöglichte die vorliegende Masterarbeit am Institut für Betonbau bearbeiten zu können. Speziell durch die Besprechungstermine zur Unterstützung konnte ich mit Hilfe seiner umfangreichen Erfahrungswerte ständig Fortschritte während der Ausarbeitung verzeichnen.

Des Weiteren gilt mein Dank den Mitarbeitern des Instituts für Betonbau, insbesondere jedoch Herrn Dipl. Ing. Dipl. Ing. Werner Theiler, welcher mir durch seine wissenschaftlichen Ratschläge und seinen ausdauernden und permanenten Beistand ein Gelingen dieser Arbeit wesentlich erleichtert hat.

In guter Erinnerung behalte ich die im Zuge des Studiums entstandene Freundschaft zu meinem Kommilitonen Andreas Kampleitner. Möge diese auch weiter von Bestand bleiben.

An dieser Stelle möchte ich mich noch bei allen anderen Freunden bedanken die mich bei der Erarbeitung dieser Diplomarbeit und im Studium unterstützt und gefördert haben.

# **Kurzfassung**

Die Grundidee war es ein Deckenelement zu entwickelt, das zum Überspannen eines bis zu 17,5 m breiten Gebäudeteils ohne Zwischenstützung dienen soll. Daraus ergab sich ein 2,5m breites Deckenelement mit einer Höhe von 0,5m. Zusätzlich zur Tragfunktion soll die Decke zum Heizen und Kühlen des Gebäudes zur Verfügung stehen. Um das Eigengewicht zu reduzieren, wurde der Querschnitt in einen Ober- und Untergurt aufgelöst und kraftschlüssig mit einem Blechband verbunden. Der entstehende Zwischenraum kann dabei für Installationen genutzt werden. Der erste Großversuch am Fertigteilelement wurde bereits durchgeführt, ergab jedoch nicht die gewünschte Tragfähigkeit. Das Versagen wurde durch die Verbindung zwischen dem Blechband und dem Obergurt bestimmt. Die erreichte Traglast entspricht lediglich dem charakteristischen Lastniveau im Grenzzustand der Gebrauchstauglichkeit.

Die Aufgabe dieser Arbeit ist es nun, diesen Knotenpunkt, der den geforderten Kräften nicht standhält, in einem nicht linearen Finite- Elemente Programm realitätsnah nachzubilden. Für die Analyse des Knotens wird dafür das Tragverhalten des Betons und speziell das Zugversagen mit dem Nachbruchbereich und deren Abbildung in der Finite- Elemente- Methode genauer betrachtet. Die Ergebnisse der Knotenanalyse können in Folge mit dem bereits geführten Großversuch validiert werden, um in einem weiteren Schritt eine Verstärkung des Knotens zu erleichtern. Für die Optimierung des Knotens werden unterschiedliche Parameter untersucht und variiert, um die erforderliche Traglast mit entsprechender Sicherheit zu erreichen. Die gewählten Knotenkonfigurationen sollen im Anschluss an diese Arbeit, im Zuge eines Versuches getestet werden, um die Ergebnisse der Finite- Elemente Berechnung zu überprüfen. Mit den Erkenntnissen der Versuche soll am gesamten Deckensystem ein weiterer Versuch durchgeführt werden, der für eine Zulassungsprüfung die erforderliche Traglast erreicht.

# **Abstract**

In order to improve the flexibility of partitioning and building equipment a prefabricated roof slab, which can span 17.5 meters without a supporting column or wall, is developed. The element should also be used to cool or to heat the building. To simplify the transport to the building site, the element is designed with a height of 0.5m and a width of 2.5m. To reduce the dead load, the cross section is split up into two parts, in an upper one and a lower one. These two components are connected by a metal band made of steel which should transfer the forces of the parts. In order to identify the maximum load, one prefabricated element has already been tested. The element did not reach the required load case but collapsed due to the weakness of the connection between the upper part and the metal band at the rare combination in the serviceability limit state.

The purpose of this work is to improve the connection between these two parts. In the first chapter we tried to analyse the behaviour of concrete, especially under tensile stress and illustrated this behaviour using the nonlinear finite element method. In the second chapter we used this method to simulate the failure of the tested roof slab. In order to reduce the calculation time we only used a small part of the whole element. After the validation of the results we tried to improve the connection by modifying different parameters to get the perfect connection for the required load. With these configurations we designed a small- scale experiment which is to be carried out in the laboratory to confirm the calculations. In a further experiment the whole prefabricated roof slab will be tested to confirm the calculation for the whole element.

# **Inhaltsverzeichnis**

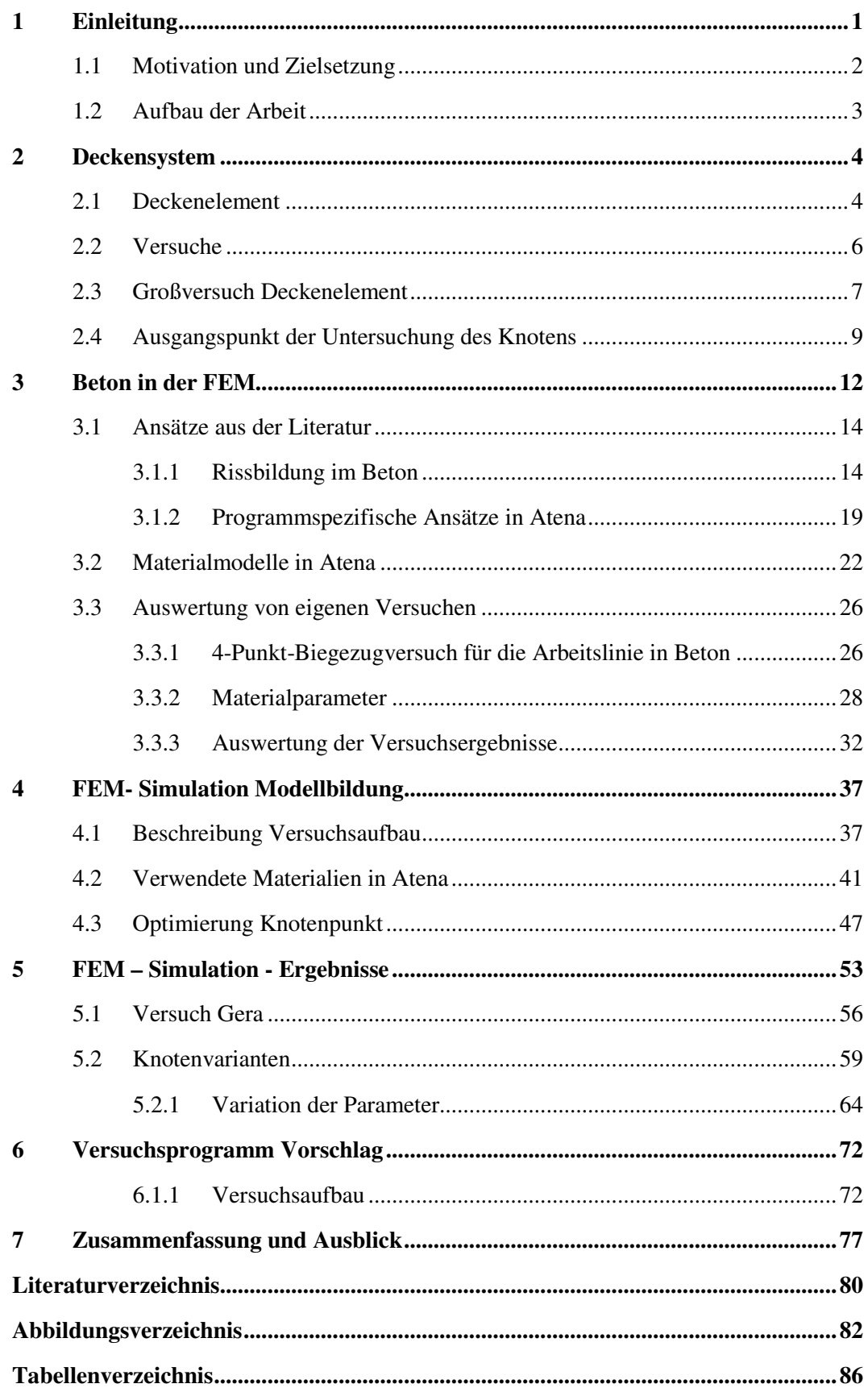

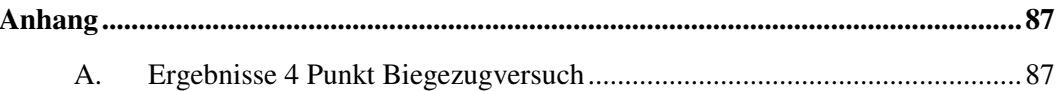

# **Verwendete Symbole und Abkürzungen**

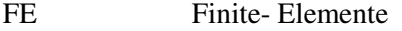

- FEM Finite- Elemente Methode
- ULS Grenzzustand der Tragfähigkeit
- SLS Grenzzustand der Gebrauchstauglichkeit

# **1 Einleitung**

Zur Verbesserung der Flexibilität der Raumteilung und der Haustechnik wurde ein Deckenelement als Fertigteil entwickelt, dass es ermöglicht eine Tragstruktur bis 17,5m zu überspannen. Für die Planung und architektonische Gestaltung von Gebäuden jeglicher Art ist die Raumaufteilung im Gebäudeinneren ein wichtiger Punkt. Eine freie Gestaltungsmöglichkeit ohne bindende Stützen oder Wände bietet hier einen großen Vorteil, um den sich ändernden Ansprüchen der Arbeitsplätze gerecht zu werden.

Nicht nur für die Gebäudegestaltung sondern auch für die Produktion und einen reibungslosen Bauablauf ist eine gute Planbarkeit sinnvoll. Die Einfachheit und Größe des Fertigteilelementes sind hierbei in der Produktion im Werk ein wichtiger Faktor und sollen angestrebt werden.

Ein Nachteil dieser einfachen flächenförmigen Betonfertigteildecken ist ab größeren Spannweiten das hohe Eigengewicht und der damit erschwerte Transport zur Baustelle. Um diesem Problem entgegen zu wirken, soll der Querschnitt mit geringem Ressourcenverbrauch konzipiert werden und das Material nur dort eingesetzt werden wo es benötigt wird.

Um den Nutzen der Decke neben der reinen Tragfunktion noch weiter zu steigern, soll die Möglichkeit geschaffen werden, die Decke als Heiz- und Kühlelement sowie für Installationen nützen zu können. Dies soll trotz der hohen Spannweite eine schlanke und flexible Deckenkonstruktion samt Aufbau ermöglichen.

Die Firma Max Bögl hat gemeinsam mit dem Institut für Betonbau der Technischen Universität Graz versucht, alle diese Punkte in ein funktionierendes System zu bringen. Das entwickelte System, das nun an bestimmten Stellen noch Schwächen aufweist, soll in der folgenden Arbeit genau untersucht werden.

## **1.1 Motivation und Zielsetzung**

An der gesamten Decke wurde vorab zu dieser Arbeit ein Großversuch durchgeführt. Bei diesem wurde jedoch die geforderte Traglast nicht erreicht. Die Versagensstelle wurde an einem Knotenpunkt des aufgelösten Querschnitts festgestellt. Die Motivation dieser Arbeit ist es nun mit Hilfe eines Statik- Programms und Versuchen die Traglast der Decke zu erhöhen.

Nicht- linearen- Finite- Elemente- Programme bieten die Möglichkeit, Stahlbetonstrukturen realitätsnahe abzubilden. Damit wird es ermöglicht Versuche nachzurechnen, oder vorab einen Versuch zu simulieren. Mögliche Problempunkte können damit schon in der Planung erkannt und eliminiert werden.

Mit diesen Programmen können Teile der zu untersuchenden Decke, die die angestrebte Traglast nicht erreicht haben, realitätsnahe nachgerechnet werden. Die Erkenntnisse sollen die Optimierung erleichtern, um ein Knotendetail zu entwickeln, welches die erforderlichen Kräfte übertragen kann.

Da die Annahmen der nicht linearen Finite- Elemente Berechnung schwer zu erfassen sind, wird als weiterer Schritt ein Versuch des Knotendetails geplant. Dieser soll im Anschluss an diese Arbeit im Labor geprüft werden. Mit den Erkenntnissen der Versuche können in Folge die Knoteneigenschaften und die Materialparameter validiert werden. Nach dem Einarbeiten der Ergebnisse aus den Versuchen und Berechnungen, soll eine Zulassungsprüfung das Verhalten der gesamten Decke bestätigen.

Das Ziel dieser Arbeit ist, das entwickelte Deckensystem tragfähig für die geforderten Lasten auszubilden. Dies soll in Kombination aus Finite- Elemente Berechnungen und anschließend an diese Arbeit geführten Versuchen am Knotenpunkt und einer Zulassungsprüfung erfolgen.

## **1.2 Aufbau der Arbeit**

Die vorliegende Arbeit kann in vier Hauptabschnitte gegliedert werden. Der erste Teil befasst sich vorwiegend mit dem bereits durchgeführten Großversuch des Projektes. Es wird ein kurzer Überblick über die bisher geführten Berechnungen und die darauf folgenden Versuche am Knoten und deren Erkenntnisse gegeben. In diesem Kapitel wird auch der zu untersuchende Knotenpunkt genauer erfasst, um ihn in weiterer Folge untersuchen zu können.

Der zweite Abschnitt befasst sich vorwiegend mit den Materialmodellen, die dem Finite-Elemente Programm zu Grunde liegen. Als Unterpunkt wird versucht Materialkennwerte des Betons, aus einem bereits durchgeführten Biegezugversuch, für die weiteren Berechnungen zu bekommen.

Die folgenden zwei Kapitel befassen sich vorwiegend mit der Abbildung des Knotenproblems in einem Finite- Elemente Programm. Es werden Materialabbildungen gewählt und unterschiedlich Parameter des Knotens variiert, um mit den Erkenntnissen in weiteren Berechnungen die Knotentragfähigkeit zu verbessern. Die unterschiedlichen Parameterstudien sollen es ermöglichen, die Lastabtragung und vor allem die schwer erfassbaren Parameter und ihre Auswirkung genauer darzustellen.

Im vierten Hauptabschnitt wird mit den gewählten Versuchskonfigurationen des Knotenproblems ein Versuchsaufbau geplant. Hier soll in Folge das tatsächliche Verhalten des Knotens mit den Erkenntnissen der Berechnungen verglichen werden. Die Ergebnisse der Knotenversuche sollen im Anschluss an diese Arbeit in weiteren Zulassungsversuchen der gesamten Decke die erforderliche Traglast bestätigen und die Decke zur Serienreife bringen.

# **2 Deckensystem**

Die Fa. Max Bögl Bauservice GmbH & Co KG hat gemeinsam mit dem Institut für Betonbau der Technischen Universität Graz ein Deckenelement entwickelt, um Gebäudeteile bis 17,50m frei zu überspannen. Der derzeitige Stand beruht auf theoretischen Überlegungen und statischen Berechnungen des Deckensystems, bei denen jedoch die Knotenanschlüsse noch nicht genauer untersucht wurden. Des Weiteren wurde ein Großversuch bei der Firma Max Bögl durchgeführt, mit dem Ziel, die Berechnungen zu bestätigen.

## **2.1 Deckenelement**

Geplant ist ein Deckenelement mit einer Spannweite von bis zu 17,50m mit einer Breite von 2,5m und einer Höhe von 0,5m. Die Decke ist durch 4 Elemente gekennzeichnet, durch den Ober- und Untergurt und den Randbalken aus Beton, sowie zwei Blechbänder aus Stahl, siehe Abbildung 1.

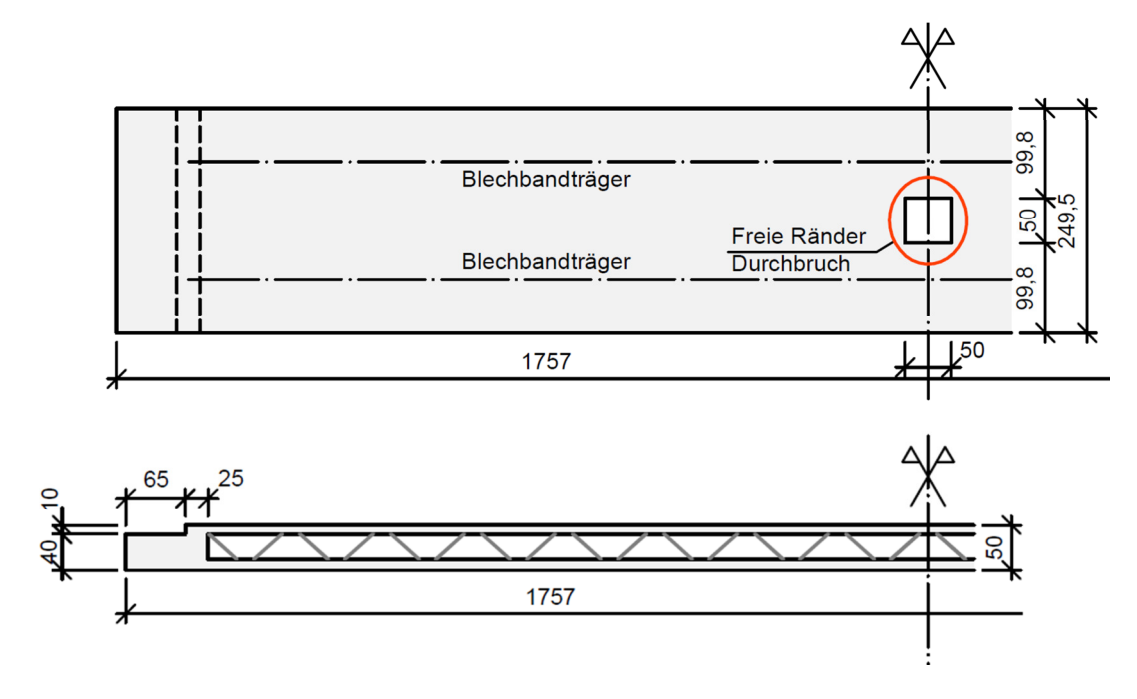

**Abbildung 1:** Deckenelement mit Durchbruch – Grundriss / Schnitt

Der Untergurt der Decke, mit einer Stärke von 12cm, ist mit einer Vorspannung ausgeführt. In diesem soll die Möglichkeit geschaffen werden, den Betonkern als Deckenkühlung durch zusätzlich eingelegte Kühlleitungen zu nutzen. Der Obergurt ohne Vorspannung ist mit einer Stärke von 10cm ausgeführt und soll durch zusätzliche Installationen als Heizelement des Gebäudes vorgesehen werden. Die Aufteilung des Betonquerschnitts in einen Ober- und Untergurt führt zu einer Eigengewichtsreduktion. Das Blechband, mit einer Breite von 100mm und einer Dicke von 10mm, dient hierbei als kraftschlüssiger Verbund zwischen den beiden Betonteilen. Der Zwischenraum zwischen Ober- und Untergurt soll die Möglichkeit bieten, Installationen diverser Art zu verlegen. Hierfür besteht die Möglichkeit den Untergurt mit einem Deckendurchbruch auszuführen. Diese Aussparung in der Decke, die in der Abbildung 1 und Abbildung 2 dargestellt ist, wird statisch mituntersucht und soll die Installationsarbeiten erleichtern.

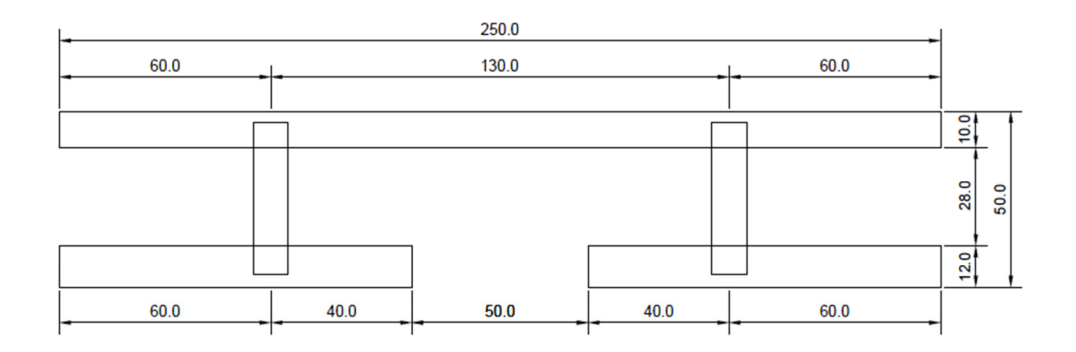

**Abbildung 2:** Regelquerschnitt mit Durchbruch – Schnitt

Die Herstellung des Deckenelementes erfolgt in mehreren Schritten. Als ersten Fertigungsschritt, siehe Abbildung 3, wird der Obergurt mit einer Stärke von 10cm gemeinsam mit

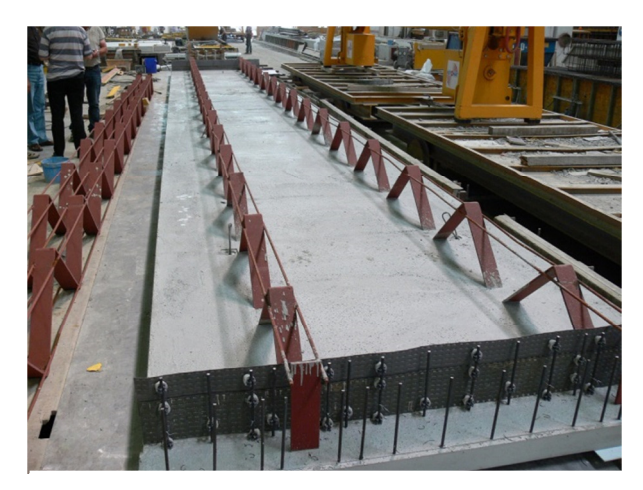

**Abbildung 3:** Fertigung Decke

dem Blechband betoniert. Das Blechband mit einer aufgeschweißten Längsbewehrung wird hierbei nur in das obere Deckenelement eingetaucht und mitbetoniert. Dabei wird eine verlorene Schalung für den Randbalken, die in den folgenden Arbeitsschritten schwer zu erreichen ist, eingearbeitet. Der Untergurt mit Schalung und Bewehrung wird während des Aushärtens des Obergurtes vorbereitet. Nach erhärten wird im Untergurt die Vorspannung der Bewehrung aufgebracht und der Beton in die Form eingefüllt. Das vorgefertigte Obergurtelement wird gedreht und in den noch nicht erhärteten Untergurt eingebunden. Als letzten Schritt werden zur Fertigstellung der Decke die Randbalken betoniert.

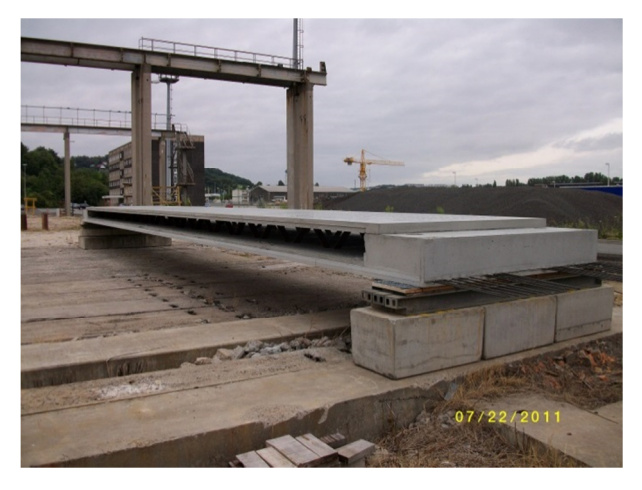

Für die Lasteinleitung der Kräfte sowie zur Rissbreitenbegrenzung sind Bewehrungsstäbe in den Ober- und Untergurt lt. den statischen Berechnungen eingearbeitet.

Für die Bewehrung wird auf das Berechnungsdokument der statischen Untersuchung [1] verwiesen. Auf das Knotenverhalten wurde bei dieser Untersuchung noch nicht im Speziellen eingegangen.

**Abbildung 4:** Fertigteildecke, Großversuch Gera

Mit dieser Konfiguration wurde das Deckenelement beim Großversuch in Gera, siehe Abbildung 4, erstmals versuchstechnisch analysiert.

## **2.2 Versuche**

Im Zuge dieser Arbeit sind mehrere Versuche geplant und ausgeführt worden. Um eine klare Einsicht in diese zu bekommen, soll folgend ein kurzer Überblick gegeben werden.

In der ersten Phase des Projektes wurde nach den statischen Berechnungen der Großversuch in Gera an der gesamten Decke durchgeführt. Auf diesen wird in Kapitel 2.3 genauer eingegangen und dessen Ergebnisse dargestellt.

Im Zuge des Großversuches wurden zwei weitere Versuche für die Betonkennwerte durchgeführt. Beim ersten Test wurde eine Prüfung der allgemeinen Betonkennwerte, der Würfeldruckfestigkeit, des E-Moduls, sowie der Biegezugfestigkeit des verwendeten Betons durchgeführt. Auf den zweiten Versuch, den Biegezugversuch, wird im Kapitel 3.3 genauer eingegangen. Mit diesem soll das Nachbruchverhalten sowie ebenfalls die Biegezugfestigkeit des Betons genauer untersucht werden.

Nach der Knotenvariation im Kapitel 4 und der Auswertung im Kapitel 5 wurden mehrere Knotenkonfigurationen für einen Versuchsaufbau, der im Kapitel 6 genauer beschrieben wird, ermittelt. Die Versuche des Knotendetails sollen im Anschluss an diese Arbeit im Labor getestet und analysiert werden, um Aussagen über die erreichte Tragfähigkeit zu bekommen.

Mit den Ergebnissen dieser Knotenversuche soll anschließend eine Zulassungsprüfung am gesamten Deckenelement durchgeführt werden.

## **2.3 Großversuch Deckenelement**

Das vorgefertigte, beidseitig gelenkig gelagerte Deckenelement mit einer Länge von 17,57m wurde versuchstechnisch analysiert. Dafür wurden zur Belastung Sandsäcke auf die Decke aufgebracht. Für die Auswertung wurden an den kritischen Stellen Messeinrichtungen angebracht, siehe Tabelle 1 und Abbildung 5, um das Verhalten bei der Aufbringung der Last genau dokumentieren zu können. Im Zuge des Versuchs wurden des Weiteren 10 Probekörper für einen Biegezugversuch aus dem gleichen Material hergestellt. Auf diese Versuche wird im Kapitel 3.3 genauer eingegangen. Für genauere Informationen wird an dieser Stelle auf das Dokument "Versuchsaufbau zur Entwicklung eines neuen Deckenelements" [2], verwiesen.

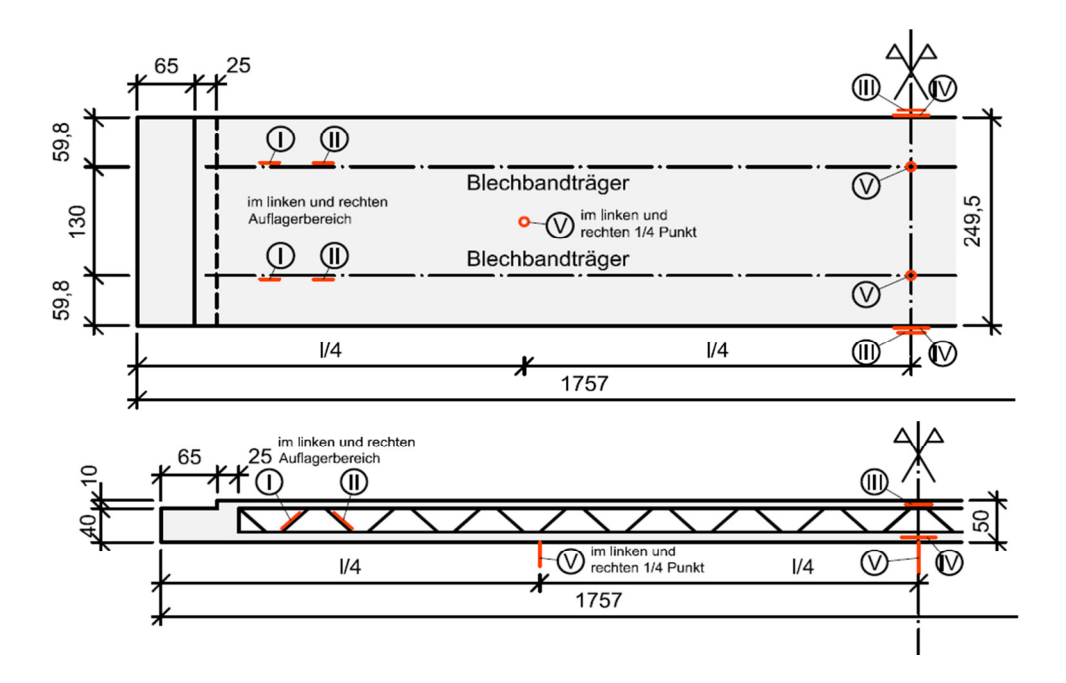

**Abbildung 5:** Messanordnung Grundriss / Ansicht

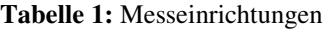

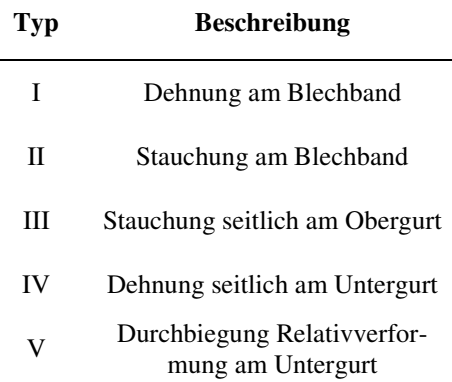

### **Versuchsergebnisse Deckenelement**

Der Versuch versagte nach Erreichen des charakteristischen Lastniveaus im Grenzzustand

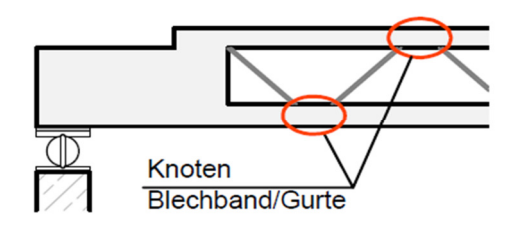

**Abbildung 6:** Maßgebende Punkte des Versuches in Gera

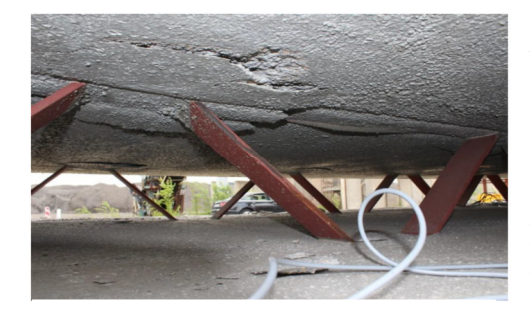

**Abbildung 7:** Versagenspunkte des Versuches in Gera

der Gebrauchstauglichkeit bei ca. 65% der angestrebten Traglast. Die Decke verlor die Tragfähigkeit im Knotenpunkt, in dem die Kräfte zwischen Blechband und Obergurtbeton übertragen werden sollen, siehe Abbildung 6. Wie in der Abbildung 7 und Abbildung 8 ersichtlich ist, löst sich das Blechband gemeinsam mit einem kegelartigen Ausbruch des Betons um die Zugstrebe. Nach der Entfernung des versagenden Betons, siehe Abbildung 8, ist erkennbar, dass das Blechband gemeinsam mit der angeschweißten Bewehrung herausgezogen wurde. Durch das Versagen des ersten Knotens im Randbereich kam es zu einem weiteren Versagen der folgenden Knoten in Richtung Trägermitte.

**Tabelle 2:** Gemessene Betonkennwerte des Versuches in Gera

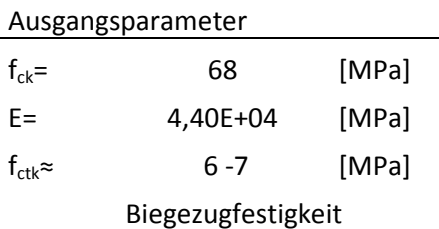

Im Zuge der Deckenprüfung wurden die allgemeinen Betonkennwerte der Decke gemessen. Diese ergaben die Werte der Tabelle 2 nach Angabe des Herstellers. [3]

#### **Diskussion der Ergebnisse**

Der Versuchsablauf verhielt sich bis zum Erreichen des vorzeitigen Versagens wie erwartet. Als Ursachen sind unterschiedliche Punkte anzuführen, die schlussendlich zum Verlust

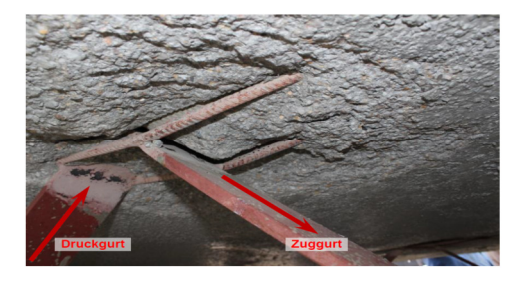

**Abbildung 8:** Freigelegter Versagenspunkt Großversuch Gera

der Tragfähigkeit des Kotens führten. In der Abbildung 8, in der der versagende Knoten des Deckenelementes dargestellt ist, ist der schlechte Verbund, sowie die sich beim Herausziehen gebildete Fuge des Blechbandes zum Beton ersichtlich. Ein weiterer möglicher Faktor, der einen negativen Einfluss beim Herausziehen des Blechbandes gehabt haben könnte, ist die an das Blechband geschweißte Bewehrung. Zusätzlich

ist die mangelhafte Herstellung der Betondeckung im Anschlussbereich des Blechbandes zu erwähnen. Der Druckgurt des Knotendetails blieb beim Versuch soweit tragfähig.

## **2.4 Ausgangspunkt der Untersuchung des Knotens**

Mit den im vorhergehenden Kapitel gewonnenen Erkenntnissen, kann nun das Tragverhalten des Großversuches genau analysiert und nachgebildet werden. Für die Berechnungen wird dafür als Werkzeug die nicht lineare Finite- Elemente Methode verwendet. Mit dieser soll bei der Analyse der Decke nur das Knotendetail, in dem das Versagen auftrat, erfasst werden. Dabei ist jedoch das Tragverhalten der gesamten Decke von großer Bedeutung, um die Einflüsse aller Parameter für den Ausschnitt des Knotens richtig abschätzen zu können. In Längsrichtung kann das statische System der Deckenkonstruktion als fachwerkartiger Träger mit durchlaufenden Ober- und Untergurt, der beidseitig gelenkig gelagert ist, gesehen werden.

In der Abbildung 9 ist das halbe statische System mit den Kräften im Blechband dargestellt. Für die Betrachtung des Knotenpunktes sind hier die Kräfte des Blechbandes von weiterer Bedeutung. Der Knoten kann hier in den Randbereichen, in denen das Versagen am Großversuch auftrat, gewählt werden. Die statische Berechnung ergibt hier Zugkräfte der Decke von ~231kN und Druckkräfte von ~226kN. Diese Kräfte mit entsprechender Sicherheit müssen von der Knotenverbindung für die Analyse im Finite- Elemente Programm aufgenommen werden, um die Tragfähigkeit der Decke zu gewährleisten.

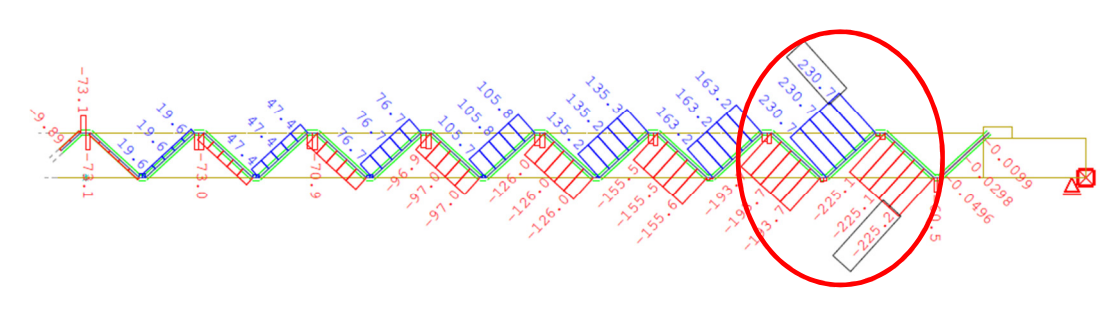

**Abbildung 9:** Schnittgrößen Blechband Grenzzustand der Tragfähigkeit, t=∞ [1]

Die Querrichtung der Decke ist für die Analyse im dreidimensionalen Bereich genauso wichtig, spielt jedoch für die Lastabtragung keine so große Bedeutung. Der Querschnitt der Decke mit dem Obergurt- und Untergurt, mit dem Blechband, der Bewehrung, sowie der Heiz- und Kühlelemente sind in der Abbildung 10 und Abbildung 11 dargestellt. Diese sollen nun in einem weiteren Schritt im Finite- Elemente Programm abgebildet werden.

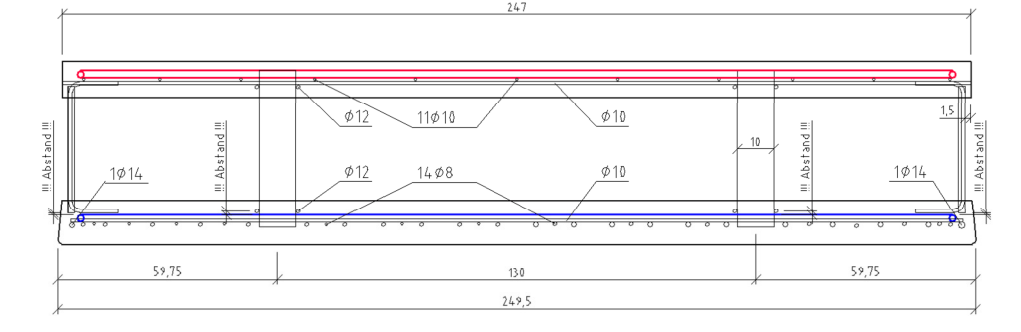

**Abbildung 10:** Bewehrungsplan Großversuch in Gera

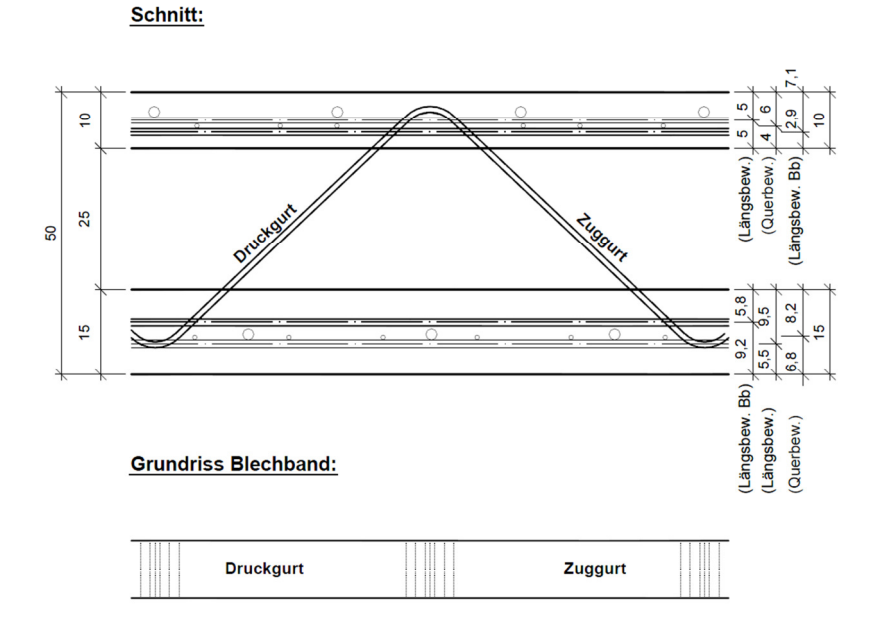

**Abbildung 11:** Schnitt & Grundriss Blechband Großversuch in Gera

Um ein repräsentatives Ergebnis zu bekommen und den Rechenaufwand dennoch gering zu halten, wird der Knoten der im Großversuch versagt hat, vereinfacht nachgebildet. Für die Abbildung im Finite- Elemente Programm wird hier nur der Anschluss des Blechbandes an den Obergurt betrachtet, da in diesem das Versagen auftrat. Die Abbildung der Heiz- und Kühlelemente wird an dieser Stelle vernachlässigt. Der herausgeschnittene Teil mit einer Abmessung von 1m in der Länge und 60cm in der Breite, siehe Abbildung 12, ergibt sich aus Symmetriebedingungen. Diese werden im Kapitel 4: FEM- Simulation Modellbildung genauer beschrieben. Mit diesen Überlegungen und den Erkenntnissen in Kapitel 4 und 5 kann in weiterer Folge eine Optimierung des Knotenpunktes vorgenommen werden.

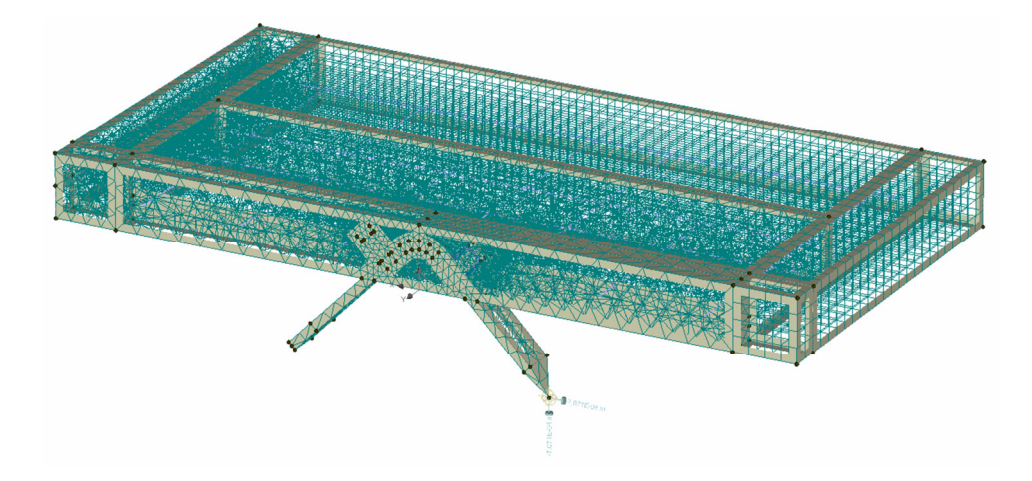

**Abbildung 12:** Freigeschnittener Knoten des Großversuches in Gera

# **3 Beton in der FEM**

Die Simulation des Knotenproblems soll realitätsnahe erfolgen, um das tatsächliche Verhalten genau untersuchen zu können. Hierfür stehen unterschiedliche Programme für die nicht lineare Finite- Elemente Berechnung zur Verfügung. In den folgenden Berechnungen wird das Programm Atena 3D für die Simulation der Probleme verwendet. Da beim Knoten die Zugtragfähigkeit des Betons für das Versagen von großer Bedeutung ist, werden in diesem Kapitel die Rissbildung und das Versagen auf Zug genauer erläutert.

#### **Atena 3D Allgemein**

Atena 3D, das im Artikel "ATENA - ein Werkzeug für wirklichkeitsnahe Berechnungen von Stahlbetonstrukturen" [4] genauer beschrieben wird, ist ein nicht- lineares Finite- Elemente Programm, speziell für die Analysen komplexer Beton- und Stahlbetonstrukturen. Durch das Implementieren wirklichkeitsnaher Materialmodelle kann das Programm für die Simulation des Verhaltens von Stahlbetonbauteilen verwendet werden. Sowohl die Rissbildung bei Zugbeanspruchungen als auch die plastische Verformung bei Druckbeanspruchungen können genau analysiert werden. Das Programm beinhaltet des Weiteren die Möglichkeit eine Bewehrung durch ein Verbundgesetz, oder andere Stahlbauteile durch eine Kontaktfunktion mit dem umgebenden Beton, zu verbinden. Damit können die Versagensursachen aufgeklärt und ausgewertet werden und die Strukturtragfähigkeit in allen Ge-

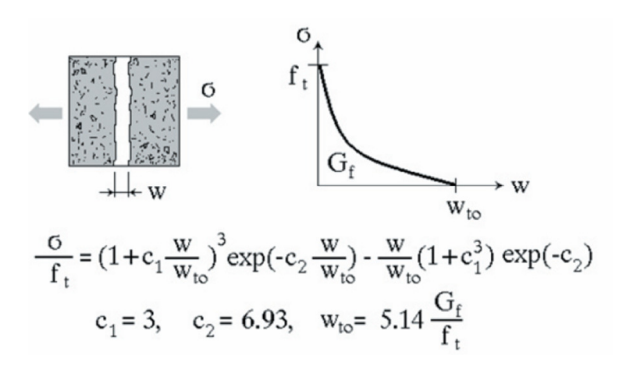

**Abbildung 13:** Hordijksche Funktion für Zugbeanspruchungen im Beton [5]

brauchs und Grenzzuständen berechnet werden.

Atena 3D bietet unterschiedliche Varianten Werkstoffe abzubilden. Es besteht die Möglichkeit das Material linear, bilinear oder nichtlinear abzubilden, abhängig vom jeweiligen Problem und der Genauigkeit welche gefordert ist. Das Programm basiert bei den nicht linearen Materialmodellen auf der Kopplung von der betonspezifischen Plastizitätstheorie und der orthotropischen Schädigungstheorie.

Das Verhalten des Betons bei Zugbeanspruchungen wird auf der Grundlage der nichtlinearen Bruchmechanik beschrieben. Die Rissbildung im Beton wird durch eine verschmierte Schädigung abgebildet. Das Rissmodell in Atena 3D basiert mit orthotrop verschmierten, rotierenden oder fixen Rissen auf der Rissbandmethode. Beim Überschreiten der Höchstspannung entsteht eine Entfestigung des Materials. Das Nachbruchverhalten, der abfallende Ast nach dem Erreichen der maximalen Zugspannung, wird mit der exponentiellen Funktion nach Hordijk beschrieben. Dieses ist in der Abbildung 13 dargestellt.

Das Plastizitätsverhalten im Druckbereich des Betons basiert auf dem Menétrey-Willam Versagensmodell. Die Festigkeit ist dabei vom dreidimensionalen Spannungszustand abhängig, die wesentlich höher oder niedriger als im eindimensionalen Fall sein kann. Das Materialvolumen des Betons kann sich dabei plastisch verformen und wird im Programm mitabgebildet.

Die Materialmodelle in Atena wurden Großteils für Normalbeton entwickelt, sie eignen sich jedoch auch gut für besondere Betonarten und Gestein. Für Metalle stehen die Plastizitätstheorien nach Drucker-Prager und Von Mises zur Verfügung. Zusätzlich stehen zeitabhängige Materialmodelle für die Betonerhärtung und temperaturabhängige Materialmodelle für die Resttragfähigkeit des Betons im Brandfall zur Auswahl.

Die Berechnungen der nichtlinearen Analysen erfolgt stufenweise in Lastschritten. Hierfür steht das Newton-Raphson Verfahren zur Verfügung. Dieses Verfahren eignet sich einerseits sehr gut zur Berechnung eines bestimmten Lastniveaus und andererseits durch eine weggesteuerte Lastaufbringung zur Analyse des Nachbruchverhaltens.

Die Eingabe der Strukturmodelle für die Simulationen erfolgt in der Programmoberfläche durch Koordinatenpunkte. In weiterer Folge kann die Elementrierung automatisch mit verschieden Elementarten, unterschiedlicher Genauigkeit und Größe definiert werden. Atena 3D bietet damit die Möglichkeit mit den Materialmodellen und der benutzerfreundlichen Eingabe das Verhalten eines dreidimensionalen Bauteils und deren äußeren und inneren Einflüsse realitätsnahe abzubilden.

# **3.1 Ansätze aus der Literatur**

Im Folgenden werden die nichtlinearen Effekte des Betons unter Zugbeanspruchung genauer betrachtet.

## **3.1.1 Rissbildung im Beton**

Das Bruchverhalten im Betonprisma bei einer Zugbeanspruchung kann in drei Bereiche geteilt werden. Dieses wird in der Dissertation "Zugtragverhalten von Beton unter Ermüdungsbeanspruchung" [5] genauer beschrieben und ist in der Abbildung 14 dargestellt. Der E-Modul verhält sich dabei bis zum Punkt A beinahe linear elastisch und es bilden sich die ersten Mikrorisse. Bei einer weiteren Laststeigerung verhält sich der Beton stark nichtlinear, die einzelnen Mikrorisse wachsen zusammen und es entstehen irreversible Verformungen. Im Punkt B wird die maximale Zugfestigkeit erreicht. Ab diesem Punkt setzt bei einer zusätzlichen Verformung die Lokalisierung des Risses ein, an dem es schlussendlich zum Bruch kommen wird. Die Bereiche ab den Punkten B und C (der Entfestigungsbereich) beschreiben das Nachbruchverhalten des Bauteils und die Energie, welche aufgewendet werden muss, um die Rissbildung zu vollenden. Nach diesen Bereichen ist der Bruch vollständig abgeschlossen.

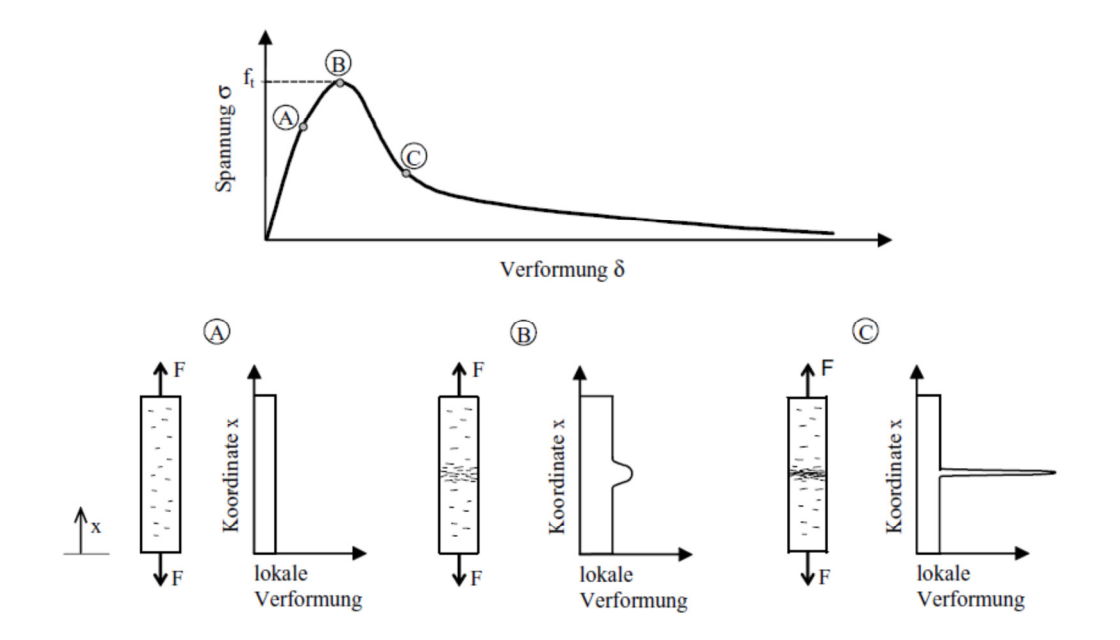

**Abbildung 14:** Spannungs-Verformungsverlauf eines auf Zug beanspruchten Betonprismas [5]

Der Verlauf des Bruchversagens hängt von mehreren Parametern ab. Nachfolgend ist eine kurze Aufzählung der wichtigsten Punkte angeführt:

- von der Versuchskonfiguration (Probengröße, Probenabmessungen, Versuchsart etc.),
- den Eigenschaften des Betons (Durchmesser des Größtkorns, Zuschlagsart, w/z-Wert,…),
- den äußeren Einflüssen (Temperaturbildung beim Abbinden),
- der Lastgeschichte und vom Betonalter.

#### **Nachbruchverhalten**

Bei den Versuchen zur Messung der Zugfestigkeit wird die maximal erreichte Zugfestigkeit abgelesen. Das Nachbruchverhalten beeinflusst jedoch die Tragfähigkeit der Betonstruktur und ermöglicht höhere Traglasten, wie im Artikel "Crack band theory for fracture of concrete" [6] beschrieben wird. In der Theorie kann man das Verhalten der Rissbildung durch die Bruchmechanik abbilden. Diese basiert auf der Grundlage, dass Energie aufgewendet werden muss, um einen Riss zu bilden. Die Nachbrucheigenschaften können durch drei Parameter definiert werden: durch die Bruchenergie Gf, der axialen Zugfestigkeit ft und der Breite des Rissbandes w<sub>c</sub>, wobei der "Strain softening Modul E<sub>t</sub>" eine Funktion dieser Parameter ist.

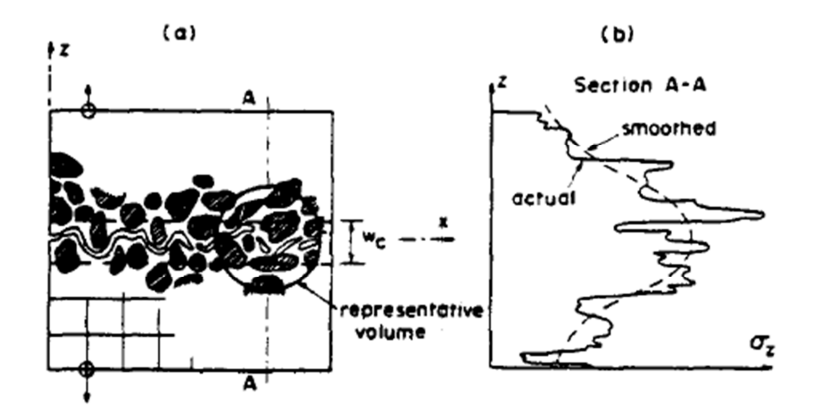

**Abbildung 15:** Bruchzustand, Rissband und Spannungsverlauf [6]

Das Rissband w<sub>c</sub>, in der Abbildung 15 ersichtlich, beschreibt den Bereich der Mikrorisse in denen sich der Riss bei der Laststeigerung bildet. Die Breite des Rissbandes kann ungefähr

mit 1,5 – 4 fache dem Größtkorn d<sub>a</sub> als Materialkennwert bei normalfesten Beton angesehen werden.

Die Funktion des Nachbruchverhaltens wird durch eine monoton fallende Funktion, siehe Abbildung 16a, beschrieben. Die einfachste Variante ist einen linearen Ansatz, wie in Abbildung 16b, zu wählen. Der gesamte Bruchverlauf ist in der Abbildung 16c dargestellt.

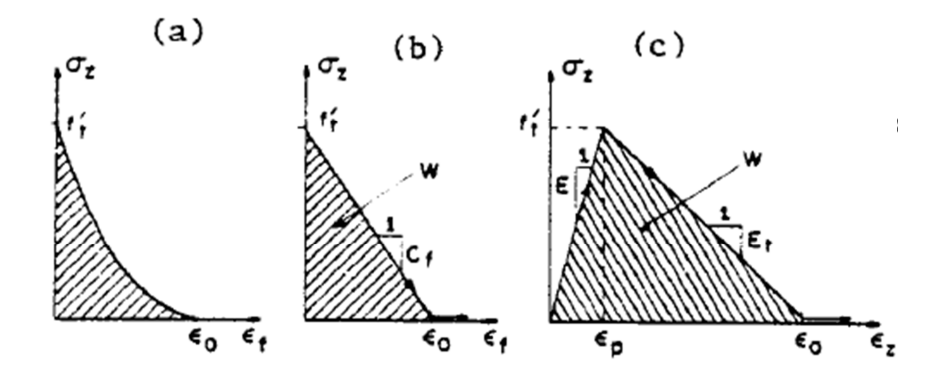

**Abbildung 16:** Spannungs-Dehnungsbeziehung des Zugversagens [6]

Die Dehnung der Bruchzone  $\varepsilon_f$  wird durch  $\delta_f$  die Summe der Rissweiten im Verhältnis zur Rissbandbreite w<sub>c</sub> dargestellt ( $\varepsilon_f = \delta_f/w_c$ ) und gemeinsam mit der maximal erreichten Zugkraft f<sub>t</sub> im Diagramm aufgetragen.

Die Bruchenergie G<sub>f</sub>, ist als Fläche der Spannungs- Dehnungsbeziehung ab dem Einsetzen der Rissbildung definiert. Sie kann als die bei der Bildung eines Risses pro Flächeneinheit dissipierte Energie gesehen werden und als Materialparameter betrachtet werden. Bazant definiert die Bruchenergie mit folgender Formel:

$$
G_f = w_c \int_{\sigma_Z = f_t}^0 \sigma_Z \, d\varepsilon_f = \frac{1}{2} \left( \frac{1}{E} - \frac{1}{E_t} \right) \, f_t^{\prime \, 2} \, w_c = W \quad \text{(Siehe [6], S.162)}
$$

#### **Abbildung der Bruchenergie**

Im Programm Atena [7] ist die Bruchenergie durch die Spannung σ zur Rissöffnung δ definiert.

$$
G_f = \int_{z=0}^{\delta} \sigma(x) \, dx
$$

Durch die Finite- Elemente- Methode ist diese von der Netzgröße, Netzanordnung, Interpolation und der Integration, sowie vom Stoffgesetz abhängig. Um eine Abhängigkeit von der Elementgröße auszuschließen wird die σ-ε Beziehung aus der Länge des Elementes  $l<sub>E</sub>$  und der Bruchenergie Gf abgeleitet [8].

Folgende Formel bildet eine Möglichkeit mit der Zugfestigkeit f<sub>cm</sub> und mit einem Grundwert der Bruchenergie G<sub>f0</sub>, die Bruchenergie (abhängig vom Größtkorn) abzuschätzen.

$$
G_f \cong G_{f0} * \left(\frac{f_{cm}}{10}\right)^{0,7}
$$
 (Siehe [9], S. 36)

#### **Rissmodelle**

Die Modellierung der Rissbildung kann numerisch auf unterschiedliche Art erfolgen. In den Programmen sind zwei Varianten, das diskrete und das verschmierte Rissmodell, um die Risse abzubilden, vorhanden. Diese werden in der Dissertation "Zugtragverhalten von Beton unter Ermüdungsbeanspruchung" [5] und dem Artikel "Nichtlineare Berechnung von Stahlbetontragwerken nach DIN 1045-1 2. Teil" [8] genauer beschrieben.

#### **Diskretes Rissmodell:**

Bei diesem Modell, in der Abbildung 17 dargestellt, wird der Riss durch nicht lineare Federelemente mit gleichen Koordinaten abgebildet. Bei Erreichen der Zugfestigkeit wird die Federsteifigkeit entsprechend dem Nachbruchverhalten des Betons ständig reduziert.

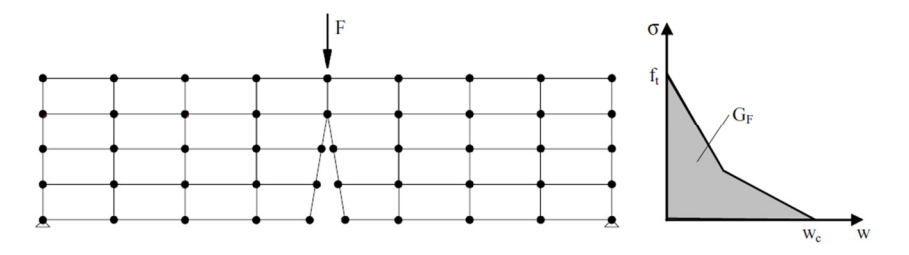

**Abbildung 17:** Diskrete Abbildung von Rissen im FE Netz [5]

Vorteile dieser Abbildung sind, dass die Größe des Risses sowie die Rissbildung sehr genau dargestellt werden können. Die wiederholende Neubildung des Netzes bei der Rissbildung führt jedoch zu einem erhöhten Rechenaufwand sowie einer Abhängigkeit des Rissverlaufes von den Elementkanten. Die Kenntnis über die genaue Lage der Risse ist hier von Vorteil, um das Netz an diesen Stellen dementsprechend feiner gestalten zu können.

#### **Verschmiertes Rissmodell:**

Im Gegensatz zum diskreten Rissmodell bleibt bei diesem das Finite- Elemente Netz erhalten. Die Bildung des Risses wird hier durch eine Spannungs- Dehnungsbeziehung oder Spannungs- Rissöffnungsbeziehung über die Breite des Elementes, in der Abbildung 18 ersichtlich, dargestellt. Dabei wird die Steifigkeit der Elemente, im Bereich in der die Zugfestigkeit überschritten wird, herabgesetzt.

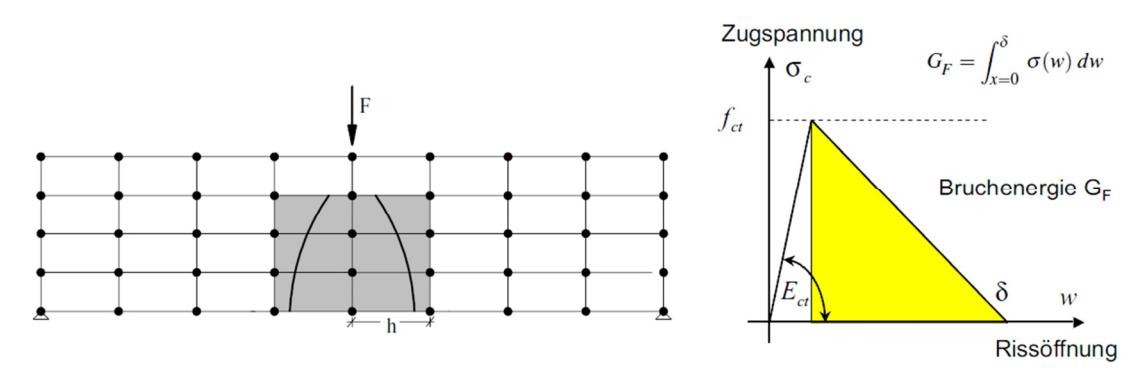

**Abbildung 18:** Der Ansatz der verschmierten Risse in Beton, links [5] / rechts [8]

Die Vorteile des verschmierten Rissmodells im Vergleich zum diskreten Rissmodell liegen am geringeren Rechenaufwand bei einer ausreichenden Genauigkeit.

#### **Achsen der Rissbildung**

Der nicht gerissene Beton wird im Programm als isotropes Material abgebildet. Tritt durch eine Belastung ein Riss im Betongefüge auf, entsteht ein anisotropes Materialverhalten. Im Programm kann das Verhalten auf zwei unterschiedliche Arten durch ein orthotropes Rissmodell abgebildet werden:

- Fixiertes Rissmodell
- Rotierendes Rissmodell

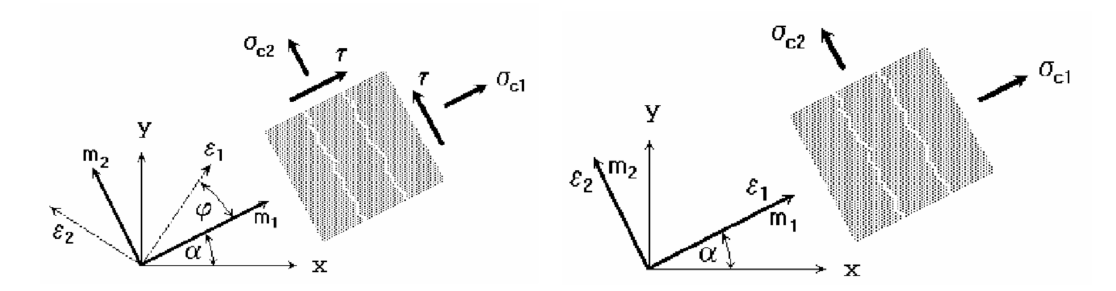

**Abbildung 19:** links fixiertes Rissmodell / rechts rotierendes Rissmodell [10]

Bei einem fixierten Rissmodell bestimmt der erste Riss, der normal zur Richtung der Hauptzugspannung entsteht, den Rissverlauf. Verändert sich im Verlauf der Lastgeschichte die Hauptspannungsrichtung, bleibt die Rissrichtung gleich. Die entstehende Schubspannung im Riss ist in Folge mit zu berücksichtigen.

Das rotierende Rissmodell hingegen bildet den Riss bei jeder Iteration neu, normal zur Richtung der Hauptzugsspannung. Es entsteht dadurch keine Schubbeanspruchung im Riss. Da jedoch bei jeder Iteration der Riss neu definiert wird, kann kein Rückschluss auf früher entstandene Risse genommen werden.

### **3.1.2 Programmspezifische Ansätze in Atena**

## **3D Solid Elemente**

Die Darstellung des Knotens in der FEM kann auf unterschiedliche Art erfolgen. Für den zu untersuchenden komplexen Knotenpunkt ist jedoch eine genau Abbildung, um sinnvolle Aussagen treffen zu können, von großer Bedeutung. Die Abbildung im FE Programm erfolgt daher mit dreidimensionalen Elementen, um den Knoten ohne grobe Vereinfachungen abbilden zu können.

Es stehen unterschiedliche Volumenelemente zur Simulation des statischen Systems zur Verfügung, die in der "Program Documentation" [10] von Atena beschrieben werden.

- Tetraeder Elemente (mit 4-10 Knoten),
- Quaderförmige (Brick) Elemente (mit 8-20 Knoten) und
- Wedge Elemente (mit 6-15 Knoten)

Für die Simulation werden die beiden ersten Elemente gewählt.

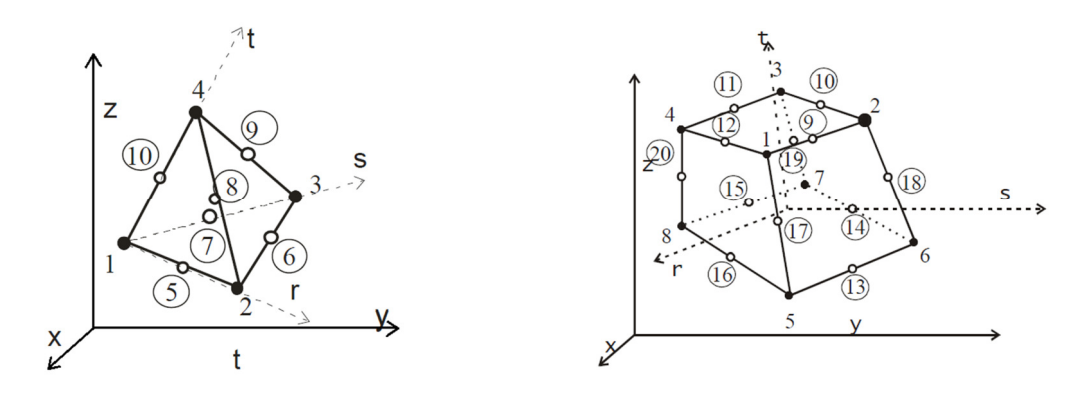

**Abbildung 20:** links Geometrie CCIsoTetraelemente / rechts Geometrie CCIsoBrickelemente [10]

Der Vorteil der Tetraeder im Vergleich zu den Quader- Elementen liegt darin, dass man komplexe Strukturen einfach ohne großen Aufwand generieren kann. Quaderelemente hingegen haben den Vorteil, dass es bei der Berechnung durch ein regelmäßiges FE-Netz seltener zu Konvergenzschwierigkeiten kommt und dadurch das Netz gröber mit derselben Ergebnisgenauigkeit generiert werden kann. Für die Simulation des Problems werden aufgrund der komplexen Struktur des Knotens Tetraeder- und Quader- Elemente verwendet. Das Netz kann vom Programm mit diesen beiden Elementtypen unter der Vorgabe, dass das Netz an unterschiedlichen Strukturoberflächen mit gleichen Knoten generiert wird, automatisch erstellt werden.

#### **Wahl der Netzgröße**

Bei den Berechnungen im dreidimensionalen Bereich treten noch Probleme und Abhängigkeiten von der Netzfeinheit auf. In der Arbeit von Viktoria Malarics [11] wird auf die Netzempfindlichkeit hingewiesen und mittels Versuchen die optimale Übereinstimmung mit der Netzfeinheit bestimmt.

Folgend einige grobe Richtlinien zur Wahl des FE-Netzes.

- Der Riss entsteht bei normalen Betondruckfestigkeiten im Zementgestein. Eine geringere Elementrierung als das Größtkorn ist hier nicht weiter zielführend. Als grober Ansatz kann  $l_E = w_c$ , oder  $l_E = 2w_c$  gewählt werden.
- Das Finite- Element sollte nicht mehr als 1/15 der Fläche des Querschnitts haben.
- Die Elementgröße muss kleiner als  $l_E = G_f \frac{E}{f'_i}$  $\frac{E}{f'_t^2}$  sein, um numerisch instabile Phänomene zu vermeiden.

#### **Elementrierung**

Das Finite- Elemente Netz wurde abhängig von der Größe der Strukturteile mit repräsentativen, linearen Volumenelementen abgebildet. Für die Decke ist das Blechband mit einer Stärke von 14mm als geringste Dimension für die Modellierung des Detailpunktes maßgebend.

Im Hinblick auf die folgenden Berechnungen und die projektspezifischen Eigenschaften der eigentlichen Problemstellung, wurde eine Elementgröße von ~10/10/10mm gewählt. Diese Elementgröße wird beim Biegezugversuch sowie für die Versuchskonfigurationen des Knotenversuches bei den Berechnungen im Programm verwendet. Eine ähnliche Modellierung soll mögliche Probleme bei unterschiedlicher Netzfeinheit ausschließen.

#### **Abbildung der Bewehrung im Programm**

In den FE- Programmen stehen drei Möglichkeiten zur Verfügung, um die Bewehrung in unterschiedlicher Form und Genauigkeit abzubilden:

- Bei der gleichmäßigen Verteilung kann die Bewehrung in [cm²/m] einlagig oder zweilagig in einem definierten Bereich verschmiert im Betongefüge eingegeben werden.
- Bei der diskreten Abbildung wird die Bewehrung als eindimensionales Bewehrungsstabelement in den Betonkörper eingelegt. Im Bereich der Stabelemente wird dabei durch eine Erhöhung der Längssteifigkeit in den jeweiligen Knotenpunkten die Bewehrung abgebildet.
- Bei der Abbildung als Volumenelement wird die Bewehrung, genauso wie der Betonkörper, als Strukturelement abgebildet. Dies bietet die Möglichkeit neben reinen Zugkräften auch Biegemomente aufzunehmen und bildet die Bewehrung am genauesten ab.

# **3.2 Materialmodelle in Atena**

### **Beton**

Für die Berechnungen des Detailpunktes sowie der Versuchskörper wird ein nichtlineares Materialverhalten zugrunde gelegt. Folgendes Materialmodell wird im Programm Atena 3D gewählt:

• CC3DNonLinCementitous2

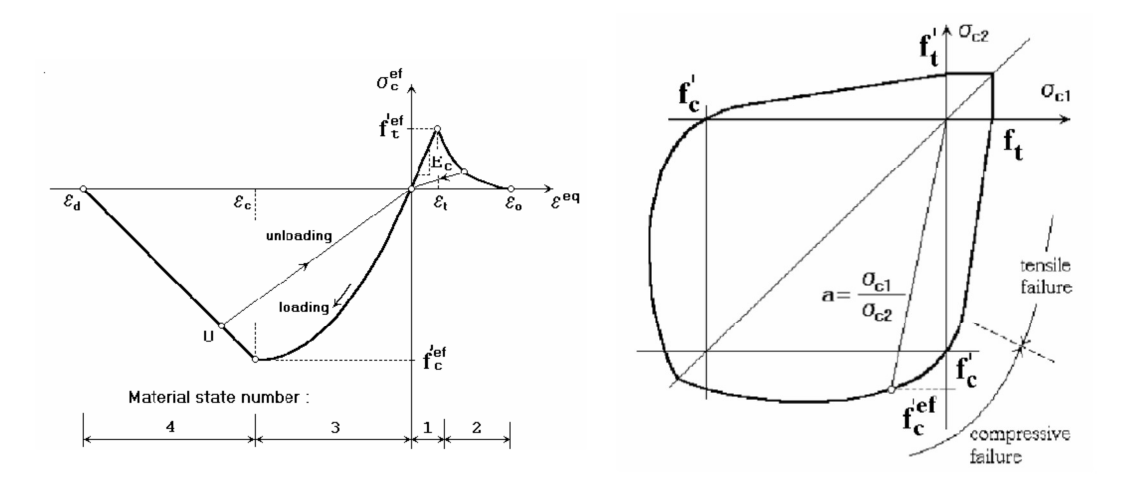

**Abbildung 21:** links Spannungs- Dehnungsgesetz CC3DNonLinCementitious2 /

rechts biaxiale Versagenskurve CC3DNonLinCementitious2 [4]

Atena 3D bietet hierfür die Möglichkeit die Materialparameter abhängig von der Würfeldruckfestigkeit zu definieren. Tabelle 3 gibt die Zusammenhänge der Parameter nach Modelcode 1990 [12] an.

Für die Betrachtung des Problems werden die maßgebenden Werte

- Elastic modulus E,
- Tensile strength  $f_t$ ,
- Compressive strength  $f_c$ ,

und des Weiteren noch der Wert

• Specific fracture energy  $G_F$  (Bruchenergie)

genauer betrachtet und variiert, um das Verhalten des Betons im Versuch bestmöglich abbilden zu können.

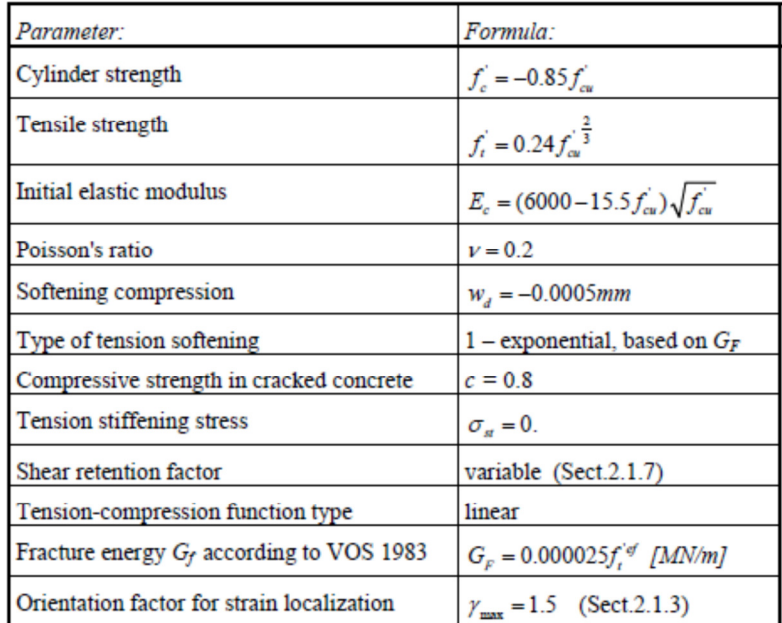

**Tabelle 3:** Berechnung der Materialparameter im Programm Atena 3D [10]

## **Bewehrungsstahl**

Es stehen unterschiedliche Materialmodelle für den Bewehrungsstahl zur Verfügung. Für den zu untersuchenden Teil wurde ein bilineares Materialverhalten, siehe Abbildung 22, für die Bewehrung im Programm Atena 3D verwendet:

• Reinforcement Bilinear

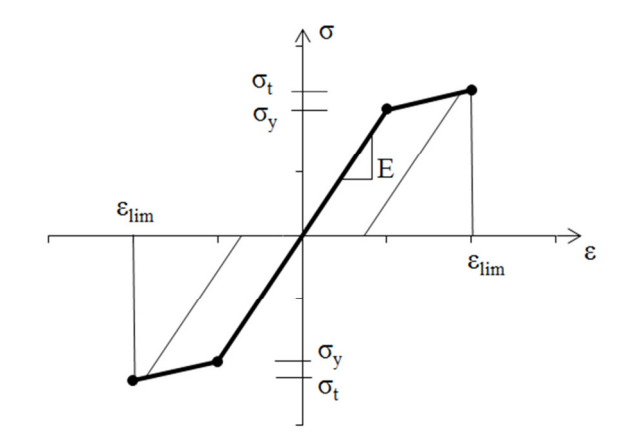

**Abbildung 22:** Bilineares Spannungs- Dehnungsgesetz für Bewehrungsstahl [10]

Der erste Teil beschreibt den linear elastischen Teil und der Zweite den plastischen Teil mit möglicher Verfestigung des Bewehrungsstahles.

#### **Verbundmodell Beton- Bewehrungsstahl**

Atena 3D bietet die Möglichkeit, bei einer Abbildung durch eine diskrete Bewehrung, den Verbund zwischen Beton und Bewehrungsstahl genauer zu definieren. Es wird hier das Bond-slip Gesetz nach CEB-FIB Model Code 1990, siehe Abbildung 23, verwendet, das die Schubspannung in Bezug zum Schlupf der Bewehrung setzt.

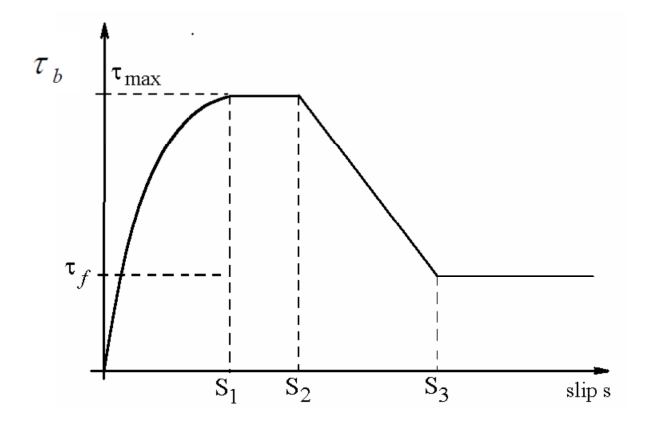

**Abbildung 23:** Bond- Slip law by CEB-FIB Model Code 1990 [10]

## **3D Interface Materialmodell**

Das Interfaceelement bietet die Möglichkeit Kontakte zwischen unterschiedlichen Materialien genauer für die Berechnung zu definieren. Hierfür wird das Versagenskriterium nach "Mohr Coulomb" mit begrenzter Zugkraft, siehe Abbildung 24, verwendet.

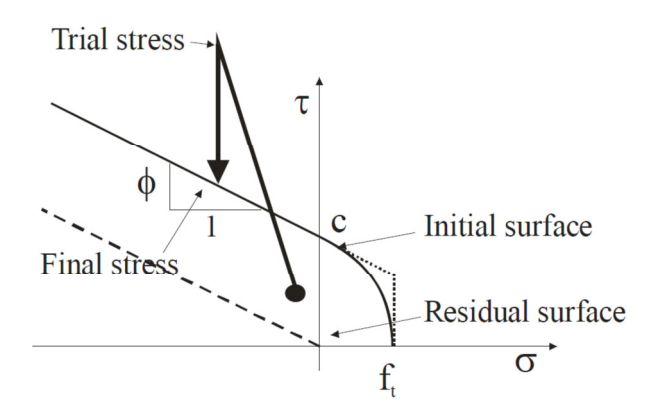

**Abbildung 24:** Versagenskurve des Interfaceelements [10]

#### **Blechband**

Stahlbauteile können im Programm Atena mit dem Materialmodell nach Von Mises, siehe Abbildung 25, eingegeben werden.

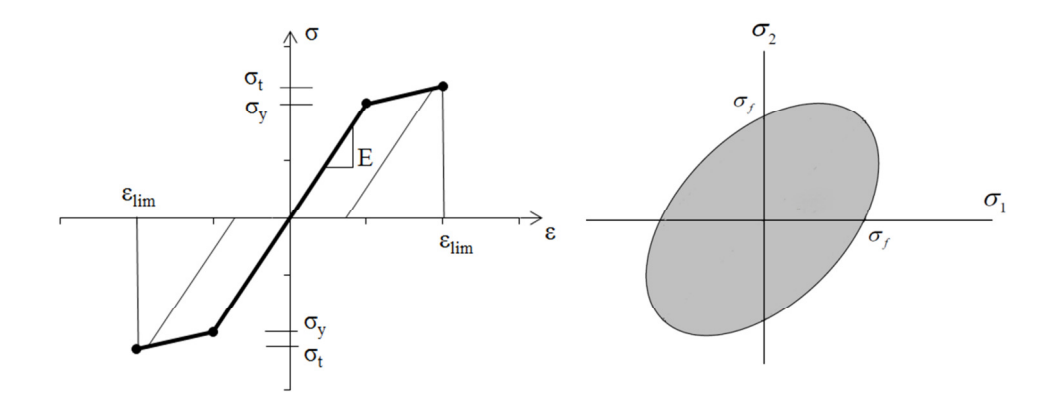

**Abbildung 25:** Spannungs- Dehnungsgesetz & biaxiale Versagenskurve bei dem Materialmodell Von Mises

### **3D Elastic Isotropic Lasteinleitung**

Das linear elastische Materialmodell, siehe Abbildung 26, ist die einfachste Art den E-Modul eines Materials abzubilden. Diese Materialabbildung ermöglicht es jedochm speziell bei nicht- linearen Berechnungen, im Falle von durch das Programm hervorgerufenen Singularitäten, die Berechnung realitätsnahe abzubilden.

Bei der Aufbringung der Kräfte oder der Lastabtragung in den Auflagern treten bei einer punkt- oder linienförmiger Lagerung von Volumenelementen mit nicht- linearem Material-

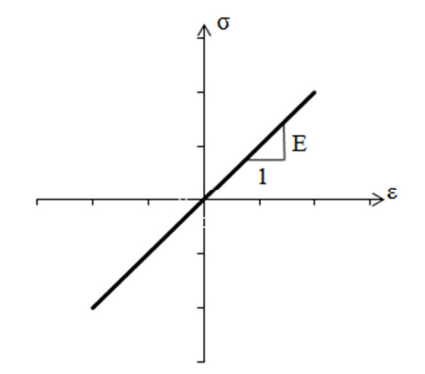

**Abbildung 26:** Spannungs-Dehnungsgesetz 3D Elastic Isotropic

gesetz Probleme mit Singularitäten auf. Eine direkte Lasteinleitung würde in Folge zu Rissen, oder einer im tatsächlichen Bauteil nicht vorhandenen plastischen Verformung, führen.

Um diesem Problem entgegenzuwirken, kann ein Pufferelement mit linear- elastischem Materialmodell zwischen der Lasteinleitung und dem nicht linearen Element verwendet werden. Dieses gleicht mögliche Singularitäten aus und bildet die Lasteinleitung realitätsnahe ab.

25

# **3.3 Auswertung von eigenen Versuchen**

Das Versagen wurde an 10 Biegezugversuchen, die im folgenden Kapitel beschrieben werden, im Labor festgestellt. Ziel dieses Kapitels ist, das Materialverhalten des Betons mit den Parametern des Programmes Atena 3D und dem verwendeten Materialien "3D Nonlinear Cementitious 2" für den Beton und "Reinforcement – Bilinear with Hardening und Bond for Reinforcement" für die Bewehrung, abzubilden.

## **3.3.1 4-Punkt-Biegezugversuch für die Arbeitslinie in Beton**

Der Versuch wurde gemäß der DAfStb-Richtline Stahlfaserbeton [13] durchgeführt.

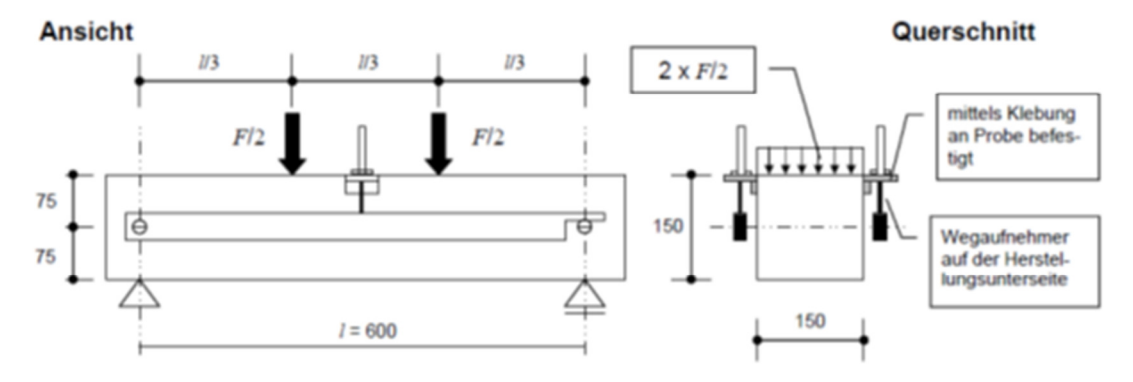

### **Versuchsaufbau:**

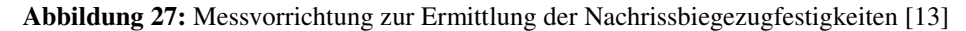

#### (Abmessungen in mm)

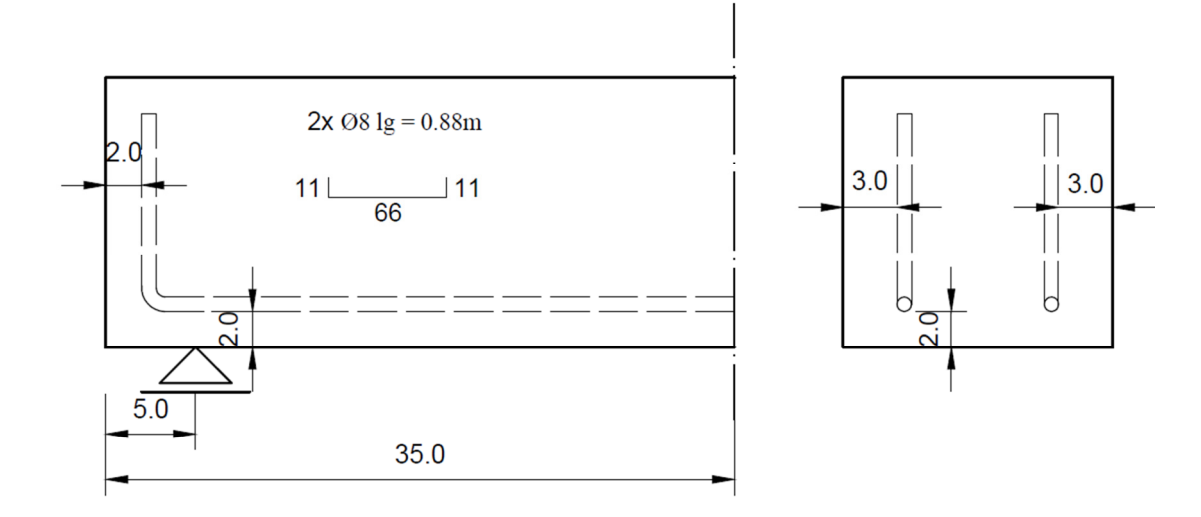

**Abbildung 28:** Biegebalken für Biegezugversuch

Für den Biegezugversuch wurde ein Biegestab 150/150/700mm, siehe Abbildung 27, verwendet. Der Versuch wurde an zwei unterschiedlichen Konfigurationen, einem Biegezugversuch ohne einer Bewehrung und einem mit Bewehrung (2x Ø 8mm, Bst 500), durchgeführt. Die Lage der Bewehrung ist der Abbildung 28 zu entnehmen. Die Versuche ohne Bewehrung wurden für den E-Modul sowie für die Zugfestigkeit des Betons geführt. Um den Nachrissbereich des Betons besser darstellen zu können wurden drei weitere Versuche mit Bewehrung durchgeführt. Die Ergebnisse der Versuchsreihe 1 (ohne Bewehrung) wurden an sieben Versuchen (V1, V7, V11, V14, V19, V20, V21) und der Versuchsreihe 2 (mit Bewehrung) an drei Versuchen (V24, V25, V28), Abbildung 29, siehe Prüfbericht Anhang A: Bögl\_30032012, dokumentiert.

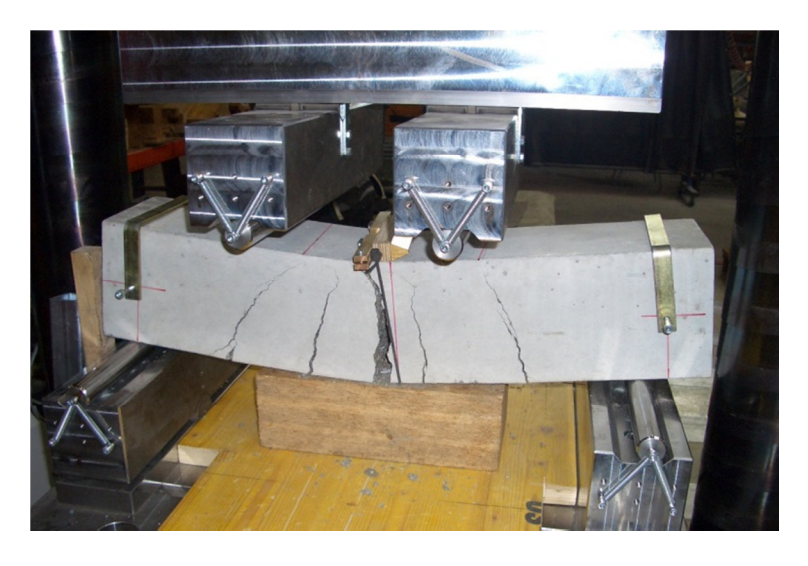

**Abbildung 29:** Biegezugversuch am Labor für konstruktiven Ingenieurbau

#### **Versuch für Rechnung in Atena 3D**

Der Versuch wurde mit der Konfiguration nach der Versuchsanordnung DAfStb-Richtlinie Stahlfaserbeton [13] mit dem Programm Atena 3D, siehe Abbildung 30, nachgebildet.

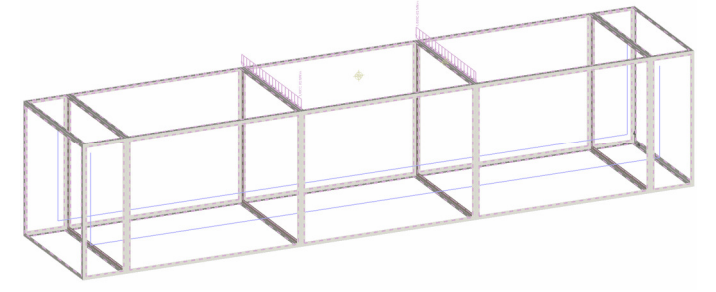

**Abbildung 30:** Versuchsanordnung 2, Abbildung in Atena 3D

Dabei wurde um den Rechenaufwand zu verringern der Biegestab nicht als Ganzes, sondern über Symmetriebedingungen nur ein Viertel des gesamten Biegestabes, wie in der Abbildung 31 dargestellt, betrachtet. Die linke Fläche in der Längsrichtung des Biegebalkens bildet die erste Symmetrieebene, die rechte größere Fläche bildet die zweite Symmetrieebene in der Breite des Biegeträgers.

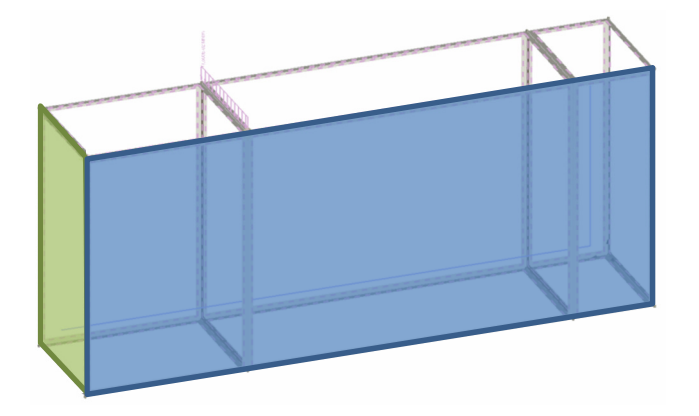

**Abbildung 31:** Viertel der Versuchsanordnung 2, Abbildung in Atena 3D

Die Lastaufbringung der Simulation des Biegezugversuches erfolgt kraftgesteuert. In den nahezu linearen Bereichen des Kraft-Verformungsverlaufes werden die Belastungsschritte so gewählt, dass das Verhalten realitätsnah abgebildet werden kann. In der Nähe des Versagenspunktes werden die Belastungsschritte auf ein Minimum reduziert, um die Traglast bestimmen zu können.

## **3.3.2 Materialparameter**

#### **Parameter für den Beton**

Die Betonelemente für den Biegezugversuch werden mit dem Materialmodell CC3DNonLinCementitous2 erstellt. Die Netzfeinheit des Biegestabes, mit einer Größe von 150/150/700 cm, wird im Randbereich grob mit einer Größe von 3,5 cm und im Bereich in dem das Versagen auftritt feiner mit einer Größe von ~ 1cm, wie im Kapitel 3.1.2, Elementrierung beschrieben, generiert. Als Ausgangsmaterial wurde aufgrund der Versuche der allgemeinen Betonkennwerte und der Ergebnisse der Biegezugversuche eine Betongüte C80/95 im Programm Atena 3D verwendet. Die durchschnittlichen Werte der Betongüte werden anhand der Versuchsaufzeichnung der Biegezugversuche ermittelt und sind in der Tabelle 4 aufgelistet.
**Tabelle 4:** Durchschnittliche Werte aus der Versuchsreihe 1

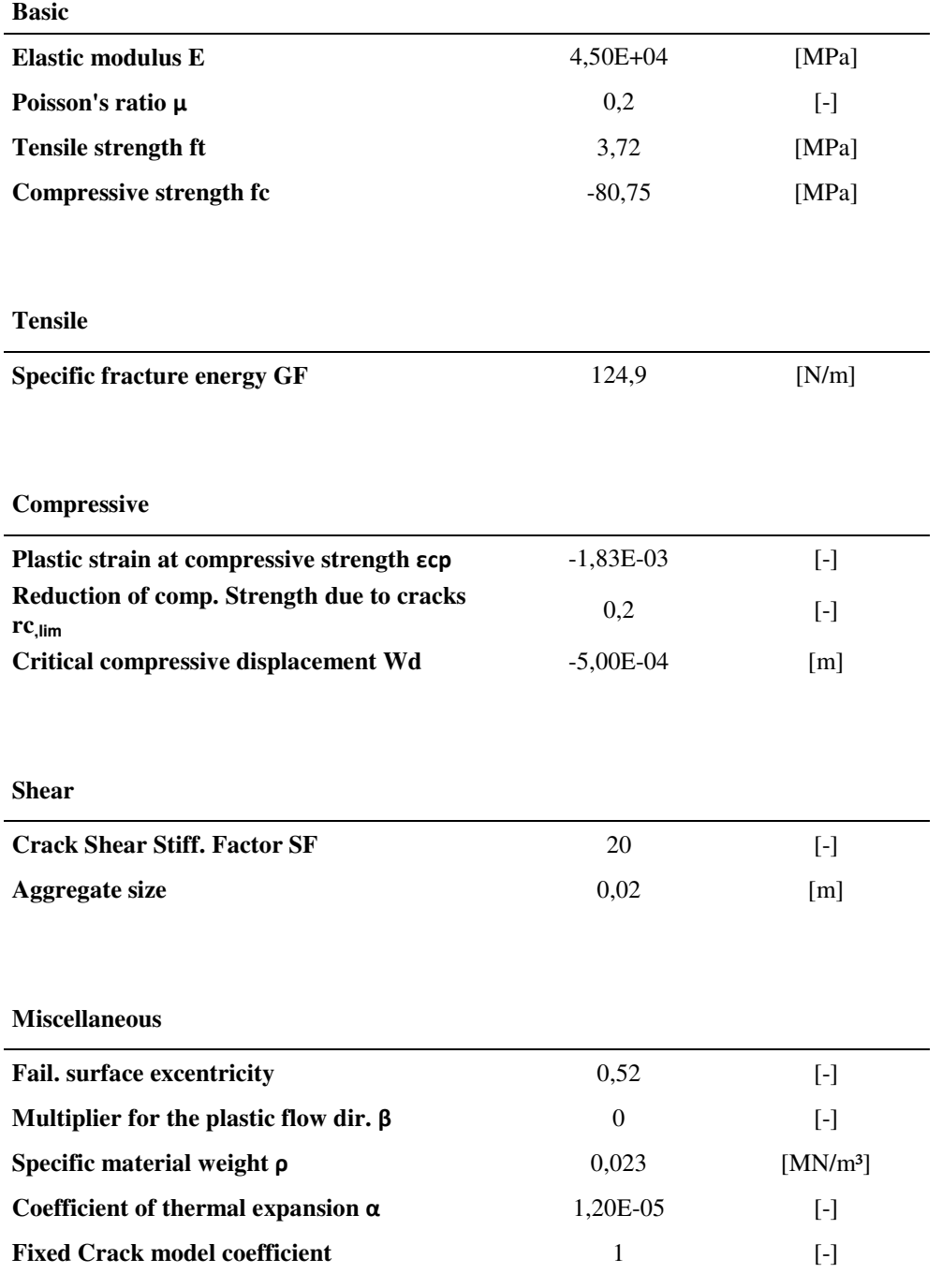

## **Parameter für den Bewehrungsstahl**

Die Rechenwerte für den Bewehrungsstahl wurden aus dem Buch "Betonstähle für den Stahlbetonbau, Kapitel 12" [14] entnommen.

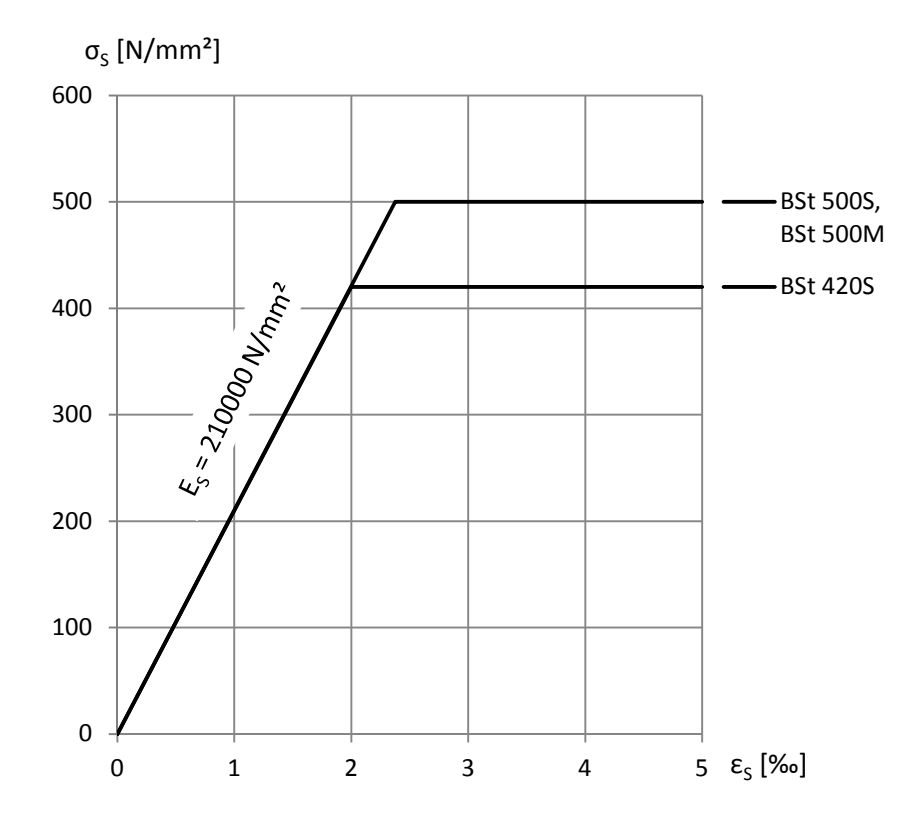

**Abbildung 32:** Rechenwerte für die Spannungs-Dehnungslinien der Betonstähle

Die Werte aus der Abbildung 32 werden zur Berechnung im Programm Atena 3D mit dem Materialmodell "Reinforcement", Type "Bilinear", in der Tabelle 5 dargestellt, verwendet. Die Bewehrung wird dabei getrennt vom umliegenden Beton als diskrete Bewehrung abgebildet.

### **Tabelle 5:** Durchschnittliche Werte aus der Versuchsreihe 2

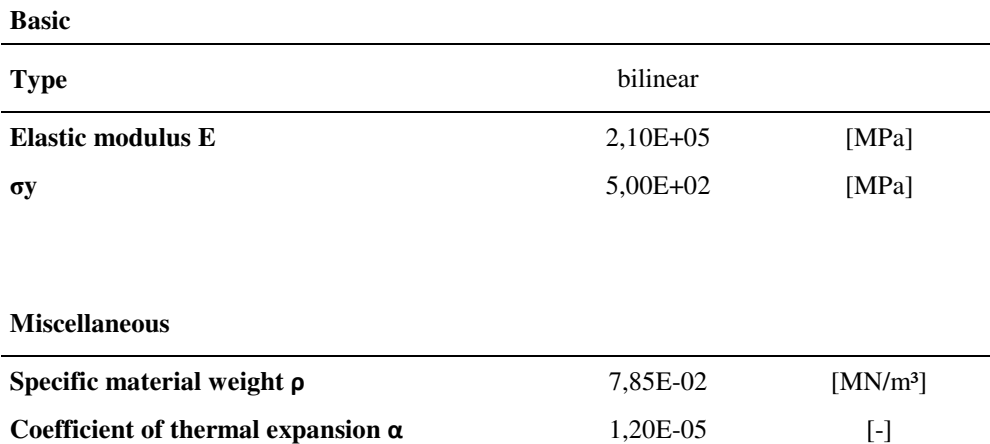

## **Parameter für den Verbund der Bewehrung nach der Rissbildung**

Da für die Berechnung des Biegezugversuches der Verbund nach der Rissbildung von Bedeutung ist, wurde das Verbundmodell "Bond for Reinforcement" des Programmes Atena 3D mit der Grundlage des CEB-FIB Model CODE 1990 mitberücksichtigt. Hierfür werden die Werte vom Programm Atena 3D, die in der Tabelle 6 aufgelistet sind, übernommen.

**Tabelle 6:** Durchschnittliche Werte aus der Versuchsreihe 2 des Verbundmodells

| <b>Basic</b>                |               |           |
|-----------------------------|---------------|-----------|
| $f_{cu}$                    | $3,70E+01$    | [MPa]     |
| <b>Reinforcement type</b>   | ribbed reinf. | $[\cdot]$ |
| <b>Concrete confinement</b> | confined      | $[\cdot]$ |
| <b>Bond quality</b>         | good          | Ŀ1        |

**CEB-FIB Model Code 1990** 

## **3.3.3 Auswertung der Versuchsergebnisse**

### **Biegezugversuche ohne Bewehrung**

Um die Eigenschaften des Betons abzubilden, wurde der Biegezugversuch an einem reinen Betonbiegebalken durchgeführt. Folgend sind sieben Versuche, siehe Kraft-Weg Diagramm der Abbildung 33, gemäß den Versuchsaufzeichnungen dargestellt.

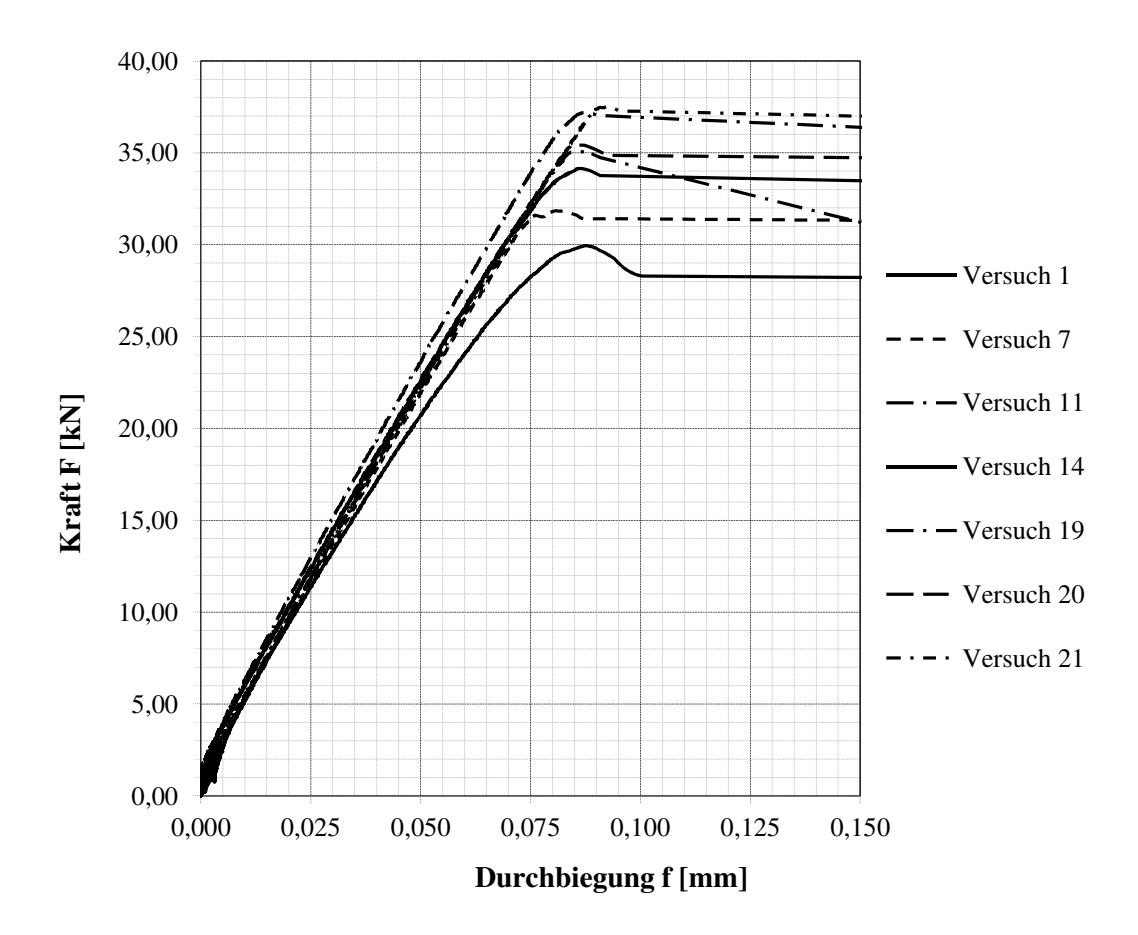

**Abbildung 33:** Kraft-Wegdiagramm Versuchsreihe 1

Die maßgebenden Eigenschaften für die Simulierung des Biegezugversuches der Versuchsreihe 1, sind der E-Modul sowie die Zugfestigkeit des Betons. Des Weiteren ist die Bruchenergie (im Programm Atena 3D: "Specific fracture energy GF") zu berücksichtigen, um den Einfluss der Rissentwicklung genauer abbilden zu können.

Um die Traglast, und in weiterer Folge die Zugfestigkeit des Betons hinreichend genau bestimmen zu können, wurde bei der Berechnung in Atena 3D die Kraft in Belastungsschritten stufenweise, anfangs mit 5kN und im Bruchbereich mit 0,025kN aufgebracht.

### **Biegezugversuch mit Bewehrung**

Im Vergleich zum Versuch ohne Bewehrung sind bei diesem Biegebalken zusätzlich zwei Ø8mm Bewehrungsstähle aus Bst 500 verarbeitet. Der weitere Versuchsaufbau bleibt gleich. Folgend sind drei Versuche, in einem Kraft-Weg Diagramm der Abbildung 34, gemäß der Versuchsaufzeichnungen dargestellt.

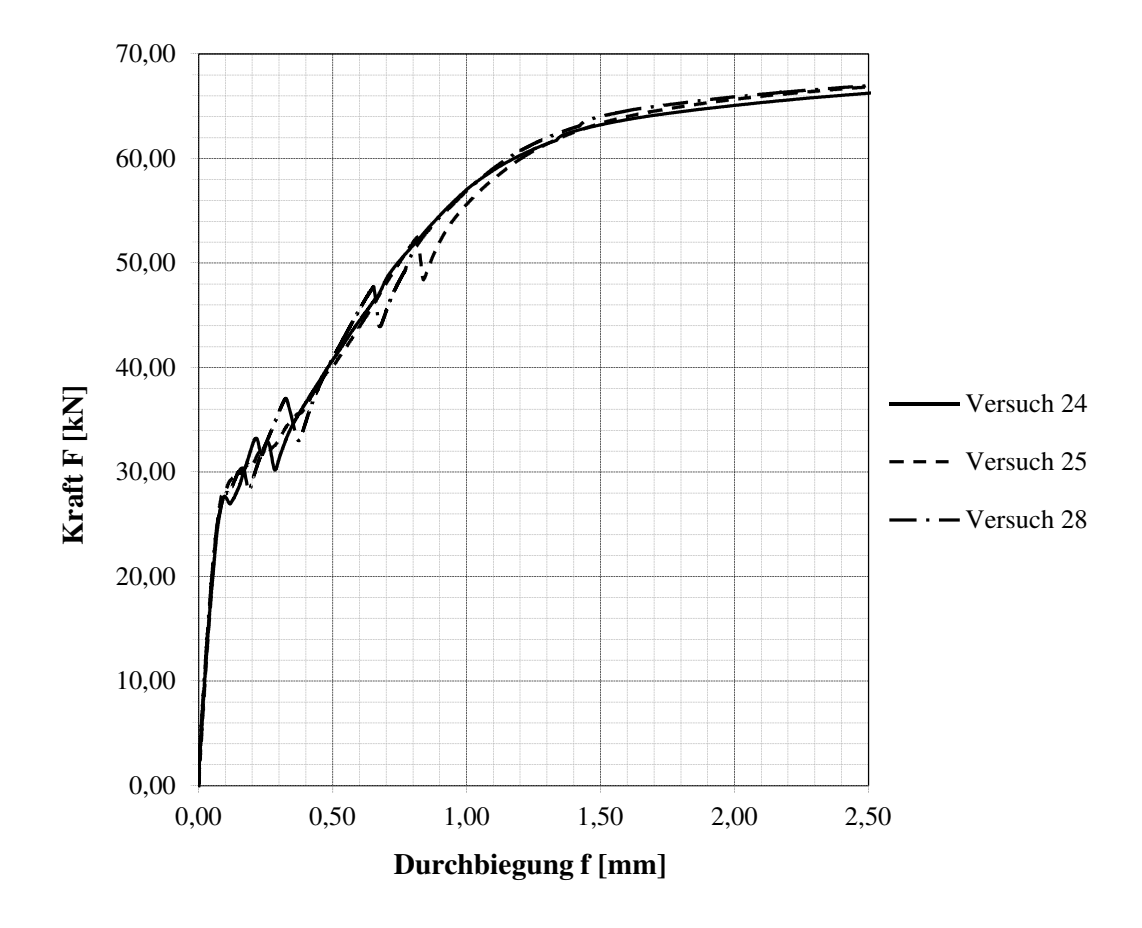

**Abbildung 34:** Kraft-Wegdiagramm Versuchsreihe 2

Die maßgebenden Eigenschaften für die Simulierung des Biegezugversuches der Versuchsreihe 2 sind im nicht gerissenen Bereich der E-Modul, sowie die Zugfestigkeit des Betons. Als weiteren Parameter muss auch die Bruchenergie (im Programm Atena 3D: Specific fracture energy GF) sowie der Verbund der Bewehrung mit dem Beton berücksichtigt werden, die einen Einfluss auf die Rissentwicklung haben.

Für die Ergebnisse der Simulation ist vorrangig nur der Beginn, der Bereich vor der Rissbildung (Zustand I), des Kraft- Wegdiagrammes von Interesse.

Nach dem Überschreiten der Zugfestigkeit des Betons bilden sich vermehrt Risse und der starre Verbund zwischen Beton und Stahl geht in den Rissen verloren. Nach Abschluss der Rissbildung übernimmt der Stahl im Riss die Übertragung der Zugkräfte. Zwischen den Rissen wirkt der Beton mit.

Das Verhalten nach der Rissbildung ist stark vom Verbund zwischen Stahl und Beton geprägt. Wird die Simulation mit starrem Verbund gerechnet, wird das Verhalten des Betons im Vergleich zum Versuch zu steif abgebildet. Das Plateau ist, verglichen zum Versuch, sehr klein und der gerissene Zustand 2 zu steif. Um dieses Verhalten genauer untersuchen zu können, wurde bei den weiteren Berechnungen das Verbundverhalten zwischen den Bewehrungsstählen und dem Beton mitberücksichtigt.

Im Programm Atena 3D kann der Verbund und Schlupf zwischen Beton und Stahl "Bond for Reinforcement" nach dem "CEB-FIB MODEL CODE 1990" mitberücksichtigt werden. Die Werte für Schlupf "Slip [m]" und Verbundspannung "Bond Stress [MPa]" werden vom Programm verwendet. Dabei gibt es die Wahlmöglichkeit bei der Verbundqualität "Bond Quality" zwischen "good" und "poor". Vergleichsrechnungen haben ergeben, dass das tatsächliche Verhalten der Versuche des Betons zwischen dem Verbundverhalten "poor" und "good" liegen.

Die Traglast selbst kann annähernd gut abgebildet werden ist aber von keiner so großen Bedeutung für die Betonkennwerte der weiteren Berechnungen.

An den kritischen Stellen vor dem Entstehen der Risse bis zum Abschluss der Rissbildung, sowie im Versagensbereich, wurde die Höhe der Belastungsschritte reduziert, um die errechneten Werte genauer an den Versuch anpassen zu können. Die Belastung wurde in Belastungsschritten, anfangs mit 5kN und an den kritischen Stellen bis zu 0,01kN, stufenweise aufgebracht. Dadurch kann die Traglast bei der Rissbildung ausreichend genau bestimmt werden.

### **Auswertung der Materialkennwerte**

Für die weiteren Berechnungen sind der E-Modul und die Zugfestigkeit die maßgebenden Parameter, obwohl auch die Bruchenergie nicht außer Acht gelassen werden darf. In der nachfolgenden Abbildung 35 ist der Vergleich der Versuchsreihe 1 mit der Versuchsreihe 2 dargestellt.

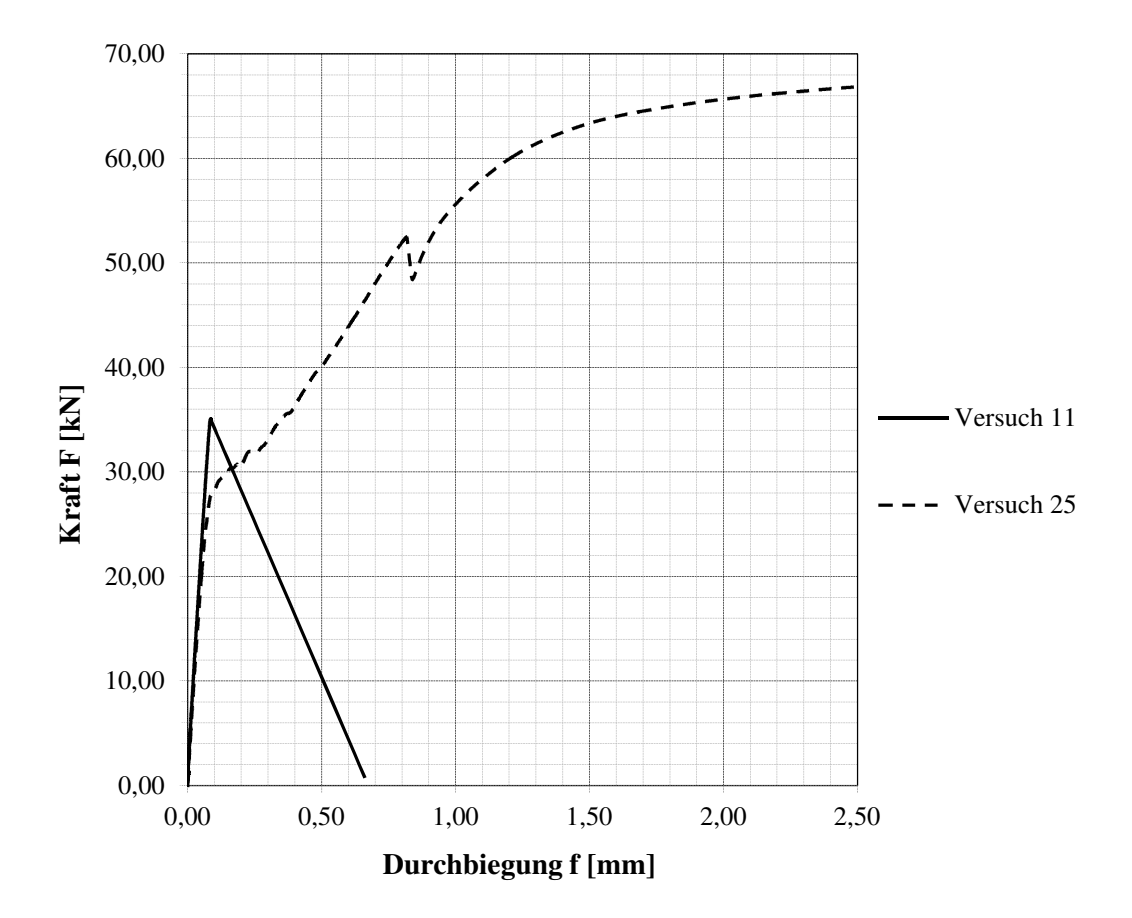

**Abbildung 35:** Vergleich Versuchsreihe 1 & 2

Beim Vergleich der Messergebnisse der repräsentativen Versuche der beiden Versuchsreihen ist zu erkennen, dass der E- Modul sowie die Zugfestigkeit des Betons trotz der Verwendung desselben Materials im unbewehrten Beton höher sind als im bewehrten Beton. Dieser Unterschied ist, unter der Anmerkung, dass mit der Bewehrung ein steiferes Material in den Beton eingelegt wird, durch verschiedene Einflussfaktoren zu begründen. Die Längsbewehrung selbst kann zu einer rissinduzierten Wirkung führen und ein vorzeitiges Versagen hervorrufen. Dieser Faktor kann den Beton belasten und führt zu einer Rissbildung und einem weicheren Verhalten des Gesamttragverhaltens.

Da der Biegezugversuch mit dem Versuch des Knotendetails nicht vergleichbar ist, wird der Einfluss der Bewehrung für die Berechnungen des Knotendetails nicht berücksichtigt. Für die weitere Berechnung werden nur die Ergebnisse der Versuchsreihe 1 (Biegebalken ohne Bewehrung) verwendet.

## **Ergebnisse Versuchsreihe 1**

In der Tabelle 7 sind die Ergebnisse der Berechnungen in Atena 3D dargestellt.

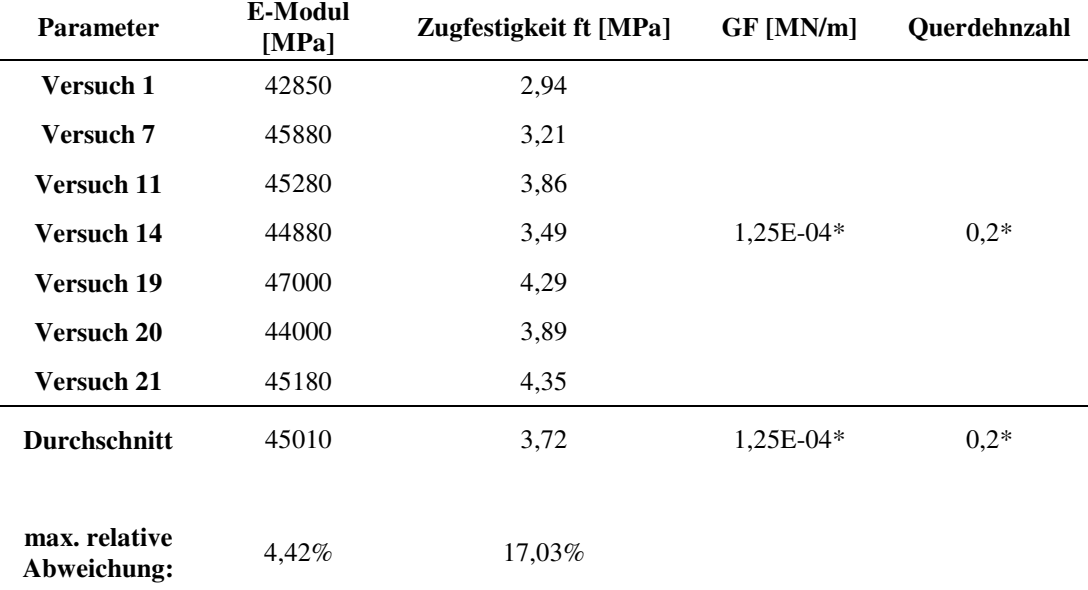

**Tabelle 7:** Ergebnisse Versuchsreihe 1

Für die weitere Berechnung werden die durchschnittlichen Werte der sieben Versuche der Versuchsreihe 1 verwendet.

## **Ergebnisse Versuchsreihe 2**

Zur Vollständigkeit sind die Ergebnisse der Versuchsreihe 2 in der Tabelle 8 angeführt. Die Bewehrung wurde dabei als diskrete Bewehrung im Biegebalken abgebildet.

**Tabelle 8:** Ergebnisse Versuchsreihe 2

|                              | E-Modul<br>[MPa] | Zugfestigkeit ft [MPa] | $GF$ [MN/m] | <b>Bood</b> quality |
|------------------------------|------------------|------------------------|-------------|---------------------|
| Versuch 24                   | 37000            | 3,05                   |             |                     |
| Versuch 25                   | 38800            | 3,04                   | $6,66E-05*$ | $poor*$             |
| Versuch 28                   | 39000            | 3,10                   |             |                     |
| <b>Durchschnitt</b>          | 38267            | 3,06                   | $6,66E-05*$ | *                   |
| max. relative<br>Abweichung: | 1,92%            | 1,24%                  |             |                     |

# **4 FEM- Simulation Modellbildung**

Die Modellbildung des Knotendetails spielt für die Simulationen eine wichtige Rolle. Das Versagen wurde hierbei im Kapitel 2.3, das den Großversuch in Gera beschreibt, im Randbereich der Decke festgestellt. An dieser Stelle soll nun das Versagen, das durch die hohe Querkraft in diesem Bereich auch gut begründbar ist, simuliert werden.

# **4.1 Beschreibung Versuchsaufbau**

Für eine realitätsnahe Darstellung soll die Decke mit einem nicht- linearen- Finite- Elemente- Programm abgebildet werden. Da die Simulation der gesamten Decke dabei sehr aufwendig wäre, wird folgend nur ein Knoten, in dem das Versagen auftrat, betrachtet. Eine Übereinstimmung mit dem Kräfteverlauf der gesamten Decke wird dabei jedoch, aufgrund der komplexen Tragstruktur, nicht angestrebt. In erster Linie soll das Knotenversagen durch ein herausziehen des Blechbandes, unter annähernd gleichen Kraftgrößen im Versagensfall wie bei der gesamten Decke, betrachtet werden.

Das simulierte Versagen und die Traglast des Modells sollen mit dem Großversuch in Gera verglichen werden. Mit den Ergebnissen soll in weiterer Folge der Knoten optimiert, und ein Knotendetail entworfen werden, der der geforderten Traglast standhält. Diese Knotenkonfiguration soll anschließend, um die Tragfähigkeit zu bestätigen, im Zuge eines Versuches an einem Ausschnitt der Decke getestet werden.

Da die Abbildung des Kraftverlaufes für den Ausschnitt der Decke sehr kompliziert ist, soll im Versuch nur das herausziehen des Blechbandes simuliert werden.

Hier muss erwähnt werden, dass die Ergebnisse der nicht- linearen- Finite- Elemente Simulation, sowie die der im Anschluss geführten Versuche des Deckenausschnittes nicht direkt mit dem Großversuch in Gera, vergleichbar sind.

## **Knotenfreischnitt**

Der maßgebende Knoten wurde im Randbereich der Decke im Anschlussbereich des Blechbandes im dünneren Obergurt festgelegt. Der Untergurt der aufgrund der höheren Bauteilstärke einer größeren Traglast standhält, wird hierfür nicht betrachtet.

Der erst Schritt ist es, das Modell des Knotenpunktes vereinfacht in Längsrichtung und in Querrichtung zu betrachten. Dies soll es ermöglichen, die statische Struktur des Knotenpunktes richtig zu erfassen.

Für die Abtragung der Kräfte in Längsrichtung wird der Obergurt im Randbereich durch Symmetrielager im Bereich zwischen zweier Knoten, siehe Abbildung 36, freigelegt. Als weiterer Schritt wird das Blechband in der halben Länge des freiliegenden Bereichs freigeschnitten und durch eine gelenkige Lagerung gehalten. Dieser Stabfreischnitt wäre in der Mitte eines Biegebalkens unter einer gleichförmigen Streckenlast die statisch korrekte Vorgehensweise. Im Randbereich des Trägers ist diese Abbildung jedoch durch unterschiedliche Effekte nicht exakt, aber nach unserer Ansicht ausreichend genau.

Zu erwähnen ist hier die Relativverschiebung des Ober- und Untergurtes. Diese wäre im Bereich des Knotenfreischnittes ohne Endquerträger am größten und würde zu einer Verformung und Biegebeanspruchung der Blechbänder führen. Da der Einfluss der Biegebeanspruchung durch die Biegesteifigkeit des Blechbandes, im Vergleich zur Biegesteifigkeit des Obergurtes, gering ist, kann sie jedoch vernachlässigt werden.

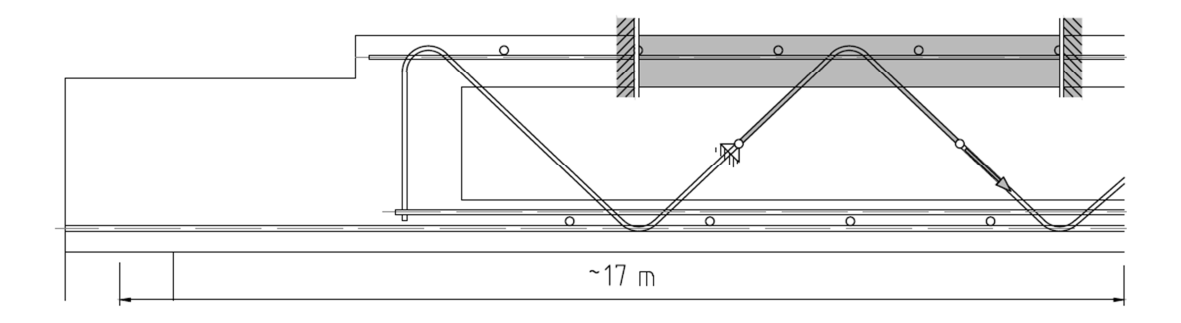

**Abbildung 36:** Freischnitt für Knotenversuch in Längsrichtung

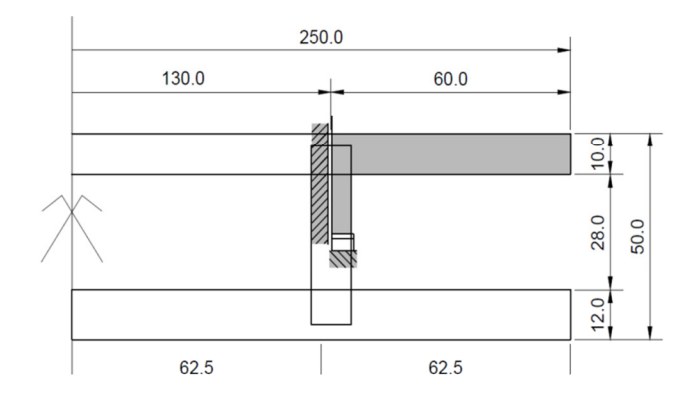

In Querrichtung kann die Decke unter der Voraussetzung, dass der Momentenverlauf über die Trägerbreite symmetrisch ist, geteilt werden. Als weitere Vereinfachung wird nur ein Viertel, wie in der Abbildung 37 ersichtlich, betrachtet. Dies richtung nur einen geringen

Abbildung 37: Freischnitt für Knotenversuch in Querrichtung ist möglich, da die Quertrag-

Einfluss auf die Abtragung der Kräfte in das Blechband und der Tragwirkung in Längstragrichtung haben.

### **Erste Annahme der Kraftaufbringung**

An dem im vorhergehenden Kapitel beschriebenen Modell soll das Herausziehen des Blechbandes aus dem Knotendetail simuliert werden. Hierfür wird die Kraft nicht am Gesamtsystem über eine gleichförmige Belastung auf den Obergurt, sondern im Zugstab, aufgebracht. Anstatt der gelenkigen Lagerung im Zugstab wird eine weggesteuerte richtungstreue Kraft im globalen Koordinatensystem verwendet. Diese Kraftaufbringung vernachlässigt jedoch den Einfluss des unter Druck stehenden Obergurtes. Um dem entgegenzuwirken, wird im Obergurt anstatt des Symmetrielagers auf der rechten Seite eine Druckkraft in Abhängigkeit der Knotentragfähigkeit eingeleitet.

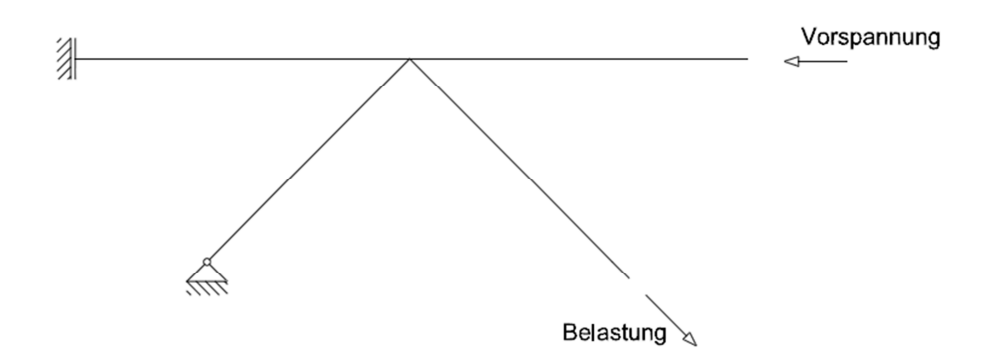

**Abbildung 38:** Erste Annahme Kraftaufbringung

### **Problempunkte**

Nach den ersten Berechnungen hat sich herausgestellt, dass das Tragverhalten und die Kraftableitung nicht das Ergebnis des Großversuches wiedergeben. Die Kräfte werden hier vorwiegend über ein Moment im Knoten und der Einspannung im linken Obergurt abgetragen. Der tatsächliche Kraftfluss sollte dabei jedoch vorwiegend über Zug- und Druckkräfte in den einzelnen Tragelementen wie Obergurt und Stahlstreben erfolgen. Durch die zusätzlichen Momente ist das Tragverhalten des Knotenpunktes mit dem tatsächlichen Verhalten nicht vergleichbar. Im folgenden Punkt wird daher versucht die Lastabtragung dem des statischen Systems anzupassen.

### **Optimiertes System**

Die Lastaufbringung wird gleich wie bei dem zuvor beschriebenen System im Zugstab und im Obergurt belassen. Die Einspannung am linken Obergurt wird entfernt und durch ein festes Auflager ersetzt. Dadurch kann die Momentenbeanspruchung des vorhergehenden Knotenfreischnitts verringert und die Kraft vorwiegend über Zug- und Druckkräfte in den Tragelementen abgetragen werden.

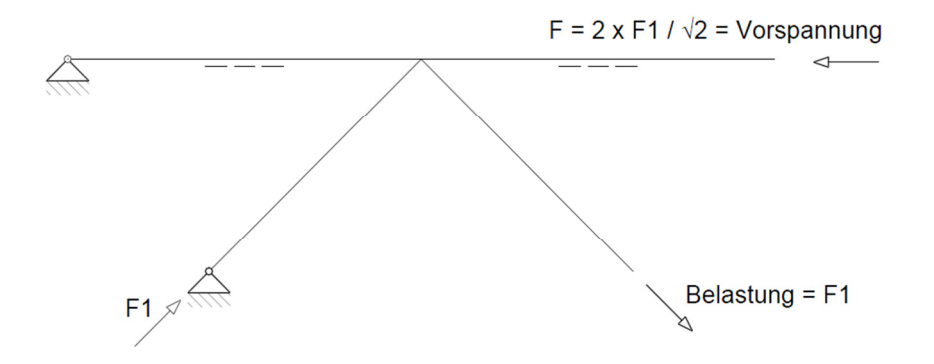

**Abbildung 39:** Optimierter Freischnitt für das Knotendetail

Die Größe der Vorspannung für das gewählte System ergibt sich iterativ aus der Zugtragfähigkeit des Knotens und der dadurch entstehenden Zugkraft im linken Obergurt. Für die Vorspannung wird die Formel aus der Abbildung 39 verwendet. Bei einer Zugkraft in Blechbandrichtung von 410 kN ergibt sich die Vorspannung, damit im linken Auflager keine Zugkraft entstehen kann, zu  $F = 580$  kN. Mit dieser Bedingung ist die Voraussetzung erfüllt, dass der Obergurt sowie im Gesamtsystem ohne Zugbeanspruchung bleibt.

Das System in der Abbildung 39 wird in weiterer Folge gemeinsam mit der Lastabtragung in Querrichtung in einem 3D Modell abgebildet.

# **4.2 Verwendete Materialien in Atena**

Infolge kann der ermittelte Knotenpunkt in 3 Bereiche, wie in der Abbildung 40 dargestellt, unterschieden werden. Die Lasteinleitungselemente in den Auflager- und Kraftangriffspunkten in Blau dargestellt, die Betonelement in Rot dargestellt und das Blechband mit den Kopfbolzen in Grün dargestellt.

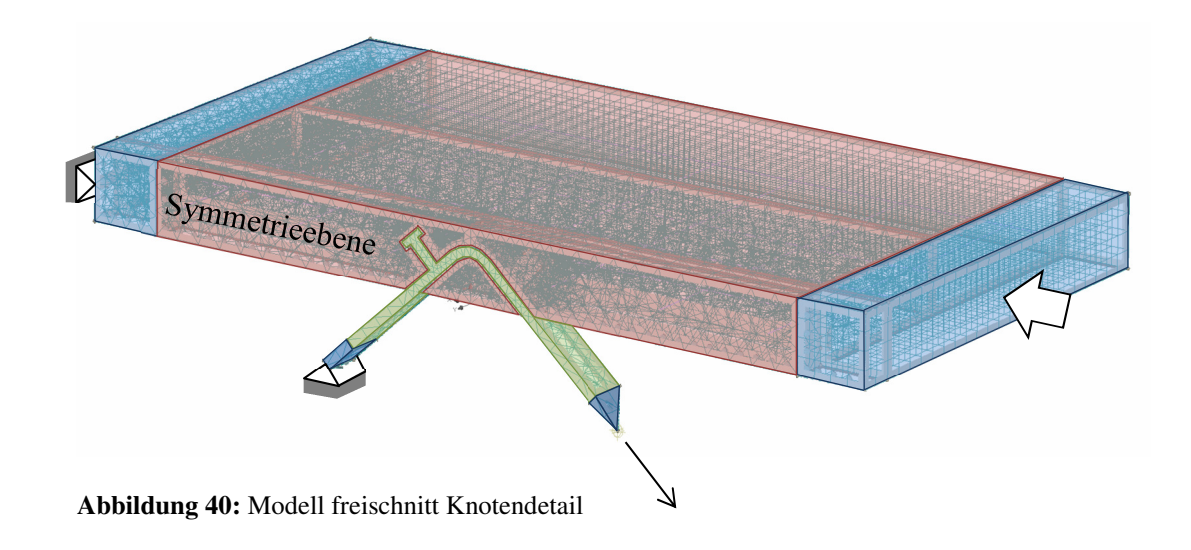

## **Lasteinleitungselemente**

Die Elemente am Obergurt mit einer Größe von 10/60/10 cm sind für die Kraftaufbringung und Lagerung in der nichtlinearen- Finite- Elemente Berechnung erforderlich. Sie werden als Pufferelement vor einer äußeren Einwirkung situiert, um die Belastung nicht direkt in einem Knoten konzentriert auf die nicht linearen Elemente aufzubringen. Für die Berechnung werden diese Elemente mit dem Materialmodell 3D Elastic Isotropic mit einer Netzgröße von ~2cm generiert. Sie dienen auf der linken Seite des Betonkörpers zur linienförmigen Lagerung und auf der rechten Seite zur Einleitung der Druckkräfte. Am Blechband sind die Elemente als Verlängerung dieser, auf der Druckseite ebenfalls für die linienförmige Lagerung und auf der Zugseite als Angriffspunkt der Verformung, situiert. In der Tabelle 9 sind die Werte für das Material 3D Elastic Isotropic dargestellt.

**Tabelle 9:** 3D Elastic Isotropic des Stahls linear elastisch

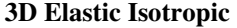

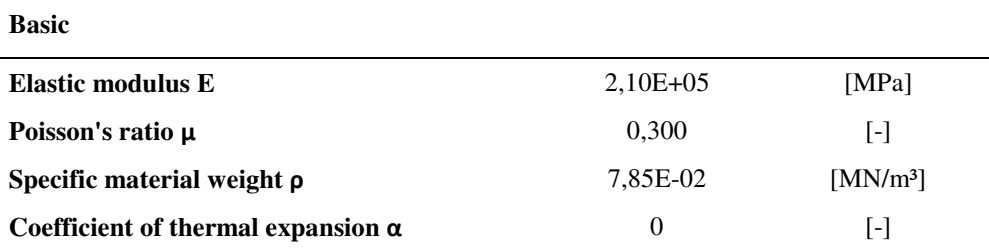

### **Betonelemente**

Die Betonelemente werden mit dem Materialmodell CC3DNonLinCementitous2 nach den Werten der Tabelle 10 erstellt. Die Netzfeinheit des Betonelementes, mit einer Größe von 100/60/10 cm, wird im Randbereich grob mit einer Größe von 3,5 cm und im Bereich der Kopfbolzen feiner mit einer Größe von ~ 1cm generiert. Die Betongüte wird in der numerischen Studie variiert, um den Einfluss des Betons darstellen zu können.

**Tabelle 10:** Werte der Berechnung des Betons C 50/60

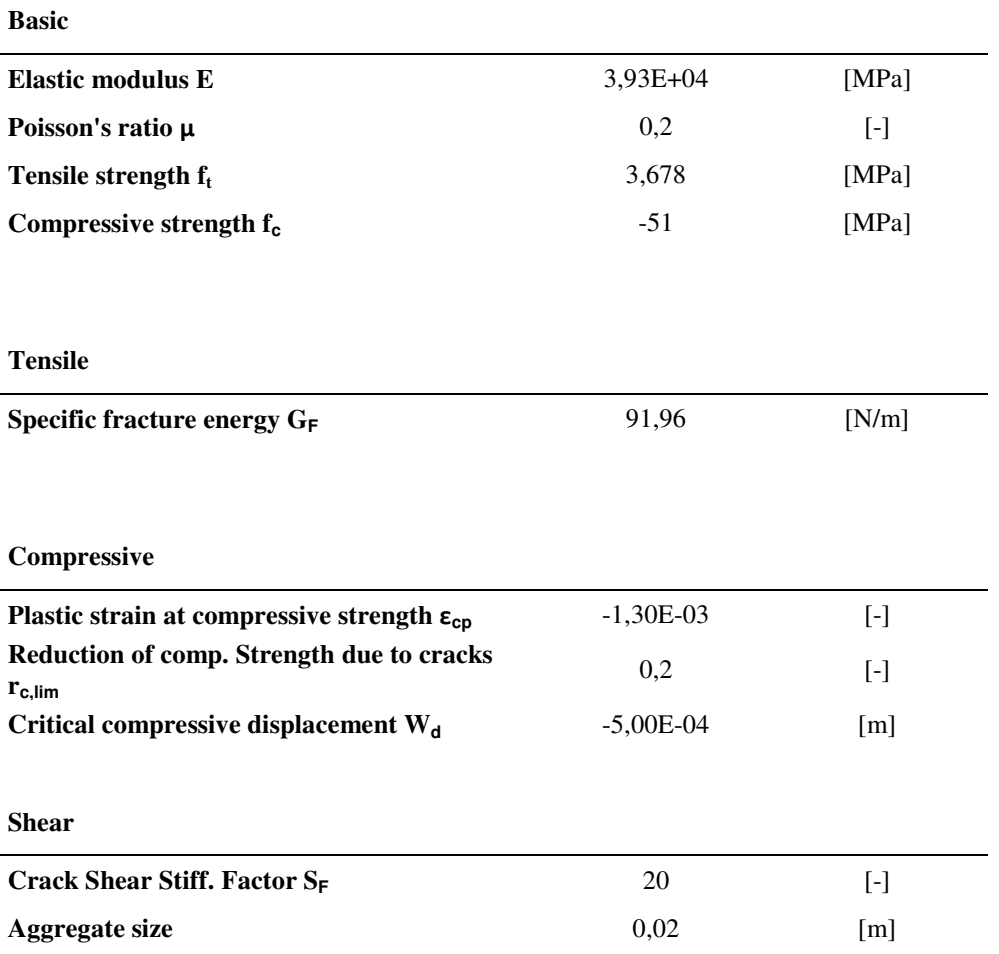

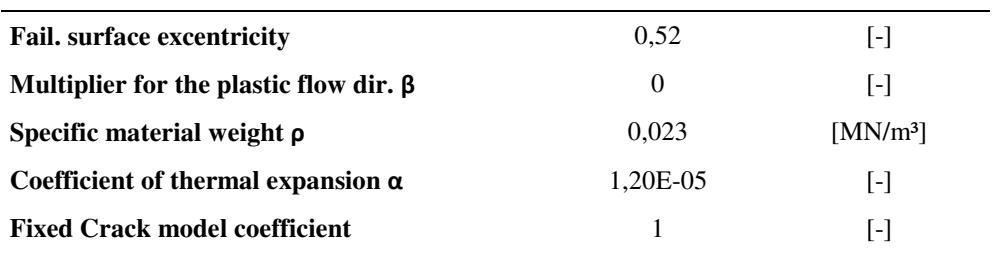

**Miscellaneous** 

## **Blechband**

Das Blechband weist eine Breite von 100mm und eine Dicke von 14mm auf. Es wird gemeinsam mit dem Kopfbolzen mit dem Materialmodell 3D Bilinear Steel Von Mises mit einer Stahlgüte S355, nach der Tabelle 11, erstellt. Die Netzfeinheit wird im Anschlussbereich zum Beton mit einer Elementgröße von ~1cm generiert. Die Abbildung der Kopfbolzen erfolgt anstatt mit einer zylindrischen Form mit quaderförmigen flächenäquivalenten Elementen, um die Elementrierung und in weiterer Folge die Berechnung zu vereinfachen. Die Neigung, der Biegeradius sowie der Durchmesser des Kopfbolzens werden im Zuge der numerischen Studien für eine optimale Ausnutzung des Knotens variiert.

 **Tabelle 11:** Werte der Berechnung des Stahls S355

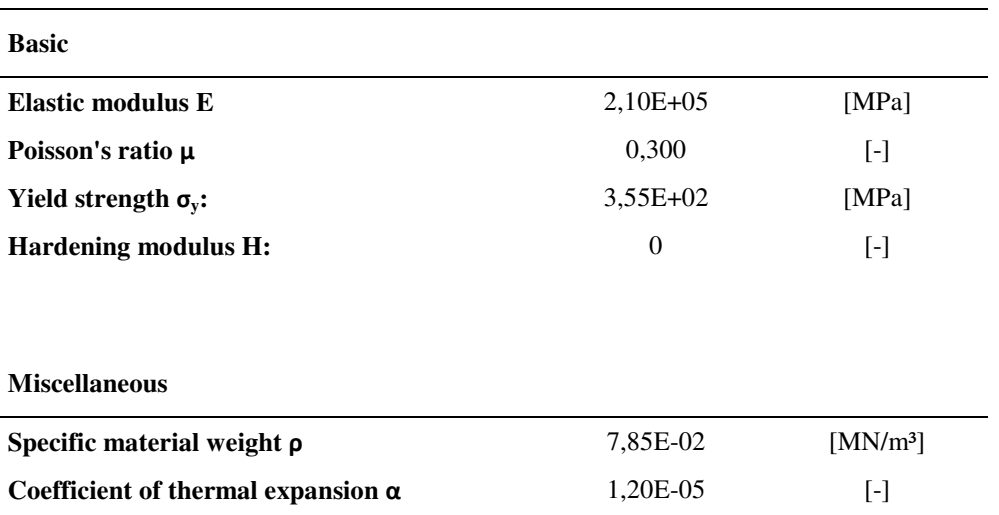

#### **3D Bilinear Steel Von Mises**

### **Bewehrung**

Der Bewehrungsstahl im Obergurt wird mit dem Materialmodell Reinforcement Bilinear mit einer Bewehrungsstahlgüte B500 abgebildet. Diese wird durch eine diskrete Bewehrung im Finite- Elemente- Programm eingegeben.

Der Längsbewehrungsstahl entlang des Blechbandes wird mit dem Materialmodell nach Von Mises ebenfalls mit einer Bewehrungsstahlgüte B500 abgebildet. Um die Biegesteifigkeit mit zu berücksichtigen, wird dieser als 3D Element im Netz mit eingearbeitet, siehe Abbildung 41. Für die Abbildung der Bewehrung werden quaderförmige flächenäquivalente Bauteile anstatt der tatsächlichen zylindrischen Form verwendet. Diese führen bei der Finite- Elemente Modellierung zu einem einfacheren Netz. Das Finite- Elemente Netz wird hier in derselben Größe wie die anschließenden Stahl- und Betonteil generiert.

Die Durchmesser der Längsbewehrung sowie die der Bewehrung im Obergurt werden in der numerischen Studie variiert, um die notwendige Traglast bei einer optimalen Ausnutzung zu erreichen.

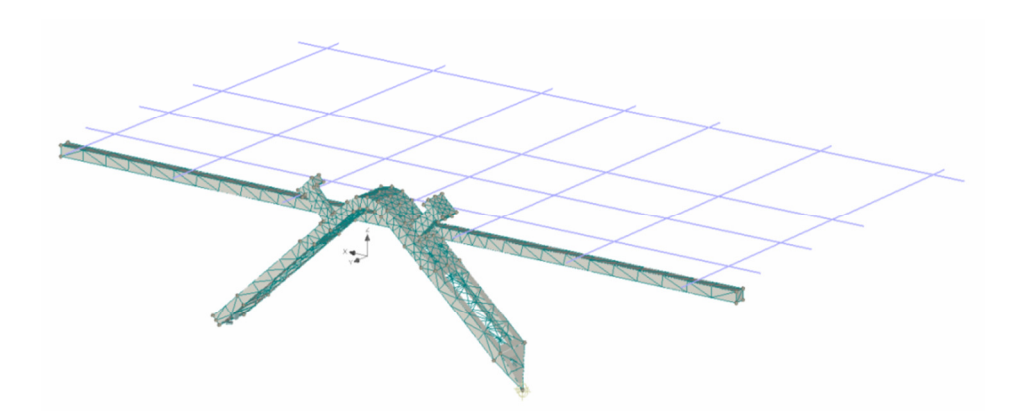

**Abbildung 41:** Bewehrungslage Obergurt & Blechband mit Kopfbolzen und Längsbewehrung

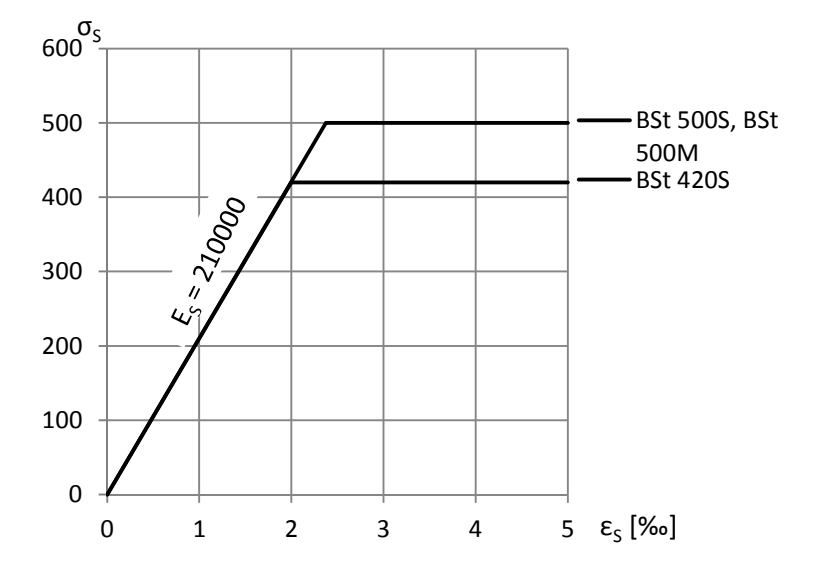

**Abbildung 42:** Rechenwerte für die Spannungs-Dehnungslinien der Betonstähle Die Rechenwerte für den Bewehrungsstahl wurden aus [14] entnommen.

Die Werte aus dem Diagramm der Abbildung 42 werden zur Berechnung im Programm Atena 3D mit den Werten der Tabelle 12 verwendet.

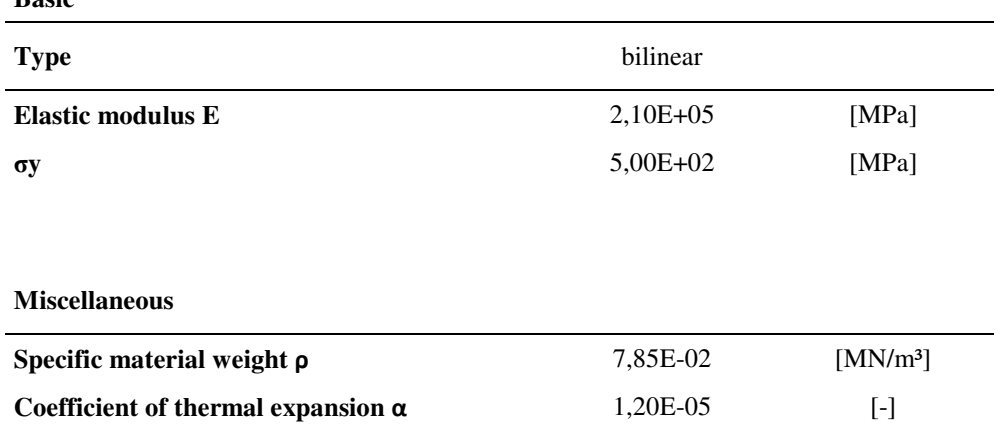

#### **Tabelle 12:** Werte der Berechnung der Bewehrung B500

### **Kontakt Beton – Blechband - Bewehrungsstahl**

**Basic** 

Die Oberflächen des Blechbandes, des Kopfbolzens und der Längsbewehrung, die an das Blechband angeschweißt sind, sind aufgrund brandschutztechnischer Vorschriften und aus Gründen des Produktionsablaufes mit einem Brandschutzanstrich beschichtet. Dieser führt zu einem schlechteren Verbund der Oberfläche der Stahlteile zum Beton, welcher im Programm mitberücksichtigt werden muss.

Die Oberflächen zwischen dem Blechband mit Kopfbolzen und dem Beton wurden daher mit dem Materialmodell 3D Interface mit den Werten der Tabelle 13 abgebildet. Die Interfaceoberfläche entspricht dem Kontakt zwischen dem beschichteten Stahl und dem Beton, der Druckkräfte, jedoch keine Zug- oder Schubkräfte, übertragen kann. Diese Oberfläche soll das Verhalten, dass bei den Versuchen in Gera beobachtet wurde, abbilden und eine realitätsnahe Simulation ermöglichen.

Die Annahme der Werte der Materialmodelle hängen von unterschiedlichen Parametern ab. Der Reibungswinkel sowie die Kohäsion und die Zugfestigkeit die nicht global definiert werden können, werden auf der konservativen Seite mit null angenommen.

**Tabelle 13:** Werte der Berechnung der 3D Interface

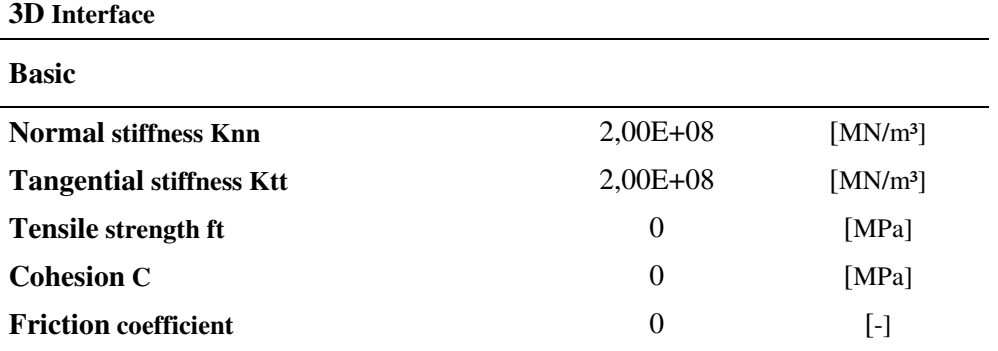

Der Kontakt zwischen dem Längsbewehrungsstab und dem Beton ist aufgrund der gerippten Form, und einer daher angenommenen vollen Kraftübertragung, mit vollem Verbund in der Berechnung mitberücksichtigt.

Bei der Netzgenerierung wurde des Weiteren darauf geachtet, dass das FE- Netz an den benachbarten Oberflächen mit derselben Finite- Elemente Aufteilung generiert wird. Dadurch wird eine Interpolation an den Elementseiten, die zu einer zusätzlichen Ungenauigkeit führen, vermieden.

## **Abbildung des Versuches in Gera**

Um vergleichbare Ergebnisse zu erhalten und die weiteren Versuche kalibrieren zu können, wird mit dem im Kapitel 4.1 beschriebene Konfigurationen der Versuch in Gera, siehe Abbildung 43, nachgebildet.

Durch die Lagersituation an der linken Seite des Obergurtes treten durch Verformungen am System Zwänge in vertikaler Richtung auf. Für die Simulation des Knotens des Großversuches erzeugt die anteilige Beanspruchung aus diesen Zwängen an der Unterseite des Obergurtes Zugspannungen, die die Tragfähigkeit des Knotens stark beeinflussen. In einem gesamten Deckenfeld wird jedoch angenommen, dass im Obergurt annähernd konstante Druckspannungen in Längsrichtung vorherrschen. Daher wird für dieses System die Sperrung der vertikalen Verformung am Rand des Obergurtes aufgehoben.

Die Systeme mit Kopfbolzen und kleineren Biegeradien sind deutlich steifer und der Einfluss dieser Zwangsgröße wird vernachlässigbar klein. Eine Abänderung der Lagerbedingung ist daher nicht erforderlich.

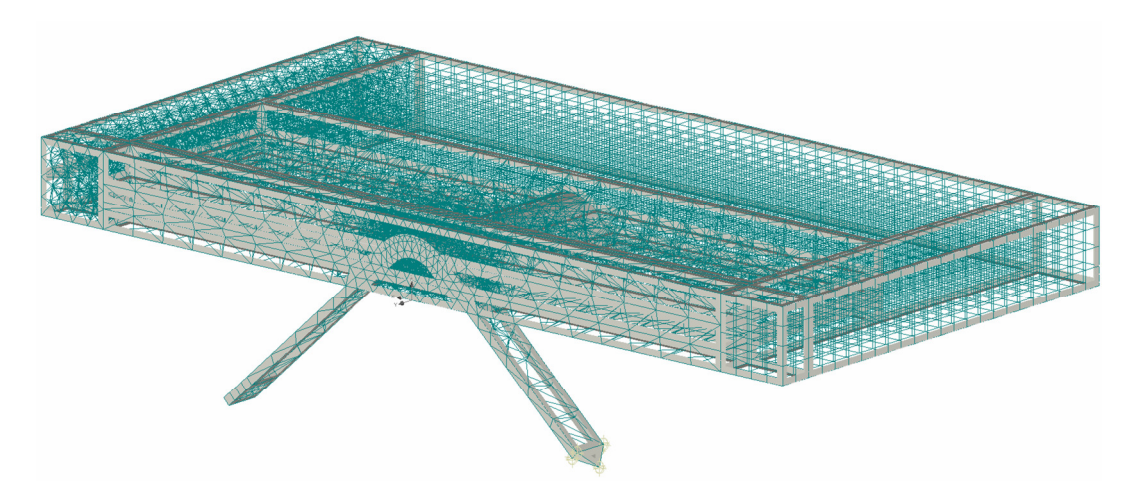

**Abbildung 43:** Modell Freischnitt Knotendetail Großversuch Gera

Die Abmessungen werden gleich wie beim Großversuch mit einem Blechbandquerschnitt von 10/100mm, einer Längsbewehrung Ø12mm und einer Bewehrung im Obergurt Ø8mm gewählt. Der Biegeradius von 4,5cm des 42,3° geneigten Blechbandes sowie die Stahlgüte S235 werden ebenfalls gleich gewählt. Für die Berechnung wird eine Betongüte von C 50/60 verwendet. Diese stimmt mit den gemessenen Werten des Großversuches aus Tabelle 2 und mit den folgenden Berechnungen des Modells, im Kapitel 5.1 beschrieben, gut überein.

# **4.3 Optimierung Knotenpunkt**

Im folgenden Kapitel soll das Knotendetail optimiert werden, um die angestrebte Traglast zu erreichen. Gemeinsam mit der Fa. Max Bögl wurden verschiedene Optimierungsvarianten entwickelt, die im Dokument "Überlegungen zu einem Versuchsaufbau für das Knotendetail" [15] dargestellt sind. In diesem Dokument wurden zwei Varianten mit Kopfbolzen gewählt. Des Weiteren wurden im Zuge der Arbeit zusätzlich noch zwei Varianten mit einem Flachstahl anstatt der Längsbewehrung angedacht, die untersucht werden sollen.

### **Varianten mit Kopfbolzen**

Für die Varianten mit Kopfbolzen werden zwei Grenzfälle betrachtet. Bei dem Ersten, siehe Abbildung 44, wird ein Dübel mit unterschiedlichen Durchmessern mit der minimalen Länge von 50mm gewählt. Hierbei soll eine Betondeckung zur Oberkante von 15mm eingehalten werden.

Für den zweiten Grenzfall, siehe Abbildung 45, wird ein Dübel mit unterschiedlichen Durchmessern und einer maximal möglichen Länge gewählt. Die genaue Länge ergibt sich dabei durch die Betondeckung von 15mm die zur Ober- und Unterseite des Obergurtes eingehalten werden muss. Für einen Dübel Ø16mm ergibt sich dabei eine Länge von 74mm.

An der Zugstrebe, die im Versuch versagte, sollen zur Optimierung zwei Dübel und auf der Druckseite ein Dübel angeordnet werden. Genaue Kopfbolzendübelmaße können der Europäisch technischen Zulassung [16] oder Zulassungen eines anderen Herstellers entnommen werden.

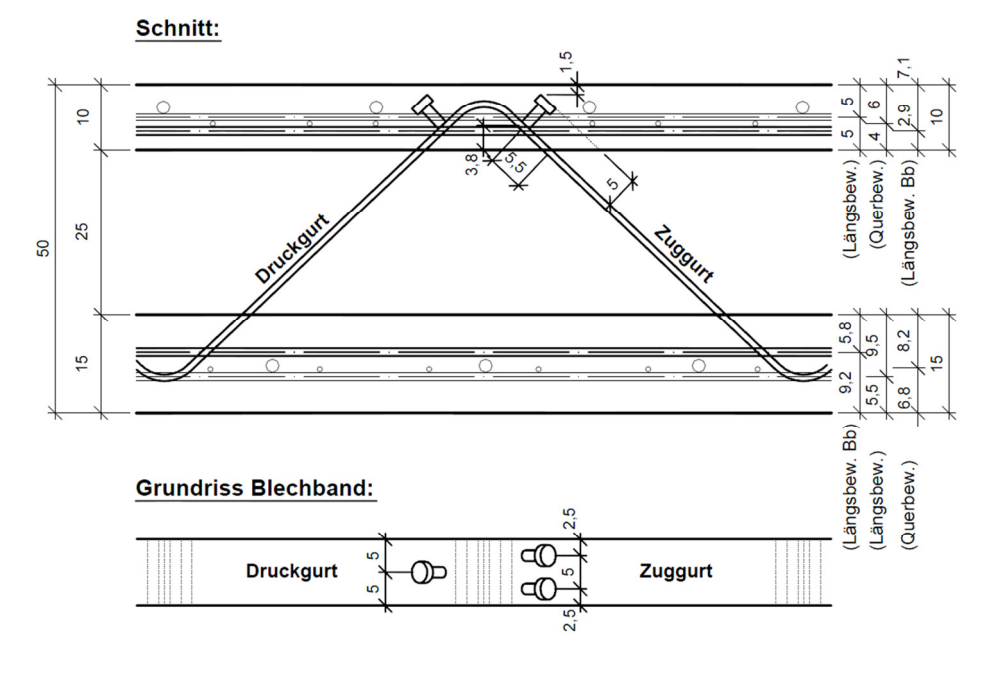

**Abbildung 44:** Blechband mit angeschweißten kurzen Dübeln [15]

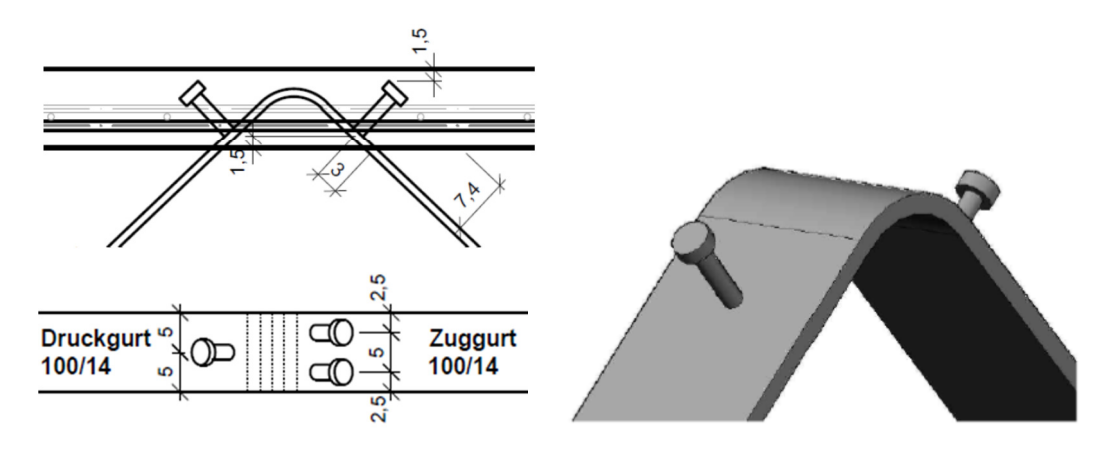

**Abbildung 45:** Blechband mit angeschweißten langen Dübeln [15]

## **Varianten mit Flachstahl**

Als zusätzliche Varianten wird der Längsbewehrungsstab mit einem Flachstahl, mit den Abmessungen 30/10mm und 20/10mm, in der Abbildung 46 dargestellt, ersetzt. Dies bringt Vorteile für die Herstellung und Schweißverbindung, die dadurch mit einer höheren Genauigkeit und einem besseren Verbund produziert werden können. Bei der Variante mit

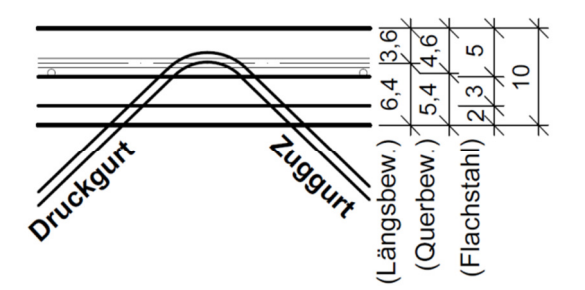

**Abbildung 46:** Knotendetail mit Flachstahl Variante 3

den Abmessungen 30/10 muss jedoch darauf aufmerksam gemacht werden, dass der Querschnittsaufbau des geplanten Obergurtes nur mit sehr geringer Betondeckung möglich ist. Die erforderliche Betondeckung der Bewehrung für einen ausreichenden Korrosions- und Brandschutz, oder die Heizinstallationen sind dabei konstruktiv im 10cm starken Obergurt schwer realisierbar.

Die vier favorisierten Varianten mit Kopfbolzen und Flachstahl sollen im folgenden Kapitel simuliert werden, um eine genauere Aussage über die Knotenauslegung zu bekommen.

## **Variierte Parameter**

Die Tragfähigkeit des Knotendetails ist jedoch von mehreren Parametern abhängig. In der numerischen Studie werden folgende Parameter und ihre Auswirkungen auf den Knoten und den unterschiedlichen Varianten untersucht:

Varianten:

- die Länge und Lage des Kopfbolzens,
- ein Flachstahl anstatt der Längsbewehrung,

Zusätzlich variierte Parameter:

- Die Durchmesser des Kopfbolzens & der Längsbewehrung,
- die Betongüte,
- die Neigung des Blechbandes und
- der Biegeradius des Blechbandes sowie
- Zuggurt geschweißt / nicht geschweißt.

### **Länge und Lage des Kopfbolzens**

Für die Untersuchung der Länge der Kopfbolzen werden die zwei maximal möglichen Varianten, wie oben beschrieben, getestet. Die genaue Länge und Lage der Kopfbolzen sind dabei vom Kopfbolzendurchmesser und der geforderten Betondeckung abhängig.

### **Flachstahl anstatt Längsbewehrung**

Durch die einfachere und genauere Herstellung des Knotens sollen die Auswirkungen mit einem Flachstahl, einem Flachstahl mit Kopfbolzen und einer Bewehrung mit Kopfbolzen verglichen werden. Als r Punkt soll aufgrund der glatten Oberfläche der Verbund des Flachstahls mit dem Beton genauer betrachtet werden.

## **Durchmesser des Kopfbolzens + Längsbewehrung**

Durch eine Änderung des Kopfbolzendurchmessers, sowie der Längsbewehrung kann die Tragfähigkeit des Knotens maßgebend variiert werden. Für Herstellung muss darauf geachtet werden, dass ein Abstand der Kopfbolzen senkrecht zur Schubbeanspruchung von 10mm vorhanden ist. Die genaue Lage, sowie die Neigung des Kopfbolzens sind für die Tragfähigkeit des Knotens im dünnen Obergurt ebenfalls von Bedeutung. Die Schweißverbindung des Blechbandes mit dem Kopfbolzen sollte dabei, um einen guten Verbund und eine genaue Lage zu ermöglichen, nicht in den Bereich der Rundung des Blechbandes fallen.

### **Betongüte**

Die Materialkennwerte, speziell die Zugfestigkeit des Betons, haben einen großen Einfluss auf die Tragfähigkeit des Knotenpunktes. Eine genaue Kenntnis der Betonkennwerte ist dabei von Vorteil. In der Analyse sollen die unterschiedlichen Betonklassen verglichen werden, um eine genauere Aussage darüber treffen zu können.

### **Neigung des Blechbandes**

Die Neigung des Blechbandes zum Betongurt, siehe Abbildung 47, beeinflusst die auftretende Kraft im Blechband und die Tragfähigkeit des Knotens maßgebend. Die Neigung ist dabei von der Aufteilung der einzelnen Felder der Decke abhängig. Je flacher die Neigung des Blechbandes ist, desto größer werden die Felder des Fachwerkes. Größere Felder bedeuten jedoch auch eine größere Kraft im Blechband, die übertragen werden muss. Umgekehrt sinkt die Kraft im Blechband durch kleinere Felder und ein steileres Blechband.

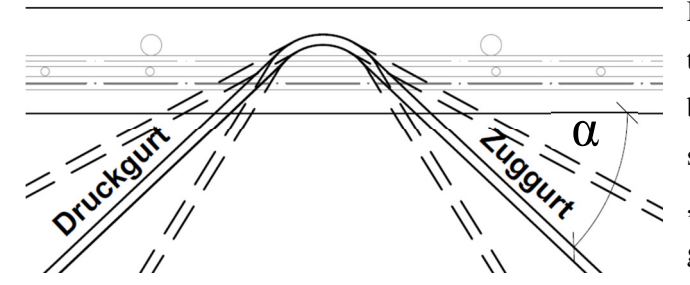

Des Weiteren ist jedoch zu erwarten, dass durch ein steileres Blechband die Tragfähigkeit des Knotens selbst abnimmt, da das Blechband "normaler" zur Betonoberfläche gezogen wird.

In der Analyse soll die Neigung des Blechbandes variiert werden, um die optimale Ausnutzung des Kno-

**Abbildung 47:** Knotendetail, Neigung Blechband

tens zu erhalten. Um eine vergleichbare Aussage unabhängig der Blechbandneigung zu bekommen, wird die vertikale Kraftkomponente der Zugkraft, die Querkraft, verglichen.

## **Biegeradius**

Der Biegeradius hat einen Einfluss auf den Angriffspunkt und die Umlenkung der Kräfte. Umso geringer dieser gewählt wird, umso geringer wird der Hebelarm zum Schwerpunkt

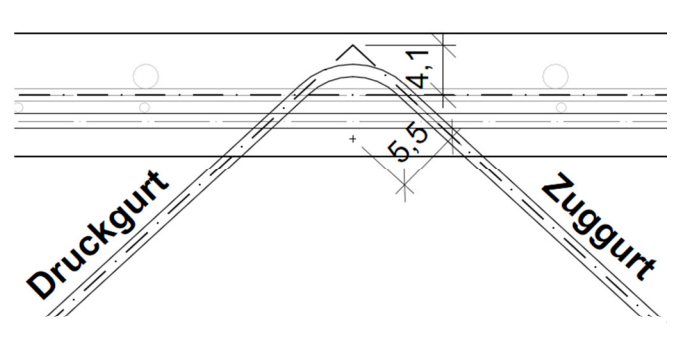

**Abbildung 48:** Knotendetail, Biegeradius

des Knotens. Dies führt in Folge zu einem geringeren Moment durch die Krafteinleitung im Knoten.

Der Biegeradius des Blechbandes ist von der Herstellung der Wellenform abhängig. In der Herstellung aus einem Blechband ist diese mit einem minimalen Bie-

gerollenradius von 3cm [17] möglich. Ein geringerer Biegeradius wäre durch eine Aneinanderreihung einzelner Blechbandelemente, die an den Stoßstellen geschweißt sind, realisierbar. Diese Ausbildung ist jedoch produktionstechnisch mit größerem Aufwand verbunden und wird nicht weiter verfolgt.

## **Zuggurt geschweißt, nicht geschweißt**

Bei dem Großversuch in Gera wurde das Blechband samt der Längsbewehrung herausgezogen. Das Blechband war beim Großversuch am Längsbewehrungsstab, siehe Abbildung 49, am Druck- und Zugstab angeschweißt. Durch die geringe Betondeckung bei der Her-

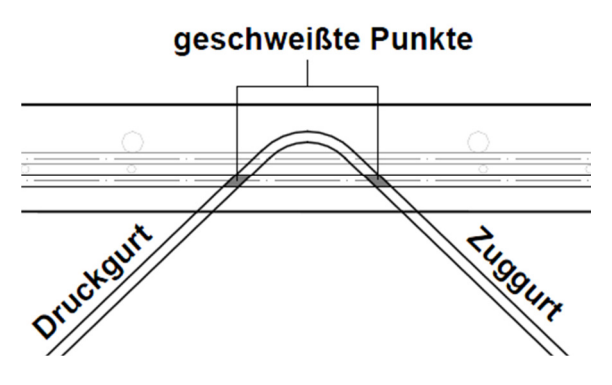

Abbildung 49: Knotendetail, Schweißverbindung Zugstab genauer betrachtet werden. Blechband- Längsbewehrung

stellung des Knotens ist eine Reduzierung der Traglast zu vermuten. Die Auswirkungen der Oberflächennahen Bewehrung und der Schweißverbindung mit dem Blechband sollen folgend am Knoten untersucht werden. Dafür soll ein Knoten mit und einer ohne einer Schweißverbindung am

# **5 FEM – Simulation - Ergebnisse**

Der Knoten bietet eine Vielfalt an Möglichkeiten die Tragfähigkeit zu verbessern. Im vorigen Kapitel wurden das Knotendetail und die zu untersuchenden Varianten dargestellt, um eine Steigerung der Tragfähigkeit zu erreichen. Das Kapitel ermöglicht einen guten Überblick, jedoch sind das statische System sowie die Eingabewerte der Berechnung kritisch zu hinterfragen.

An dieser Stelle soll speziell auf das Material Beton eingegangen werden. Der Beton ist neben den Stahlteilen der maßgebende Teil, der für das Versagen verantwortlich ist. Er kann als inhomogen und anisotrop gesehen werden und hat einen großen Streuungsfaktor in Bezug auf die Materialkennwerte. Die Zementklasse, die Gesteinskörnung und deren Mischverhältnis mit Wasser sind dabei die maßgebenden Parameter. Des Weiteren spielt hier der Faktor Mensch bei der Herstellung eine bedeutende Rolle. Eine genaue Abbildung der Eigenschaften und der Herstellung des Betons sind daher für die Untersuchung und Simulation des Knotens von großer Bedeutung.

Bei Stahl kann hingegen aufgrund der Homogenität des Materials, und der genau definierbaren Festigkeit, mit hoher Wahrscheinlichkeit vorhergesagt werden, wie es sich in unterschiedlichen Versuchskonfigurationen verhält. Der größte Unsicherheitsfaktor liegt hier nicht am Material, sondern am Faktor Mensch bei der Herstellung des Knotens.

Eine weiterer Punkt sind die verwendeten Materialmodelle und die Implementierung im Programm. Die Materialkennwerte der Materialmodelle werden dafür Großteils direkt aus dem Programm Atena 3D für die jeweiligen Baustoffe entnommen.

Als weiterer großer Unsicherheitsfaktor gilt das im Kapitel 4 gewählte statische System. Bei der Annahme des Systems wurden unterschiedliche Vereinfachungen getroffen, um das Versagen an einem Ausschnitt der Decke abbilden zu können. Diese Annahmen sollen infolge mit einem Versuch verifiziert werden, um das Tragverhalten zu bestätigen.

## **Lastniveau**

Die maximale Zugkraft des Blechbandes wurde im Kapitel 2.4 aus der statischen Berechnung mit ~162kN für das charakteristische Lastniveau im Grenzzustand der Gebrauchstauglichkeit (SLS) und ~231kN im Grenzzustand der Tragfähigkeit (ULS), entnommen. Um die Tragfähigkeit des Knotens für die unterschiedliche Knotenvariationen vergleichbar zu machen, wird in Folge die Querkraft (vertikale Kraftkomponente des Blechbandes) der vertikalen Verformung gegenübergestellt. Dabei ergibt sich eine maximale Querkraft bei einer Blechbandneigung von 42,3° von 110kN im charakteristischen SLS und 156 kN im ULS Lastniveau.

Für die Finite- Elemente Simulation, die mit Mittelwerten der Betonkennwerte geführt wird, ist das zu erreichende Lastniveau um einen materialabhängigen Sicherheitsfaktor zu erhöhen. Da das Versagen von der Zugfestigkeit des Betons maßgebend beeinflusst wird, kann folgender Ansatz angenommen werden:

$$
f_{ct,0,05} = f_{ctm} \times 0.7
$$
 (Siehe [9], S.26)

Im Folgenden ist der Weg vom Sicherheitsniveau des Lastniveaus der Bemessungswerte auf die der Mittelwerte dargestellt:

$$
E_d \le R_d
$$
 (Siehe [18], Seite 36)

$$
E_k \times \gamma_F \le \frac{R_k}{\gamma_M}
$$

$$
E_k \times \gamma_F \times \gamma_M \le R_m \times 0.7
$$

$$
E_k \times \frac{\gamma_F \times \gamma_M}{0.7} \le R_m
$$

Folgende Sicherheitsbeiwerte werden dafür verwendet:

$$
\gamma_F \sim 1.4
$$
 (Siehe [18], S. 42);  
 $\gamma_M = 1.5$ ; (Siehe [19], S.24)

Für das verwendete Material des Knotens ergibt sich folgender Sicherheitsbeiwert, der bei reinem Zugversagen des Betons erfüllt werden muss, um die Traglast zu bestätigen.

$$
E_k \times \frac{1.4 \times 1.5}{0.7} = E_k \times 3
$$

$$
E_k \times 3 \le R_m
$$

Wenn die Tragfähigkeit rein von der Zugfestigkeit des Betons bestimmt werden würde, würde das bedeuten, dass bei einer Steigerung der Zugfestigkeit die Tragfähigkeit des Knotens um dasselbe Maß ansteigen muss. In der Abbildung 50 ist an der Simulation des Versuches in Gera eine Steigerung der Zugfestigkeit und Bruchenergie dargestellt. Hierbei wurden einerseits nur die Zugfestigkeit und andererseits die Zugfestigkeit und die Bruchenergie um das 1,5 fache gesteigert.

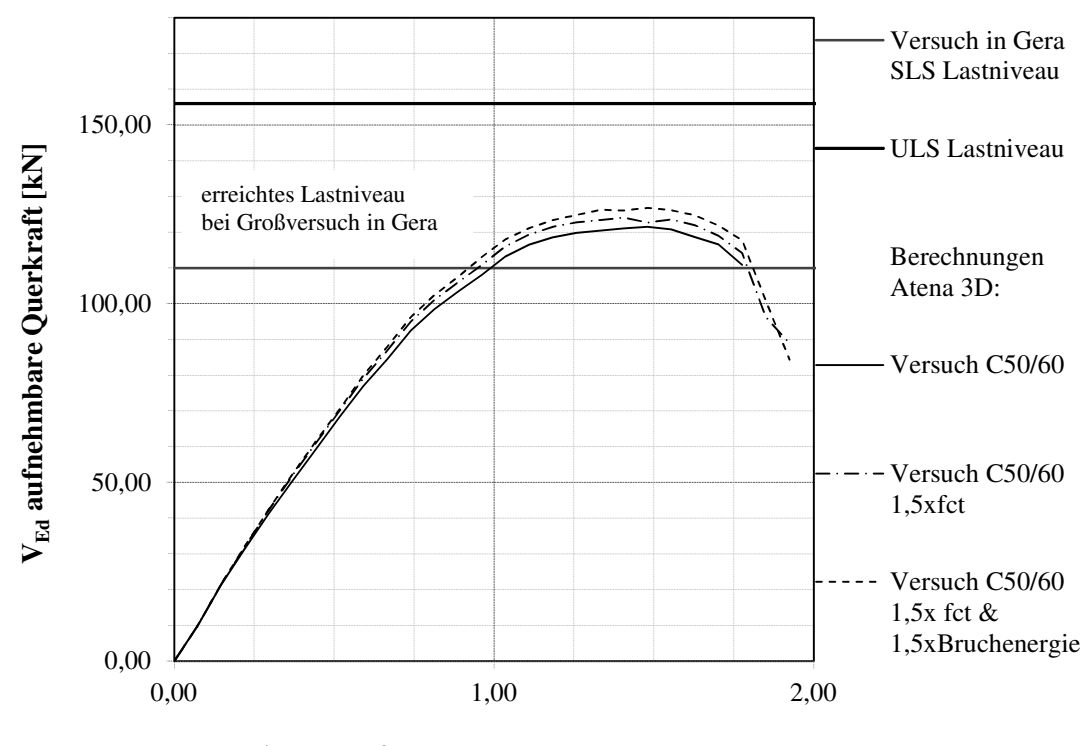

**vertikale Verformung des Blechbandes [mm]** 

**Abbildung 50:** Diagramm: Vergleich des Versuches in Gera bei einer Steigerung der Zugfestigkeit und Bruchfestigkeit um das 1,5 fache

Es ist erkennbar, dass durch die Steigerung der Zugfestigkeit sowie der Zugfestigkeit und der Bruchenergie um 50 % nicht dieselbe Steigerung der Tragfähigkeit des Knotens erreicht wird. Die Darstellung verdeutlicht, dass das Versagen des Knotens nicht nur aus einem Zugversagen des Betons besteht, sondern zusätzlich durch einen komplexen Spannungszustand sowie das Verhalten der Stahlbauteile beeinflusst wird. Ein Sicherheitsfaktor von

$$
2.5 \times E_k = R_m
$$

kann daher als ausreichend gesehen werden. Es ergibt sich daraus eine Traglast von 2,5 x 110 = 275 kN, die der Knoten erreichen soll.

## **5.1 Versuch Gera**

Die Simulation des Versuchsaufbaus des Großversuches in Gera mit dem Programm Atena 3D und der Betongüte C50/60 bestätigt beinahe die gemessenen Werten des Versuches aus Kapitel 2.3. Im Diagramm der Abbildung 51 ist der im Programm Atena nachgerechnete Versuch dargestellt.

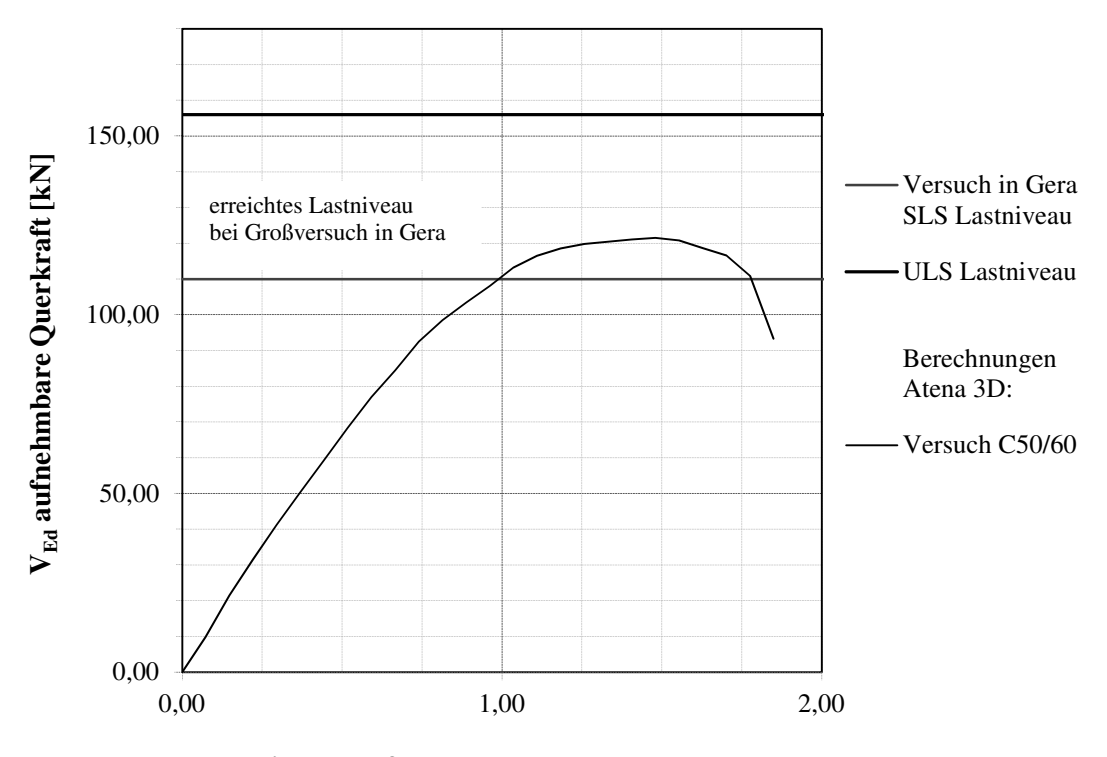

**vertikale Verformung des Blechbandes [mm]** 

**Abbildung 51:** Unterschiedliche Lastniveaus & Versuch in Gera

Blechbandneigung 42,3°, kein Kopfbolzen

Das Last- Verformungsverhalten verhält sich dabei bis zu einer Verformung von ~0,75mm beinahe linear elastisch. Danach ist ein nichtlineares Verhalten bis zu einer maximalen Verformung von 1,5mm mit einer Tragkraft von ~122kN ersichtlich. Durch eine weitere Verformung verliert der Knoten seine Tragkraft und versagt schlussendlich.

Wie in der Abbildung 52 ersichtlich, ist das simulierte Versagensbild ähnlich zu dem Versagen des Großversuches in Gera. Um die Zugstrebe bilden sich vermehrt Risse, die sich vergleichbar zum kegelartigen Ausbruch des Versuches bilden. Des Weiteren ist auch das Herausziehen des Blechbandes ohne Verbund zum Beton erkennbar. Die Stahlspannungen im Blechband erreichen aufgrund des verfrühten Versagens des Knotens die kritische Last des Ausknickens in der Druckstrebe und der Fließgrenze in der Zugstrebe nicht. Die Knotensimulation ohne Kopfbolzen ist mit den Versuchsergebnissen gut vergleichbar und bestätigt die Annahmen von Material und Modell.

Die sprunghafte Änderung der Hauptspannung zwischen den unterschiedlichen Makroelementen in der FE- Simulation, Abbildung 52, ist auf die Extrapolation der Spannungen von den Integrationspunkten in Knotenwerte zurück zu führen.

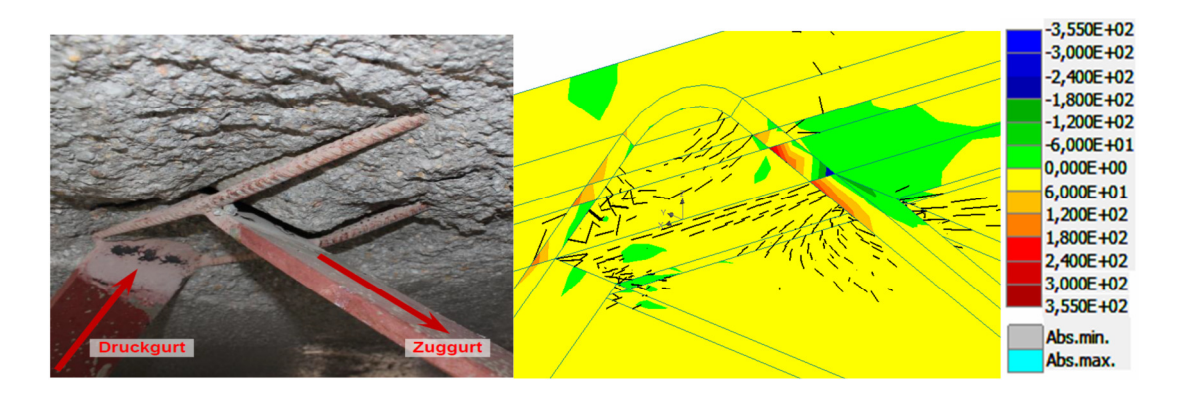

**Abbildung 52:** Vergleich Versuch in Gera – Berechnung, Simulation max. Hauptspannungen, Risse >0,01mm, max. Traglast 122kN, vertikale Verformung 1,48mm

Entlang des Rissverlaufes des Ausbruchskegels werden in einem weiteren Schritt Monitoring Punkte, siehe Abbildung 53, angebracht. In der Abbildung 54 ist die abgelesene Hauptzugspannung der Punkte den Verformungen gegenübergestellt, um das Verhalten des Betons in diesen Punkten darstellen zu können.

In den Punkten 29, 30 und 40 wächst die Zugspannung mit der Belastung stetig an. Bei einer Verformung von ~0,5 mm erreichen die Punkte die maximale Hauptzugspannung und die ersten Risse entstehen. Bis zu einer Verformung von ~0,75mm verhält sich das Kraft-Verformungsverhalten des Knotens beinahe linear, siehe Abbildung 51. Bei einer weiteren Laststeigerung bilden sich in den Punkten 43 und 51 ebenfalls Zugspannungen und das Kraft- Verformungsverhalten des Knotens verhält sich im weiteren Verlauf nicht linear. Bei einer Verformung von ~ 1,5mm erreicht der Knoten seine maximale Tragfähigkeit, die Zugspannung in den Monitoring Punkten fällt ab und der Knoten versagt.

Die Ergebnisse der Monitoring Punkte bestätigen das zuvor beschriebene Verhalten des kegelartigen Ausbruchs und somit auch den Vergleich zum Großversuch in Gera.

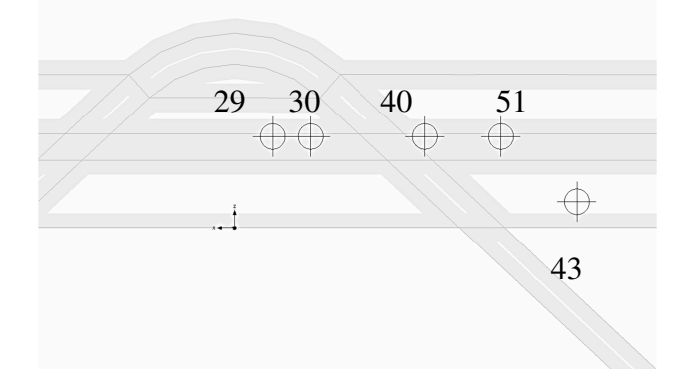

**Abbildung 53:** Monitoring Punkte für Diagramm Abbildung 54

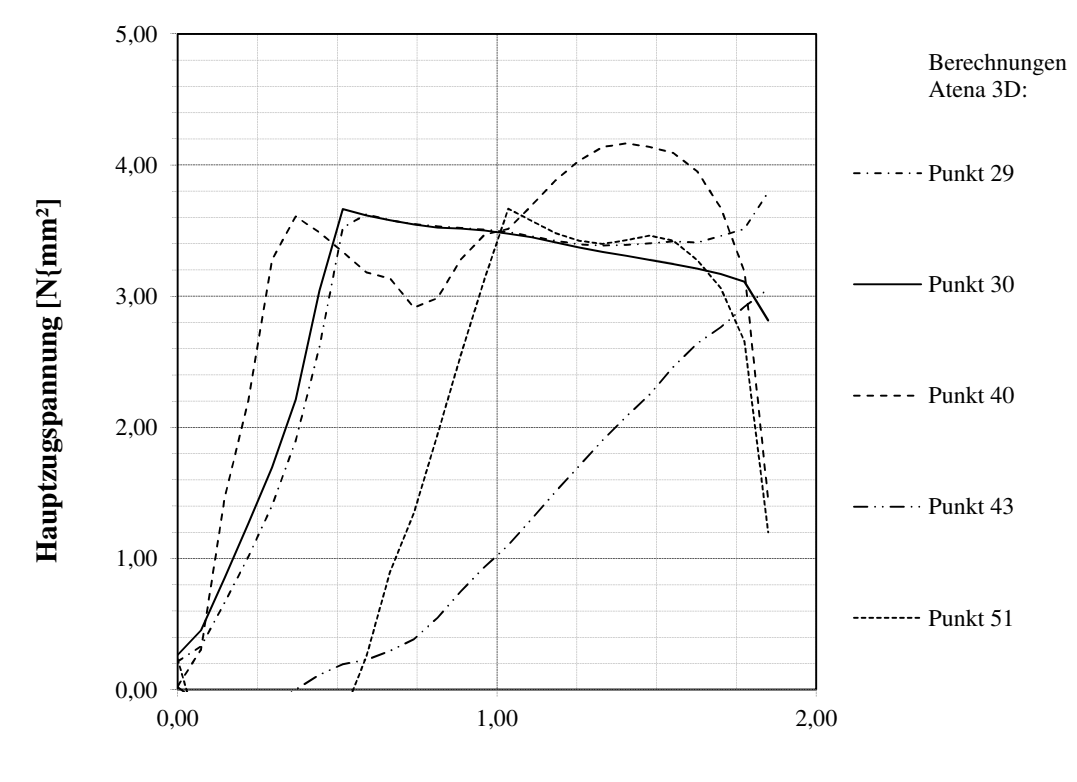

**vertikale Verformung des Blechbandes [mm]**

**Abbildung 54:** Diagramm Hauptspannungen / Lastschritte Großversuch Gera

## **5.2 Knotenvarianten**

Im Kapitel 4 wurden die Varianten beschrieben die am Knoten variiert werden, um die geforderte Traglast zu erreichen. In den folgenden Punkten sind die Ergebnisse der Berechnungen der Variationen dargestellt. Diese werden Anhand eines Referenzknotens, mit dem die geforderte Traglast angestrebt wird, verglichen.

### **Beschreibung des Versagens des Knotens**

Das Versagen wird anhand des Referenzknotens des Diagramms der Abbildung 55 und der folgenden Abbildungen dargestellt. Dabei wird das Blechband mit den Abmessungen 100/14mm, mit einer Neigung von 45° und einem Biegeradius von 3cm abgebildet. Das Blechband wird wie der Kopfbolzendübel Ø19mm mit einer Stahlgüte S355 hergestellt. Die Längsbewehrung Ø14mm am Blechband und die Bewehrung im Obergurt Ø12mm werden mit einem Bewehrungsstahl der Güte B500 simuliert. Die Verbindung zwischen dem Blechband und der Längsbewehrung wird dabei auf der Zug- & Druckseite geschweißt ausgeführt. Für den Beton wurde, wie bei der Abbildung des Versuches in Gera, ein C 50/60 gewählt. Die aufgeprägte Verformung wird in Blechrichtung im globalen Koordinatensystem in 0,1mm- Schritten aufgebracht.

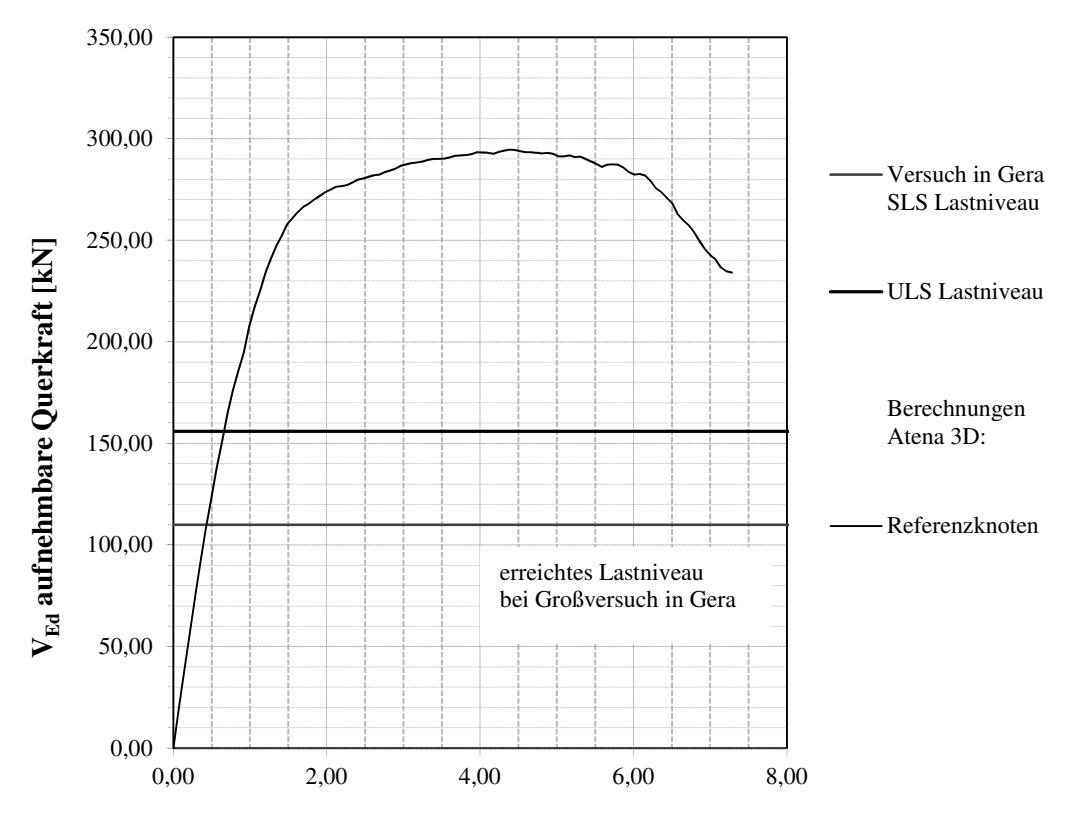

**vertikale Verformung des Blechbandes [mm]** 

**Abbildung 55:** Referenzknoten

In der Abbildung 55 ist das Versagen des Knotens aus der Finite- Elemente- Methode dargestellt. Der Kraft- Verformungsverlauf verhält sich dabei bis zum Erreichen von ~160kN (bei einer vertikalen Verformung von 0,6mm) beinahe linear. Im Beton bilden sich um den Kopfbolzen die ersten Risse. Bei einer weiteren Laststeigerung verhält sich der Beton bei einer geringen Verformung leicht nicht linear bis zu einer Kraft von ~260 kN (bei einer vertikalen Verformung von 1,49mm). Im Beton bilden sich infolge vermehrt Risse und der Kopfbolzen erreicht das Fließniveau im Anschlussbereich an das Blechband. Im weiteren Verlauf nimmt bei geringer Laststeigerung die Verformung stark zu. Der Knoten erreicht die maximale Traglast von 295kN bei einer vertikalen Verformung von 4,32mm.

### **Betonverhalten**

Das Versagen des Knotens wird durch ein Herausziehen des Blechbandes samt Kopfbolzen und einen aktivierten Betonkörper im Finite- Element Modell dargestellt. Die Lastabtragung der Kopfbolzen und des Blechbandes erfolgen hier großteils durch Druck auf den Betonkörper. Das Betonverhalten ist dabei durch eine Rissbildung durch den Obergurt, siehe Abbildung 56 und Abbildung 57, gekennzeichnet.

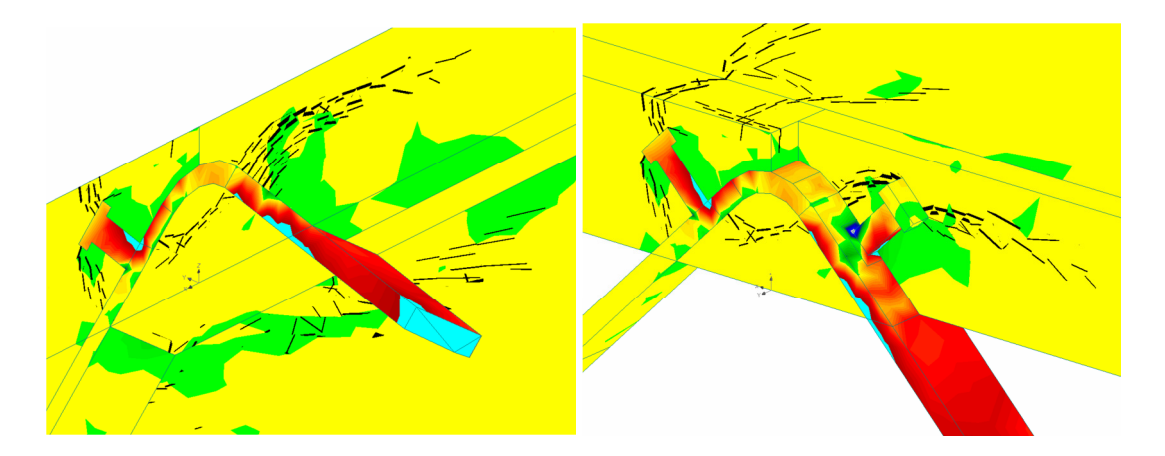

**Abbildung 56:** Berechnung Versagensfall Knoten Perspektive von unten und oben, Simulation max. Hauptspannungen, Risse >0,1mm, max. Traglast 295kN, vertikale Verformung 4,32mm

Die Rissbildung beginnt im Betonkörper an den Kontaktstelle zum Kopfbolzen im Druckund Zuggurtbereich gleichermaßen. Bei einer Laststeigerung im Blechband wächst im Bereich des Zuggurtes der Riss bis zur Bewehrungslage des Obergurtes. Im Druckgurtbereich wächst der Riss bis zur Oberseite des Obergurtes und unterhalb des Blechbandes in Richtung Mitte des Knotens.

Durch eine weitere Laststeigerung wächst der Riss im Druckbereich unterhalb des Blechbandes zwischen Druck- und Zugseite zusammen. Im Bereich der Zugstrebe wächst der Riss von der Bewehrung leicht fallend in Richtung Unterseite des Obergurtes.

An der Unterseite des Obergurtes bilden sich um den aktivierten Bereich des Betons ebenfalls Risse, die in der Abbildung 56 links dargestellt sind.

Nach der Rissbildung ist ein kegelartiger Ausbruch des Betons zu erkennen, nach dem der Knoten versagt.

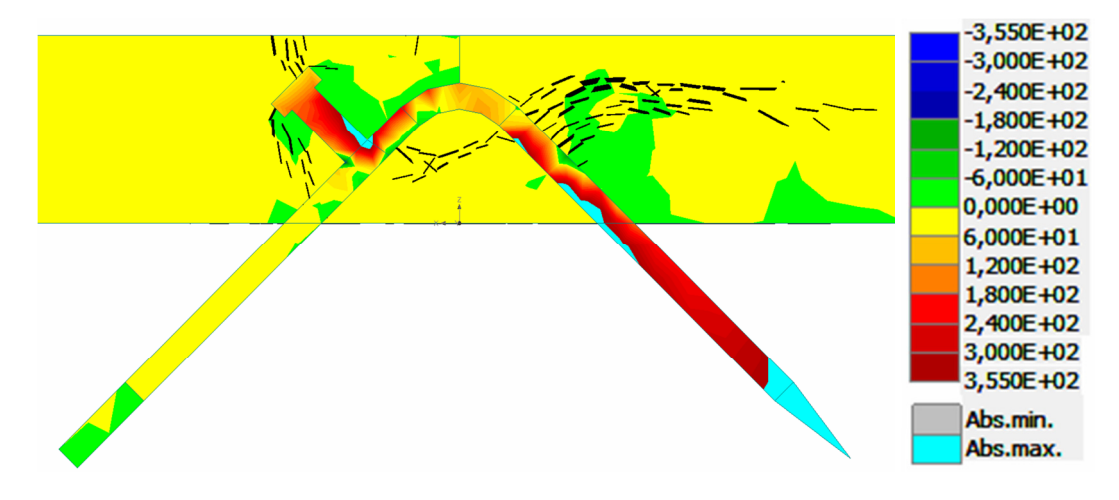

**Abbildung 57:** Berechnung Versagensfall Knotenquerschnitt, Simulation max. Hauptspannungen, Risse >0,1mm, max. Traglast 295kN, vertikale Verformung 4,32mm

Entlang des Rissverlaufes werden in einem weiteren Schritt Monitoring Punkte, siehe Abbildung 58, angebracht, um das Verhalten des Betons in diesem Bereich darstellen zu können.

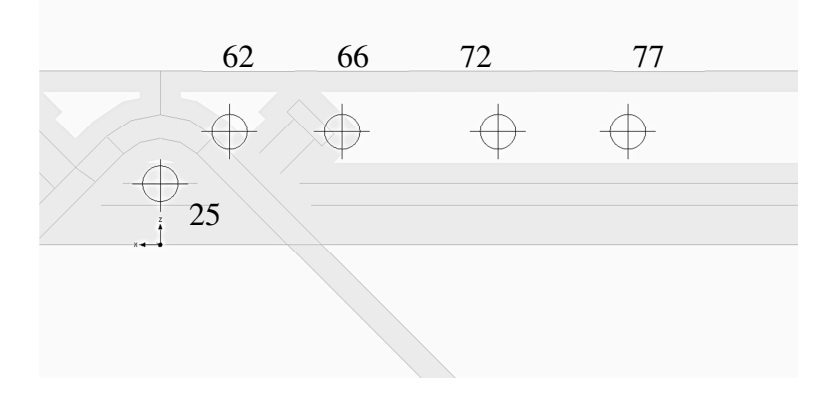

**Abbildung 58:** Monitoring Punkte für Diagramm Abbildung 59

Im Diagramm der Abbildung 59 ist die abgelesene Hauptzugspannung in den Punkten des Risses der Verformung gegenübergestellt. Wie im vorhergehenden Abschnitt beschrieben ist, bilden sich die ersten Risse um den Kopfbolzen bei einer Verformung von ~0,6mm. Dies ist im Diagramm in den Punkten 25, 62 und 66 gut nachvollziehbar, da in diesen bei

der Verformung die maximale Zugspannung erreicht wird. Das Kraft- Verformungsverhalten der Abbildung 55 verhält sich bis dahin beinahe linear.

Bei einer weiteren Laststeigerung ist der Kraft- Verformungsverlauf leicht nicht linear. Ab einer Verformung von ~1,3mm bilden sich um den Punkt 72 ebenfalls Zugspannungen die das Maximum bei einer Verformung von ~1,55mm erreichen. Die Verformung des Knoten nimmt ab diesen Punkt bei einer Traglast von ~260kN, wie im Abschnitt zuvor beschrieben, stark zu und es bilden sich vermehrt Risse.

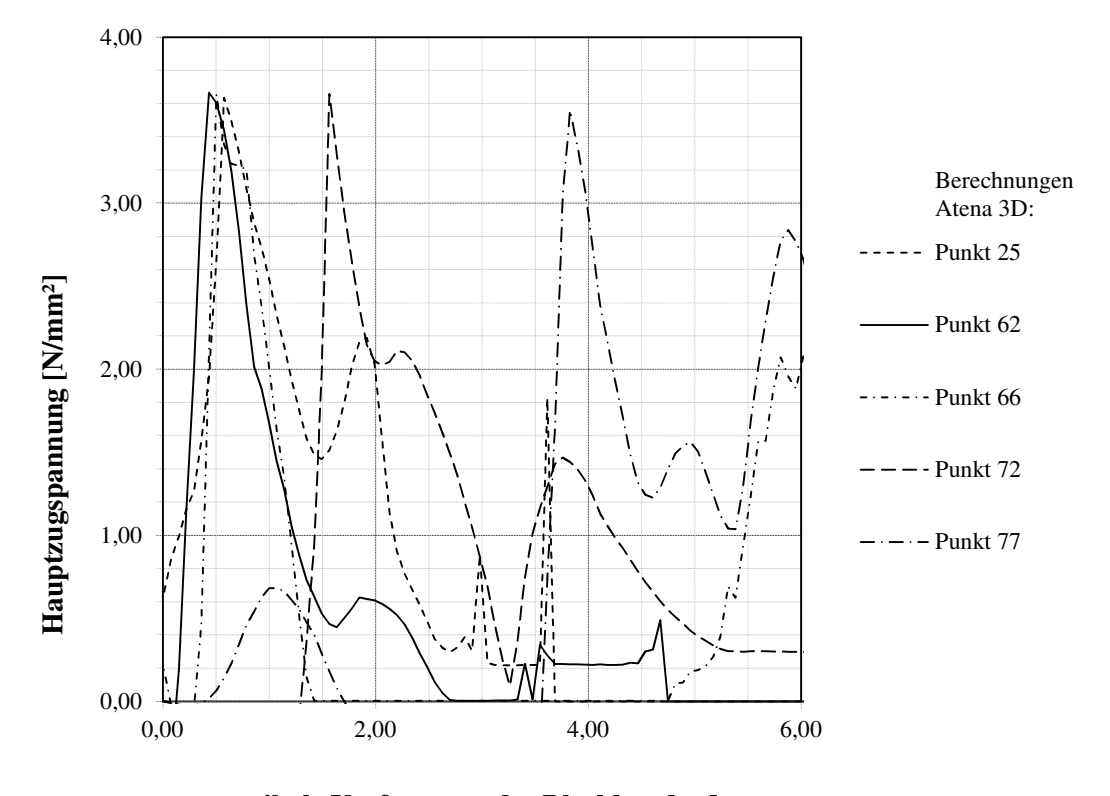

**vertikale Verformung des Blechbandes [mm]**

**Abbildung 59:** Diagramm Hauptspannungen / Lastschritte Referenzknoten

Kurz vor dem Erreichen der maximalen Tragkraft des Knotens bei einer Verformung von 3,5mm bilden sich um den Punkt 77 Zugspannungen. Diese erreichen das Maximum bei einer Verformung von ~3,9mm.

Im Diagramm ist deutlich zu erkennen, wie mit einer Steigerung der Belastung die Zugspannungen in den Integrationspunkten bis zu einem Maximum zunehmen, und danach mit einer Rissbildung abfallen. Bei einer Verformung von 4,32mm erreicht der Knoten die maximale Tragkraft von ~295kN und versagt infolge.

Die Monitoring Punkte bilden den Rissverlauf und den Ausbruchkegel des versagenden Querschnitts gut ab. Das vergrößerte Volumen und die vergrößerte Oberfläche des Kegels, im Vergleich zur Simulation des Versuches in Gera, führen dabei zu einer Erhöhung der Traglast.

## **Stahlverhalten**

Die Stahlelemente Blechband, Kopfbolzen und Bewehrung sind in der Abbildung 60 und Abbildung 61 mit jeweils unterschiedlichen maximalen Spannungsniveaus dargestellt.

In der Abbildung 60 ist das Blechband und der Kopfbolzen mit einem maximalen Spanungsniveau von 355N/mm² dargestellt. Im Anschlussbereich des Blechbandes zum Kopfbolzen sowie im Anschlussbereich des Blechbandes zur Längsbewehrung wird dabei diese Fließgrenze erreicht. Diese hohen Werte deuten auf eine starke Ausnutzung der Stahlbauteile des Knotens hin. Die Bereiche der Bewehrung über 355 N/mm² werden in dieser Darstellung nicht genauer erfasst.

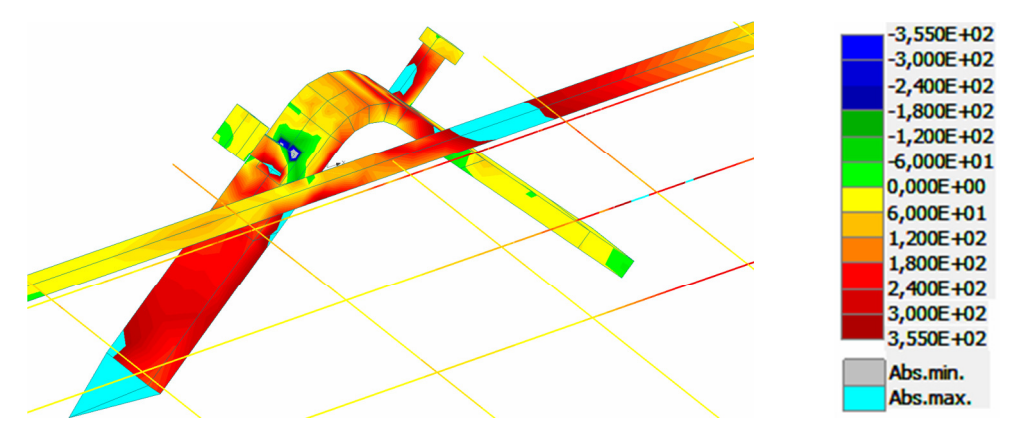

**Abbildung 60:** Berechnung Versagensfall Knoten Stahlbauteile Blechband & Kopfbolzen, Simulation max. Hauptspannungen, max. Traglast 295kN, vertikale Verformung 4,323mm

In der Abbildung 61 ist für die Bewehrung die Fließgrenze von 500N/mm² dargestellt. Es ist gut erkennbar, dass der Längsbewehrungsstab die Fließgrenze nicht erreicht. Die Bewehrung im Obergurt ist im Zugbereich stark ausgenützt. Für das Blechband und den Kopfbolzen ist diese Darstellung nicht aussagekräftig.

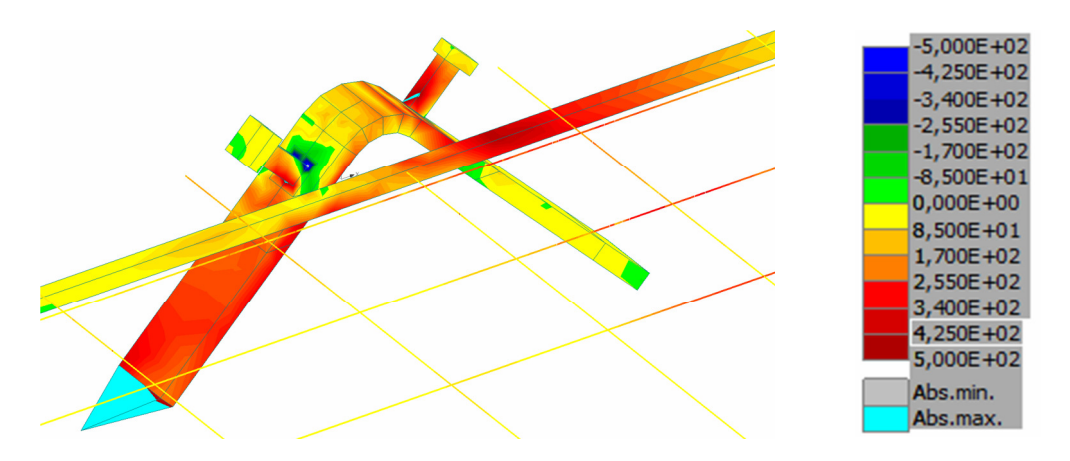

**Abbildung 61:** Berechnung Versagensfall Knoten Perspektive Bewehrung, Simulation max. Hauptspannungen, max. Traglast 295kN, vertikale Verformung 4,323mm

## **5.2.1 Variation der Parameter**

Die Variation der Parameter wird im Vergleich zu dem im vorhergehenden Kapitel beschriebenen Referenzknoten geführt.

### **Länge des Kopfbolzens**

In der Abbildung 62 sind die beiden Simulationen mit gleichen Materialien und Kopfbolzendurchmessern im Vergleich dargestellt. Hierbei ist zu erkennen, dass die Traglast des Referenzknotens mit kurzem Kopfbolzen (50mm) um ~1/3 höher ist als beim langen Kopfbolzen (74mm). Die höhere Traglast des Referenzknotens ist auf die höher liegende Rissebene und dem dadurch größeren aktivierten Bereich des Betons, der für das Versagen maßgebend ist, zurück zu führen.

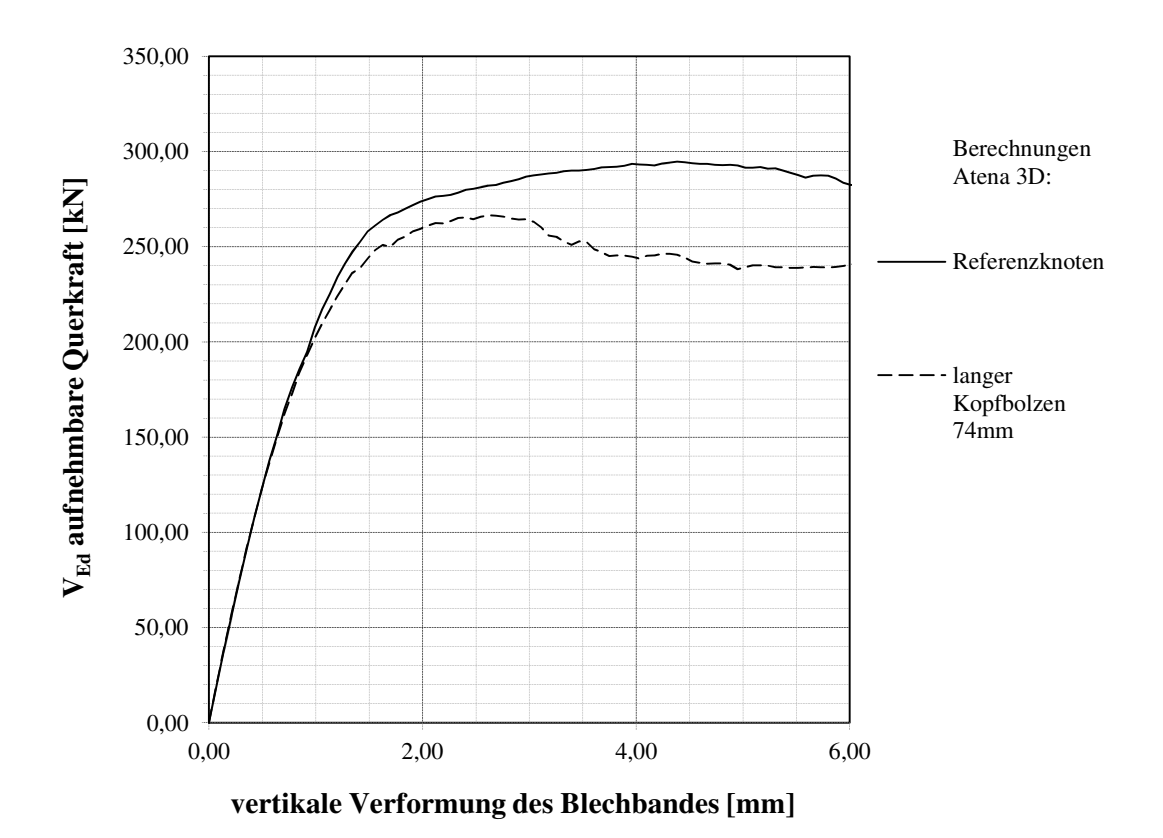

**Abbildung 62:** Parameterstudie, Vergleich kurzer- langer Kopfbolzen

Die Simulation wurde mit folgenden Konfigurationen durchgeführt: Blechbandneigung 45° / Kopfbolzen Ø19mm / C 50/60/ Biegeradius 3cm / Längsbewehrung Ø14mm / Bewehrung im Obergurt Ø12mm / Zug- & Druckseite geschweißt.

In den Berechnungen wird die Variante mit kurzem tiefliegenden Kopfbolzen aufgrund der höheren Traglast weiter verfolgt.
#### **Flachstahl anstatt Längsbewehrung**

Im Zuge der Untersuchung wurden für den Flachstahl dessen Höhe, sowie aufgrund der glatten Oberfläche, der Verbund genauer berechnet und analysiert.

Der Flachstahl mit einer Höhe von 20mm ist gleich tragfähig wie die Simulation des Referenzknotens mit einem Längsbewehrungsstab Ø14mm. Hier ist jedoch der volle Verbund zwischen Flachstahl und Beton zu hinterfragen. Wie im Diagramm der Abbildung 63 dargestellt, fällt die Traglast ohne Verbundwirkung zwischen Flachstahl und Beton um ~ 10% ab.

Bei einer Erhöhung des Flachstahles auf 30mm kann die Traglast gesteigert werden. Dadurch kann auch bei der Berechnung des Flachstahls ohne Verbund das geforderte Traglastniveau erreicht werden. Mit dieser Dimension treten jedoch im Vergleich zu einer Erhöhung der Bewehrung, wie im Kapitel 4.3 beschrieben, Probleme durch eine zu geringe Betondeckung auf.

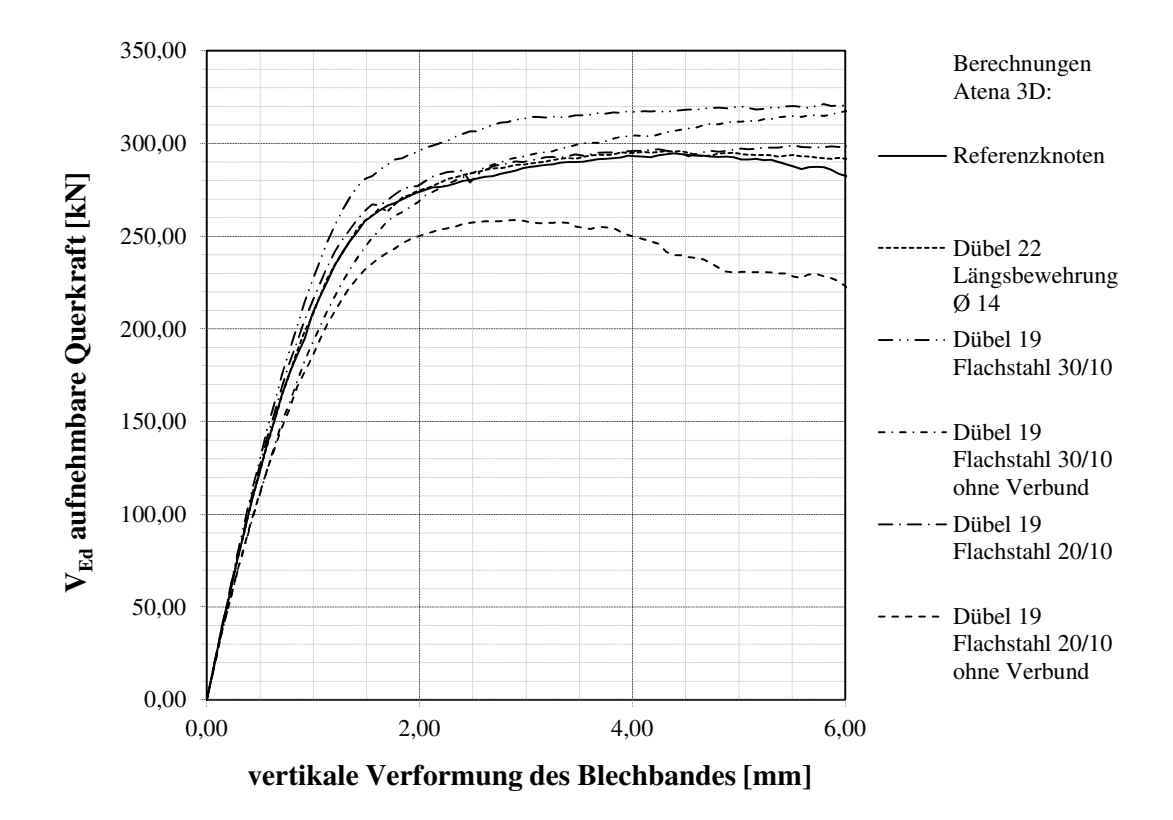

**Abbildung 63:** Parameterstudie, Vergleich Längsbewehrung, Flachstahl

Die Simulation wurde mit folgenden allgemeinen Konfigurationen durchgeführt: Kurzer Kopfbolzen 50mm / Blechbandneigung 45° / C 50/60 / Biegeradius 3cm / Bewehrung im Obergurt Ø12mm / Zug- & Druckseite geschweißt.

#### **Durchmesser des Kopfbolzens + Längsbewehrung**

Die Berechnungen ergeben eine starke Abhängigkeit des Dübels von der Längsbewehrung entlang des Blechbandes. Eine Erhöhung der Dimension des Dübels sollte daher nur gemeinsam mit einer Erhöhung des Durchmessers der Längsbewehrung erfolgen. Diese erhöht die Steifigkeit des Knotens und infolge die Traglast. Die unterschiedlichen Kombinationen von Längsbewehrung und Kopfbolzen sind im Diagramm der Abbildung 64 ersichtlich. Für die gewählten Kopfbolzen und Längsbewehrungsstäbe wurde im Obergurt eine über den Ausschnitt verteile Bewehrung Ø12mm, siehe Abbildung 65, eingelegt. Das Referenzknotendetail wurde mit einem Kopfbolzen Ø19mm und einer Längsbewehrung Ø14mm berechnet.

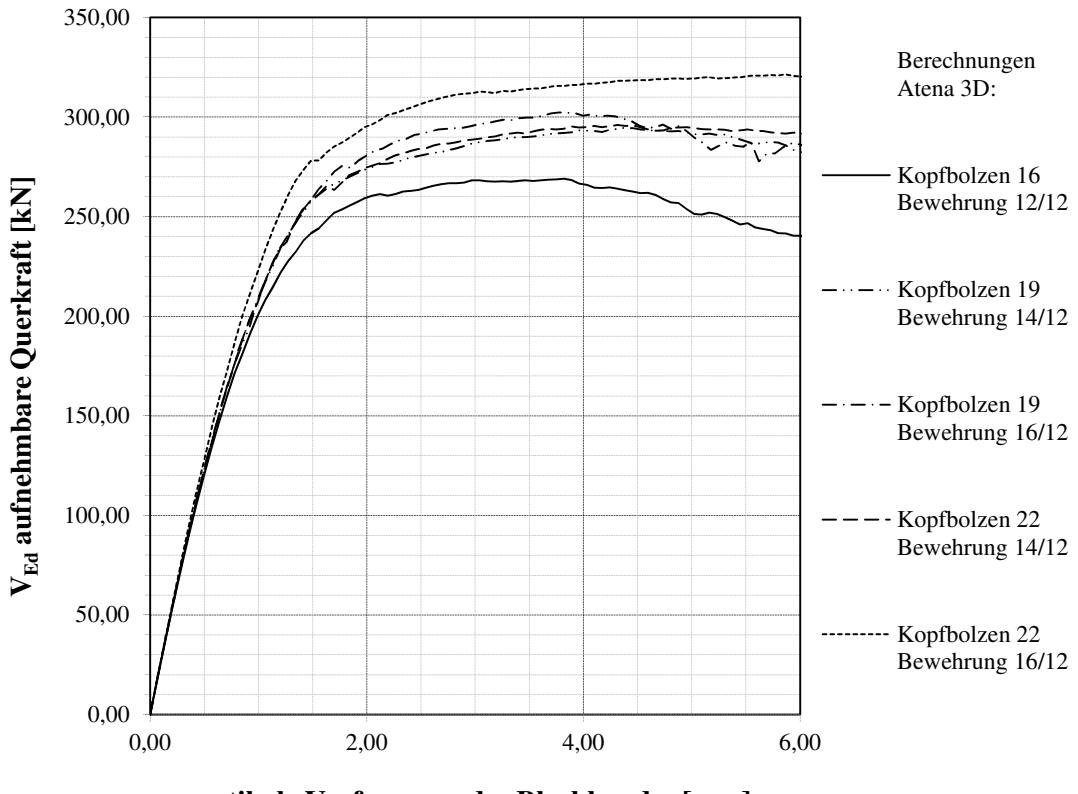

**vertikale Verformung des Blechbandes [mm]** 

**Abbildung 64:** Parameterstudie, Vergleich Ø Kopfbolzendübel, Ø Längsbewehrung, Ø Bewehrung **Obergurt** 

Die Simulation wurde mit folgenden allgemeinen Konfigurationen durchgeführt: Kurzer Kopfbolzen 50mm / Blechbandneigung 45° / C 50/60 / Biegeradius 3cm / Zug- & Druckseite geschweißt.

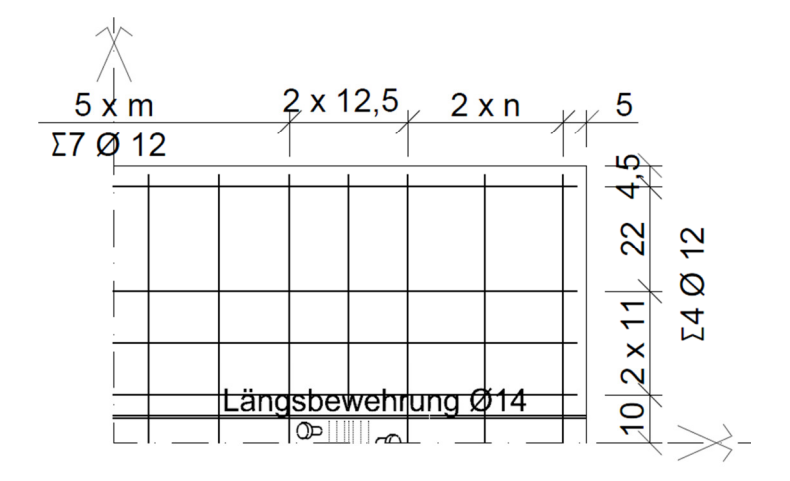

**Abbildung 65:** Bewehrung Obergurt

Ab einem Kopfbolzendurchmesser von 19mm, einem Längsbewehrungsstahl Ø14mm und der Bewehrung im Obergurt Ø12mm ist die angestrebte Traglast erreichbar. Durch eine Erhöhung des Durchmessers der Längsbewehrung oder des Kopfbolzens kann die Traglast gesteigert werden. Mit einem Kopfbolzen Ø16mm ist die Traglast nicht zu erreichen.

#### **Betongüte**

Im dargestellten Diagramm der Abbildung 66 wird die Betongüte zwischen C30/37 und C80/95 variiert. Für die Materialparameter wurden dabei die vom Programm vorgegebenen Werte, wie im Kapitel 3.2 beschrieben, gewählt. Für die unterschiedlichen Betonklassen ergeben sich dabei Traglastunterschiede von bis zu 80kN.

Die in Kapitel 3.3 ermittelten Betonkennwerte aus den Biegezugversuchen ergeben eine Tragkraft des Knotens zwischen einem C 60/75 und einem C 80/95. Diese hohe Tragfähigkeit des Knotens ist auf eine Überschätzung der Betonkennwerte zu führen. In den Simulationen der Biegezugversuche wurde als Ausgangsmaterial, durch den hohen E-Modul und der hohen Würfeldruckfestigkeit, ein Material C 80/95 gewählt und infolge die Zugfestigkeit variiert, um die Traglast abzubilden. Hierbei wurden die Bruchenergie und die anderen Betonkennwerte als fixer Parameter angenommen und konstant gehalten. Diese Vorgehensweise erwies sich für den Biegezugversuch und die Abbildung der Materialkennwerte als passend. Für die Simulation und das Versagen des Knotendetails ist jedoch das gesamte Betonverhalten am Knoten von Bedeutung. Eine Abbildung mit dem in Kapitel 3.3 beschrieben Material führt daher zu einem zu hoch eingeschätzten Tragverhalten des Knotens. Das Referenzknotendetail wurde mit einer Betongüteklasse C 50/60 berechnet.

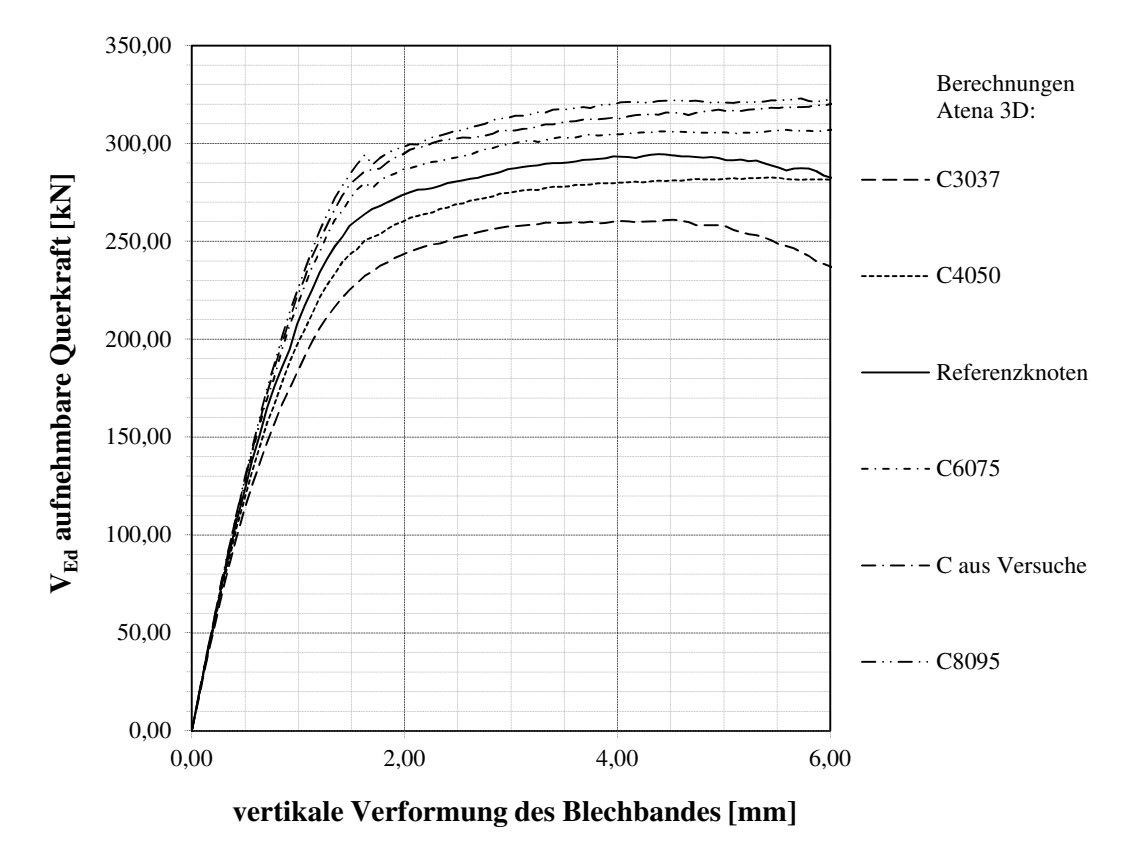

**Abbildung 66:** Parameterstudie, Betongüteklassen

Die Simulation wurde mit folgenden allgemeinen Konfigurationen durchgeführt: Kurzer Kopfbolzen 50mm Ø19mm / Blechbandneigung 45° / Biegeradius 3cm / Längsbewehrung Ø14mm / Bewehrung im Obergurt Ø12mm / Zug- & Druckseite geschweißt.

Eine genaue Abbildung des Materials ist für die Berechnung von Bedeutung. Für die weiteren Simulationen ist eine Betongüte C 50/60 zu empfehlen.

#### **Neigung des Blechbandes**

Im Diagramm der Abbildung 67 ist deutlich zu erkennen, dass die Tragfähigkeit bei einer Neigung von mehr als 45° zur Oberfläche des Obergurtes stark abnimmt. Im Vergleich dazu ist jedoch nur eine geringe Erhöhung bei einer Neigung unter 45° ersichtlich. Die starke Abnahme der Tragfähigkeit ist auf die schlechtere Krafteinleitung des Blechbandes mit dem Kopfbolzen bei einer Beanspruchung normal zur Betonoberfläche zu führen. Eine Neigung des Blechbandes über 45° sollte möglichst vermieden werden. Das Referenzknotendetail wurde mit einer Blechbandneigung von 45° berechnet.

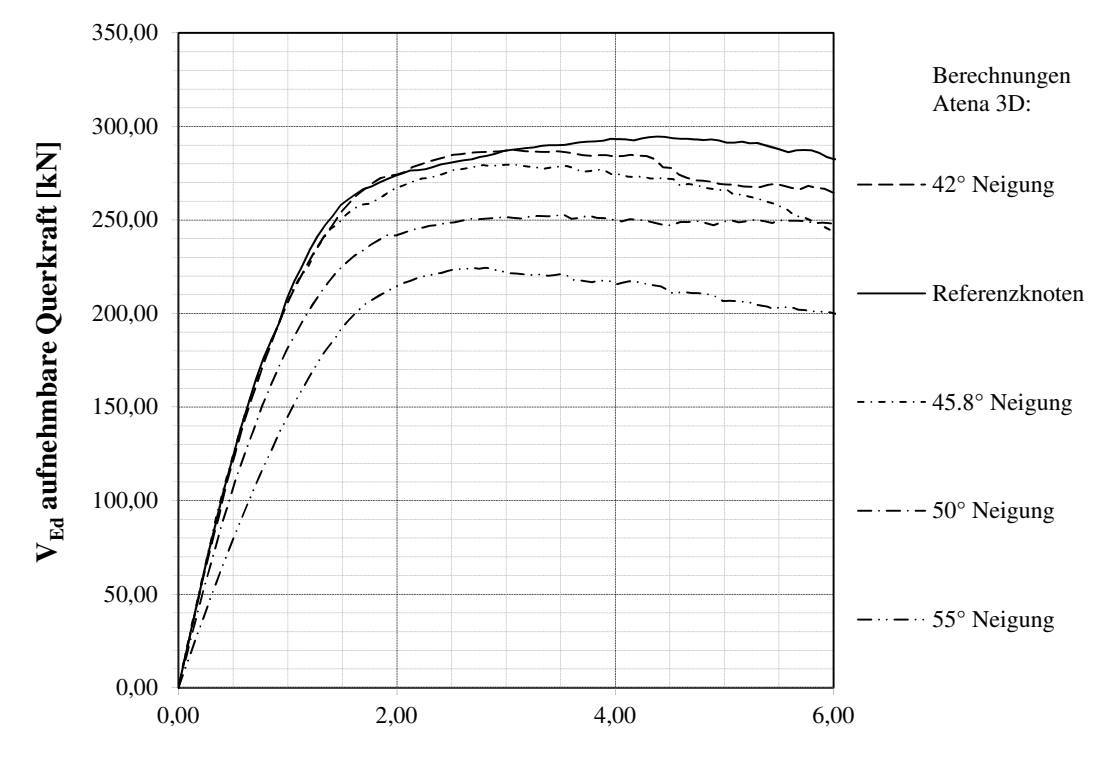

**vertikale Verformung des Blechbandes [mm]** 

**Abbildung 67:** Parameterstudie, Blechbandneigung

Die Simulation wurde mit folgenden allgemeinen Konfigurationen durchgeführt: Kurzer Kopfbolzen 50mm Ø19mm / C 50/60 / Biegeradius 3cm / Längsbewehrung Ø14mm / Bewehrung im Obergurt Ø12mm / Zug- & Druckseite geschweißt.

#### **Biegeradius**

Für den Knotenpunkt ist die Lasteinleitung in den Obergurt, sowie die Übertragung der Kräfte vom Zug- in den Druckstab von großer Bedeutung. Durch eine zentrische Lasteinleitung werden keine zusätzlichen Biegemomente im Knoten erzeugt, welche in Folge zu einer höheren Traglast führen. Ein geringer Biegeradius ist daher zu empfehlen. Das Referenzknotendetail wurde mit einem Biegeradius von 3cm berechnet. In der Abbildung 68 sind die Traglastunterschiede der verschieden Biegeradien dargestellt.

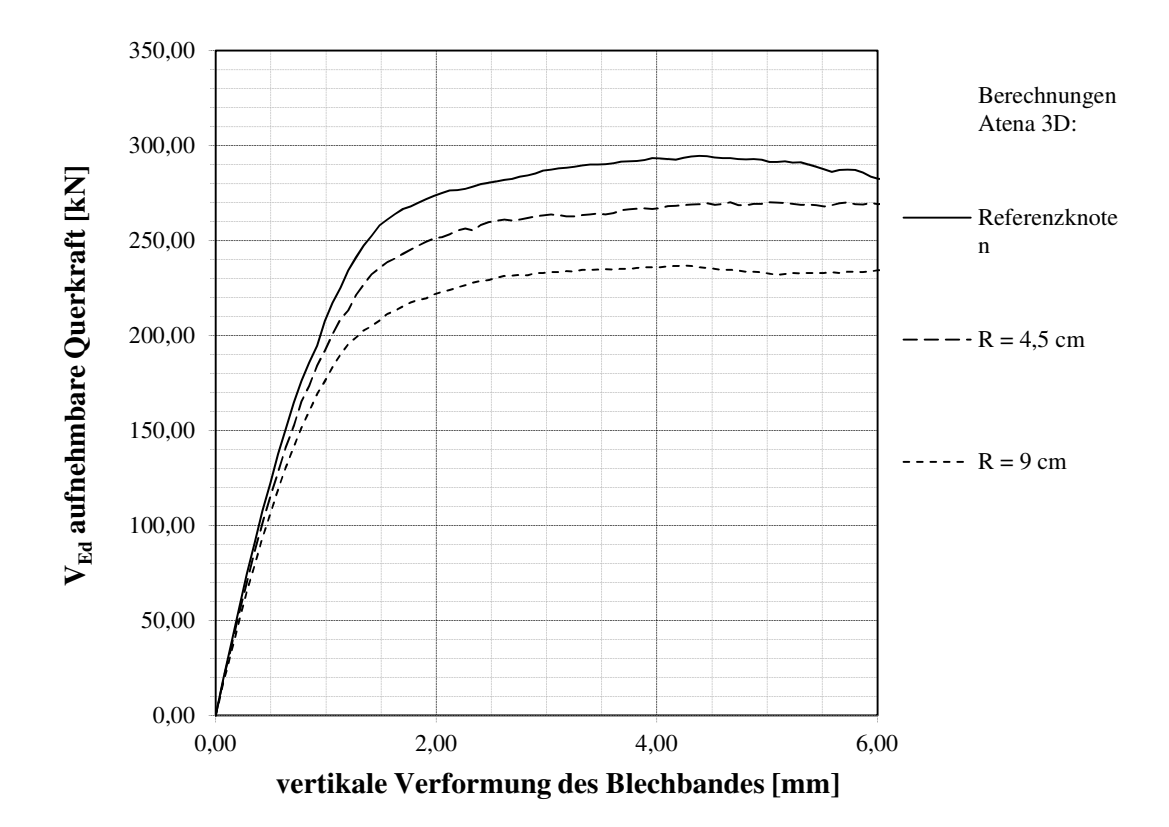

**Abbildung 68:** Parameterstudie, Biegeradius

Die Simulation wurde mit folgenden Konfigurationen durchgeführt: Kurzer Kopfbolzen 50mm Ø19mm / Blechbandneigung 45° / C 50/60 / Längsbewehrung Ø14mm / Bewehrung im Obergurt Ø12mm / Zug- & Druckseite geschweißt.

#### **Zuggurt zur Längsbewehrung geschweißt / nicht geschweißt**

Die Simulation der Schweißverbindung der Längsbewehrung mit dem Blechband im Zuggurt führt zu einer gering höheren Traglast als die Simulation ohne Schweißverbindung. Nach den Ergebnissen der Finite- Elemente Berechnung, die in der Abbildung 69 dargestellt sind, hat die Bewehrung bei einer ausreichenden Betondeckung keine negative Auswirkung auf das Tragverhalten des Knotens. Hier wird jedoch empfohlen das Knotenverhalten im Zuge eines Versuches zu bestätigen.

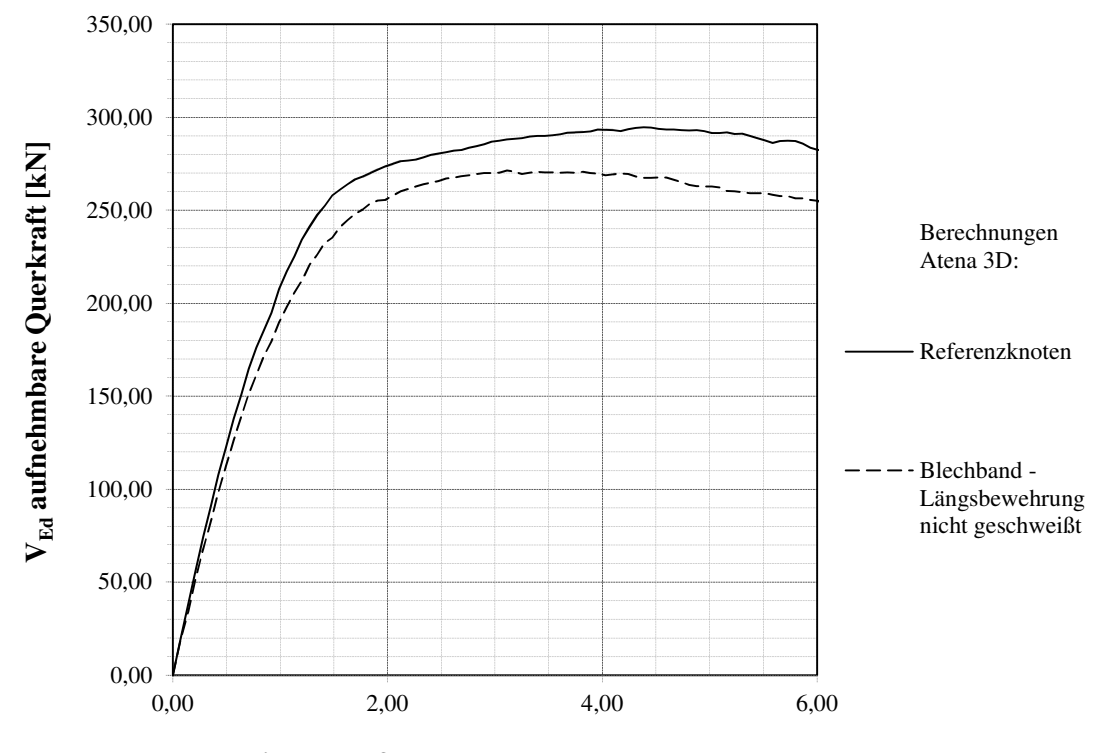

**vertikale Verformung des Blechbandes [mm]** 

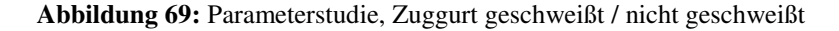

Die Simulation wurde mit folgenden allgemeinen Konfigurationen durchgeführt: Kurzer Kopfbolzen 50mm Ø19mm / Blechbandneigung 45° / C 50/60 / Biegeradius 3cm / Längsbewehrung Ø14mm / Bewehrung im Obergurt Ø12mm. Das Referenzkotendetail wurde an der Zug- und Druckseite der Verbindung Blechband Längsbewehrung geschweißt.

### **6 Versuchsprogramm Vorschlag**

Für die erneute Untersuchung des Blechbandanschlusses soll im Anschluss auf Basis der FE-Analyse ein einzelner Ausschnitt, wie in der Abbildung 70 dargestellt, untersucht werden. Diese soll die Ergebnisse der FE- Simulation bestätigen und das Erreichen der angestrebten Traglast zeigen. Ein direkter Vergleich des Versuches zu den Simulationen der FE Analyse kann hier jedoch nicht erfasst werden. Für genauere Angaben wird hier auf das Dokument "Knotendetail eines neuen Deckenelemets mit Spannweite bis zu 17,5m" [20] verwiesen, in dem die Ergebnisse der vorhergehenden Kapiteln eingearbeitet wurden.

#### **6.1.1 Versuchsaufbau**

Im Versuchsaufbau soll das Herausziehen des Blechbandes an einem einfachen System abgebildet werden. Die Abmessungen des Querschnittes des Versuchsobjektes sollen im Vergleich zum Großversuch nicht verändert werden. Um jedoch das Versagen rein auf den dünneren Obergurt zu lenken, wird der Untergurt durch eine erhöhte Bauteildicke verstärkt. Die Vorspannung im Untergurt wird als weitere Vereinfachung vernachlässigt. Dies hat auf das im Obergurt erwartete Versagen keinen großen Einfluss, da vorwiegend die Zugtragfähigkeit des Blechbandes samt Kopfbolzen betrachtet werden soll. Um jedoch die Erhöhung der Steifigkeit eines vorgespannten Trägers und der geringen Rissbreiten abzubilden, wird im Untergurt eine erhöhte schlaffe Bewehrung eingelegt.

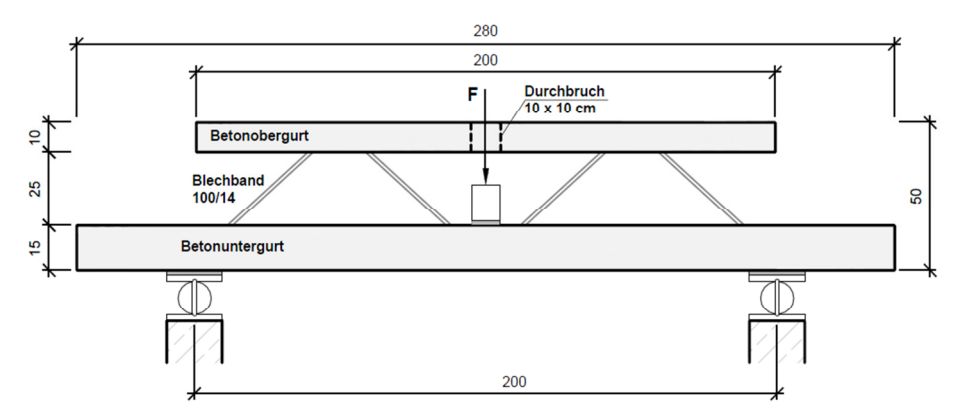

**Abbildung 70:** Versuchsaufbau – Ansicht

Die Krafteinleitung erfolgt durch eine Aussparung im Obergurt direkt auf den Untergurt. Dort wird die Last gleichmäßig durch ein im Mörtel gebettetes Stahljoch, wie in der Abbildung 70 und Abbildung 71 dargestellt, eingeleitet. Durch diese Lasteinleitung sollen nega-

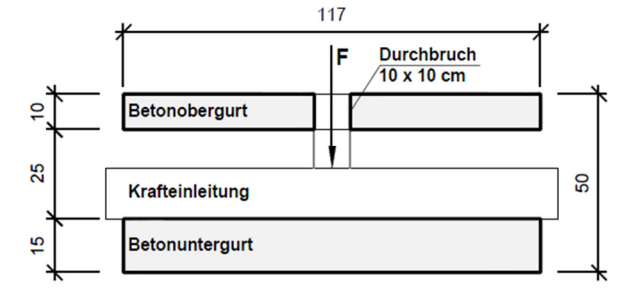

**Abbildung 71:** Versuchsaufbau – Querschnitt an der Stelle der Lasteinleitung

tive Beeinflussungen der Belastung des Obergurtes vermieden werden und ein guter Vergleich mit der FE-Simulation ermöglicht werden. Um den Versuch weiter einfach zu gestalten, wird die Hälfte des Deckenelementes mit einer Breite von 1,17m betrachtet.

Das Knotendetail des Versuches soll nach den Ergebnissen der Berechnungen mit den allgemeinen Konfiguration des Referenzknotens der Tabelle 14 ausgeführt werden.

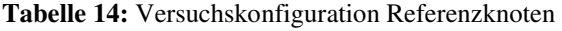

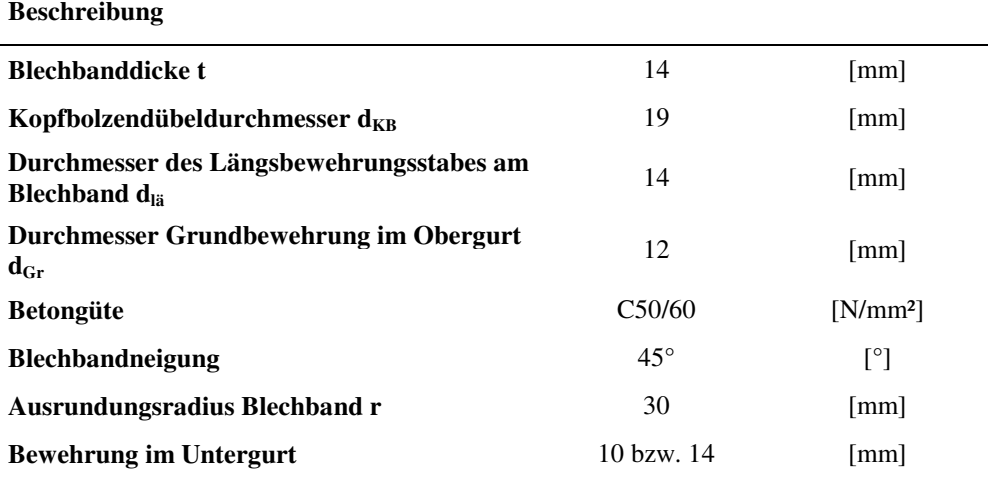

In der Abbildung 72 ist der Verlauf des Blechbandes am halben Versuchskörper dargestellt. Im Anschlussbereich des Blechbandes zum Obergurt ist die Versuchskonfiguration des Referenzknotens dargestellt. Im Untergurt soll, wie in der Abbildung ersichtlich, dieselbe Knotenoptimierung zur Anwendung kommen.

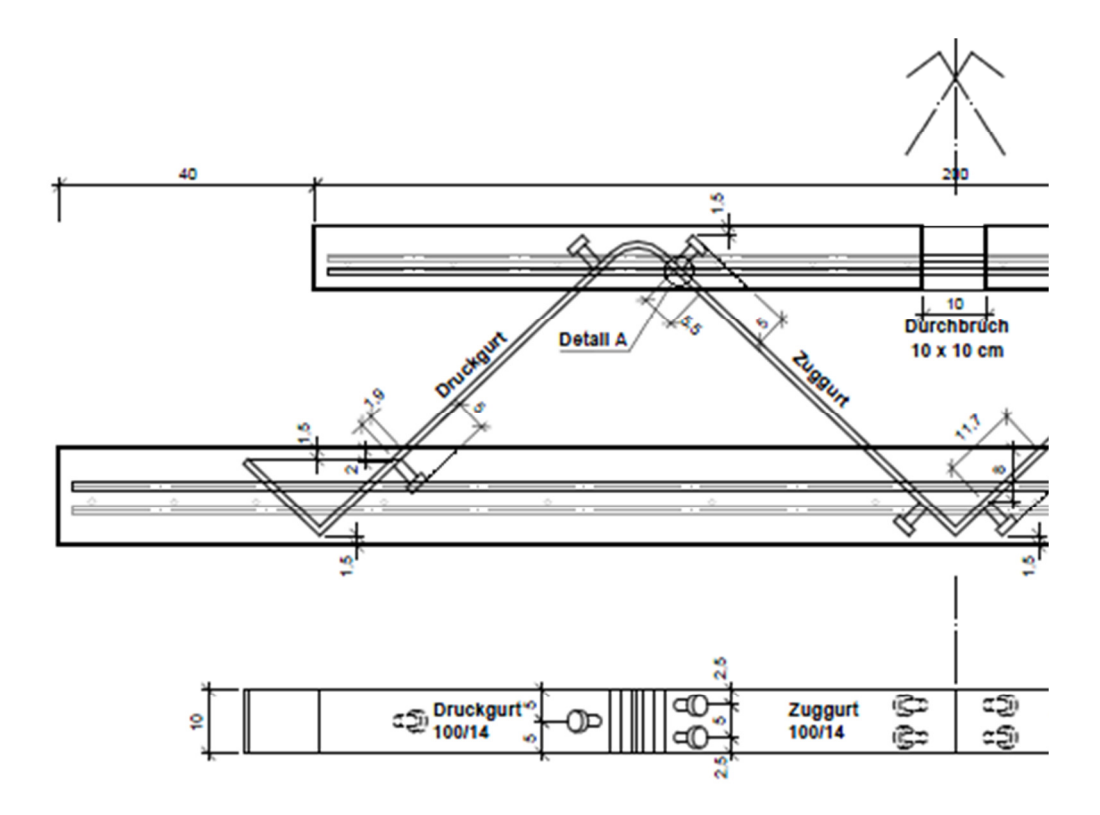

**Abbildung 72:** Versuchsaufbau Blechband mit angeschweißten kurzen Kopfbolzendübel Variante 1aus [15]

Der aussagekräftige Bewehrungsverlauf des Obergurtes ist in der Abbildung 73 dargestellt.

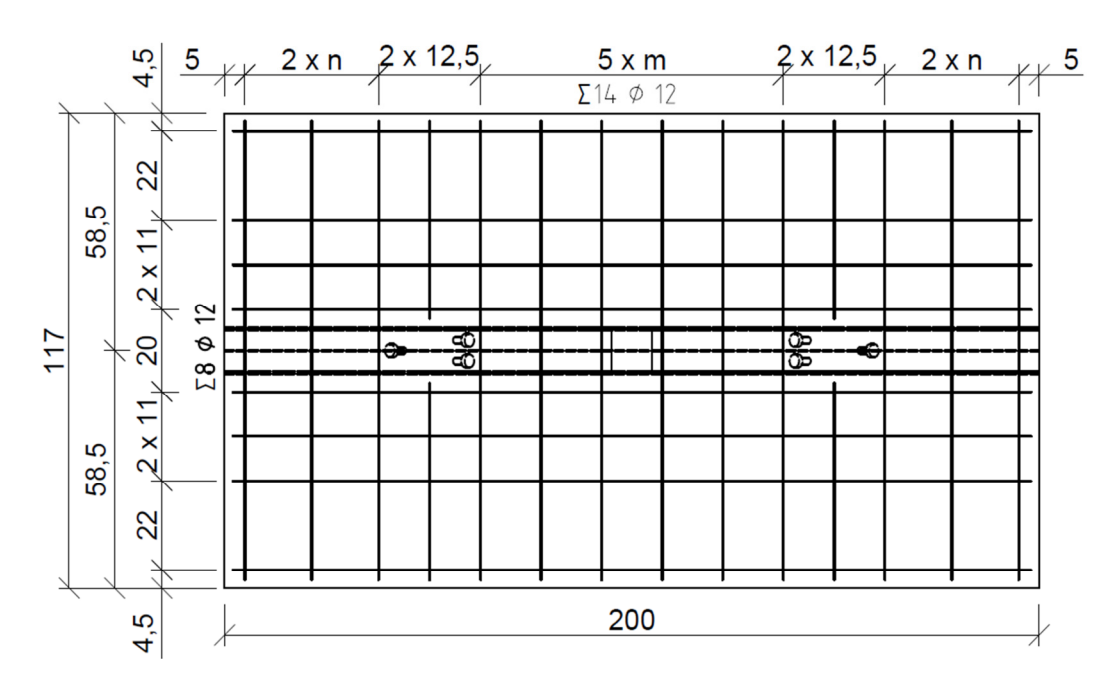

**Abbildung 73:** Versuchsaufbau, Bewehrungslage im Obergurt

#### **Varianten**

Für die Untersuchung wurden im Kapitel 4.3 verschiedene Verbesserungsvorschläge aus dem Versuchsbericht [3] erarbeitet. Gemeinsam mit der Fa. Max Bögl Bauservice GmbH & Co KG wurden nach den Finite- Elemente Berechnungen folgende Varianten, die in der Tabelle 15 dargestellt sind, gewählt, die in weiterer Folge im Versuch getestet werden sollen.

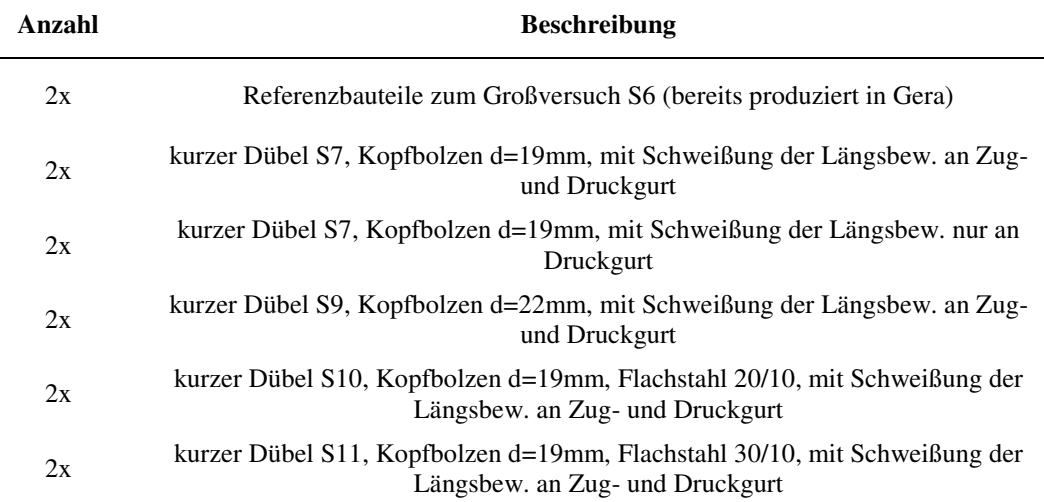

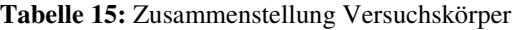

#### **Messungen**

Zur Überwachung und Aufzeichnung des Versuchsablaufes sind die Messsensoren, nach der Tabelle 16, am Untersuchungsgegenstand zur Interpretation der Dehnungen und Verformungen an den maßgebenden Stellen geplant:

**Tabelle 16:** Messsensoren des Versuchsaufbaues

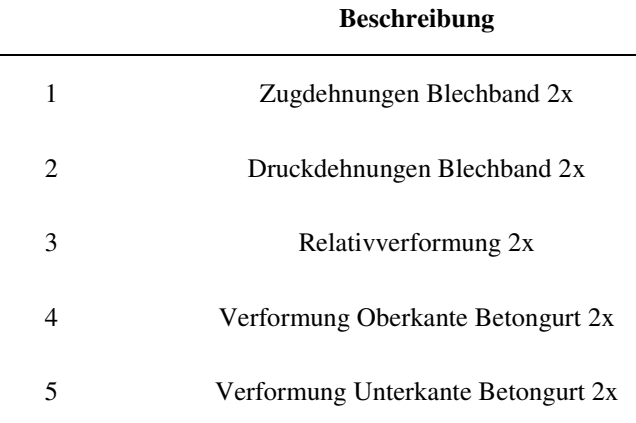

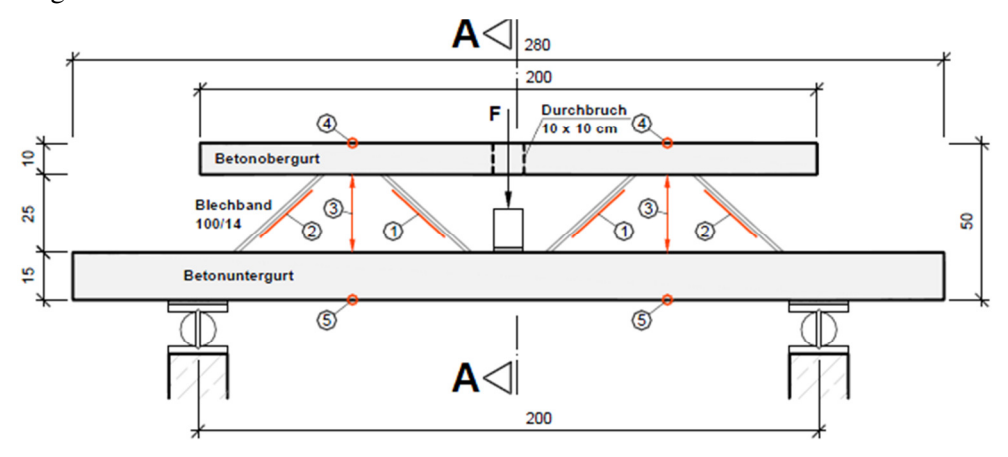

In der Abbildung 74 und Abbildung 75 sind die Messsensoren am Versuchsgegenstand dargestellt.

**Abbildung 74:** Messsensoren Schnitt des Versuchsaufbaues

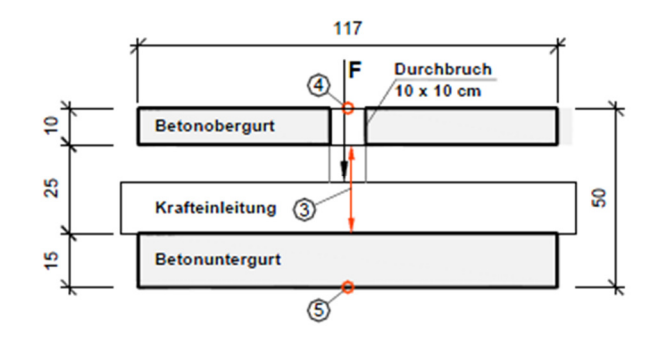

**Abbildung 75:** Messsensoren Schnitt A-A des Versuchsaufbaues

#### **Versuchsauslegung**

Für die Belastung aus der Querkraft für das Blechband der 17,5m langen Decke ergeben sich für das charakteristische Lastniveau im Grenzzustand der Gebrauchstauglichkeit SLS 110kN je Seite. Da die Versuche auf Mittelwerte basieren, jedoch die weiteren Berechnungen auf Bemessungswerten erfolgen soll, ist das Lastniveau für die Versuche auf das 2,5fache der charakteristischen Belastung, siehe Kapitel 5, zu steigern. Damit der Versuchsstand das angestrebte Niveau erreicht, soll dieser mit einer erhöhten Sicherheit von 3,5 – 4, eine maximale Kraft von 2 x 110 x (3,5 - 4) ~ 800 - 900kN ausgelegt werden.

Die Versuchsdurchführung und Auswertung ist nicht mehr Gegenstand dieser Arbeit. Details sowie die Bewehrungslagen und Ergebnisse sind der zukünftigen Versuchsauswertung zu entnehmen.

## **7 Zusammenfassung und Ausblick**

In dieser Arbeit wurde das Verhalten eines Detailpunktes, einer bereits statisch berechneten und in einem Großversuch getesteten Fertigteildecke, mit Hilfe der Finite- Elemente Methode simuliert und optimiert.

Im Vorfeld wurden für die Simulation des Knotens das Materialmodell des Betons und die Abbildung im Programm genauer betrachtet. Um die Parameter der verwendeten Materialmodelle wirklichkeitsnahe angeben zu können, wurden Biegezugversuche, die im Großversuch mitgetestet wurden, mit dem gleichen Programm nachgerechnet. Mit den ermittelten Betonkennwerten des Materialmodells konnte der Biegezugversuch gut abgebildet werden. Die für die Simulation des vorliegenden Knotendetails erforderlichen zusätzlichen Materialmodelle wurden dem Programm Atena entnommen.

Die Ausgangssituation für die Modellbildung war das Versagen der Verbindung des Blechbandes mit dem Obergurt beim Großversuch der gesamten Decke in Gera. Das freigeschnittene Modell wurde mit dem Großversuch in Gera validiert, um den Knoten in weiterer Folge optimieren zu können. Hierfür wurden folgende Parameter des Knotens variiert, um die optimale Knotenkonfiguration für die erforderliche Tragfähigkeit des Knotens zu bekommen:

- Die Länge und Lage des Kopfbolzens,
- die Abbildung der Längsbewehrung durch einen Flachstahl,
- der Durchmesser des Kopfbolzens & der Längsbewehrung,
- der Längsneigung des Blechbandes,
- der Biegeradius des Blechbandes,
- die Betongüte und
- die Ausbildung der Verbindung des Zuggurtes mit dem Längsbewehrungsstab geschweißt oder nicht geschweißt.

Die Länge und Lage des Kopfbolzens wurde mit zwei möglichen Varianten simuliert. Die maximale Traglast wurde dabei bei einem 50mm kurzen weit oben im Knoten liegenden Kopfbolzen erreicht.

Bei einer Flachstahldimension von 30/10 mm ist die Tragfähigkeit des Knotens, bei Annahme eines schlechten Verbundes, gleich dem des Systems mit Längsbewehrung. Bei einer Flachstahldimension von 20/10 mm kann die angestrebte Tragfähigkeit nicht erreicht werden.

Der Durchmesser des Kopfbolzens und der Längsbewehrung sind die maßgebenden Parameter, um die Tragfähigkeit des Knotens zu beeinflussen. Ein Knoten mit einem Kopfbolzendübel Ø19mm, mit einer Länge von 50mm und einer Längsbewehrung Ø14mm, scheint dabei zielführend, um die geforderte Tragfähigkeit zu erreichen.

Mit der Neigung des Blechbandes kann das statische System der Decke sowie die Tragfähigkeit des Knotens beeinflusst werden. Hierbei erscheint es sinnvoll, eine Neigung unter 45° zur Betonoberfläche zu wählen, um einen Abfall der Tragfähigkeit bei einem steileren Einbau zu vermeiden. Eine Neigung weit unter 45° sollte jedoch auch nicht gewählt werden, da dadurch die Kraft in den Blechbändern deutlich zunimmt.

Der Biegeradius beeinflusst die Krafteinleitung in den Beton entscheidend. Umso größer der Biegeradius gewählt wird, umso größer wird die Exzentrizität der Krafteinleitung und das entstehende Moment. Mindestradien unter Berücksichtigung der Herstellung und der Materialeigenschaften des Blechbandes sollen gewählt werden. Für den derzeitigen Blechbandträger ist ein Biegeradius von 3cm zielführend.

Da die genauen Betonkennwerte für das verwendete Materialmodell nicht bekannt sind, wurden für die Simulationen die Betongüteklasse variiert und mit den Kennwerten aus dem Programm berechnet. Mit einer Betongüteklasse C 50/60 kann der Großversuch in Gera gut nachgebildet werden. Ein Beton C 50/60 wird für die weiteren Simulationen verwendet.

Das Versagen des nicht optimierten Knotens ist durch ein Herausziehen des Blechbandes samt der Längsbewehrung und des aktivierten Betonkörpers gekennzeichnet. Im Zuge dieser Simulation wurde untersucht, ob eine Schweißverbindung des Längsbewehrungsstabes mit dem Blechband, im Vergleich zu einer Ausbildung ohne Schweißnaht, einen Einfluss auf die Tragfähigkeit des Knotens hat. Die Berechnung ergab eine gering höhere Tragfähigkeit für die Variante mit einer Schweißverbindung.

Mit den Ergebnissen der Studie wurden folglich verschiedene Knotenvariationen erstellt, die die geforderte Traglast erreichen oder überschreiten sollten.

Zum Abschluss dieser Arbeit wurde eine Versuchskonfiguration geplant, an der die unterschiedlichen Knotenoptimierungen getestet werden sollen. Die Ergebnisse der Versuche sollen die Simulation mit Finiten Elementen überprüfen und eine weitere Kalibrierung der Simulation ermöglichen. Das so verifizierte FE- Modell sollte für weitere Optimierungen bzw. Berechnungen des Knotens im Rahmen der weiteren Entwicklung eingesetzt werden.

Insgesamt kann mit der vorliegenden Arbeit gezeigt werden, dass die nicht lineare FE-Modellierung zur Studie komplexer Spannungszustände ein sehr hilfreiches Werkzeug ist. Die Materialmodelle spielen in diesem Zusammenhang eine entscheidende Rolle.

.

### **Literaturverzeichnis**

- [1] Theiler, Werner. *Statische Untersuchung eines Deckenelementes mit einer Spannweite von bis zu 17,5m.* Institut für Betonbau, Technische Universität Graz : Graz, Oktober 2012. nicht veröffentlicht.
- [2] Nguyen, Viet Tue & Theiler, Werner. *Versuchsaufbau zur Entwicklung eines neuen Deckenelements mit Spannweite bis zu 17,5m.* Institut für Betonbau, Technische Universität Graz : Graz, November 2011. nicht veröffentlicht.
- [3] —. *Versuchsbericht zur Entwicklung eines neuen Deckenelements mit Spannweite bis zu 17,5m.* Institut für Betonbau, Techinische Universität Graz : Graz, Mai 2012. nicht veröffentlicht.
- [4] Červenka, Vladimir und Pukl, Radomir. ATENA ein Werkzeug für wirklichkeitsnahe Berechnungen von Stahlbetonstrukturen. s.l. : Ernst & Sohn.
- [5] Kessler-Kramer, Christoph. Zugtragverhalten von Beton unter Ermüdungsbeanspruchung. Karlsruhe : Universität Fridericiana zu Karlsruhe, Juli 2002.
- [6] Bažant, Zdeněk P. und Oh, B. H. Crack band theory for fracture of concrete. Evanston, Illinois : Matériaux et Construcions, 1983. Vol. 16 N° 93.
- [7] Eibl J., Stempniewski. Finite Elemente im Stahlbetonbau, Betonkalender 1996, Teil 2. s.l. : Ernst & Sohn, 1996.
- [8] Findeiß, Rudolf. Nichtlineare Berechnung von Stahlbetontragwerken nach DIN 1045-1 2. Teil. München : Ingenieur Akademie Bayern, März 2002.
- [9] König, Gert, Nguyen, Viet Tue und Schenck, Gunter. Grundlagen des Stahlbetonbaus. Leibzig : Vieweg+Teubner Verlag, 2008. 3. Auflage.
- [10] Červenka. et.al.: ATENA Program Documentation.
- [11] Malárics, Viktória. Ermittlung der Betonzugfestigkeit aus dem Spaltzugversuch an zylindrischen Betonproben. Karlsruhe : KIT Scientific Publishing, 2010.
- [12] Santner, Gerhard. *FE-Modellierung von unbewehrtem gefasertem UHFB im Programm Atena.* Institut für Betonbau, Technische Universität Graz : nicht veröffentlicht, Mai 2008.
- [13] *DAfStb-Richtline Stahlfaserbeton.* Berlin : DAfStb, Deutscher Ausschuss für Stahlbeton e. V., März 2010.
- [14] Rußwurm, Dieter. *Betonstähle für den Stahlbetonbau.* Institut für Stahlbetonbewehrung e. V., München : Bauverlag GmbH Wiesbaden und Berlin, Aufl. 1993.
- [15] Nguyen, Viet Tue & Theiler, Werner. *Überlegungen zu einem Versuchsaufbau für das Knotendetail.* Institut für Betonbau, Technische Universität Graz : Graz:, Juli2013 / April 2013. Bd. nicht veröffentlicht.
- [16] Deutsches Institut für Bautechnik. Stahlplatte mit einbetonierten Nelson-Kopfbolzen aus Stahl. *Europäische Technische Zulassung ETA-03/0041.*  Berlin : Nelson Bolzenschweiß-Technik GmbH & Co.KG, 2008.
- [17] Eurocode 3: Bemessung und Knstruktion von Stahlbauten. *Teil 1-8: Bemessung von Anschlüssen.* Wien : Österreichisches Normungsinstitut. 2012-03-01.
- [18] Eurocode 0: Grundlagen der Tragwerksplanung. 1020 Wien : Österreichisches Normungsinstitut. 2003-03-01.
- [19] Eurocode 2: Bemessung und Konstruktion von Stahl- und Spannbetontragwerken. *Teil 1-1: Allgemeine Bemessungsregeln und Regeln für den Hochbau.* Wien : Österreichisches Normungsinstitut. 2011-12-01.
- [20] Nguyen, Viet Tue & Theiler, Werner. Knotendetail eines neuen Deckenelemets mit Spannweite bis zu 17,5m. Graz : nicht veröffentlicht, Juli 2013.

# **Abbildungsverzeichnis**

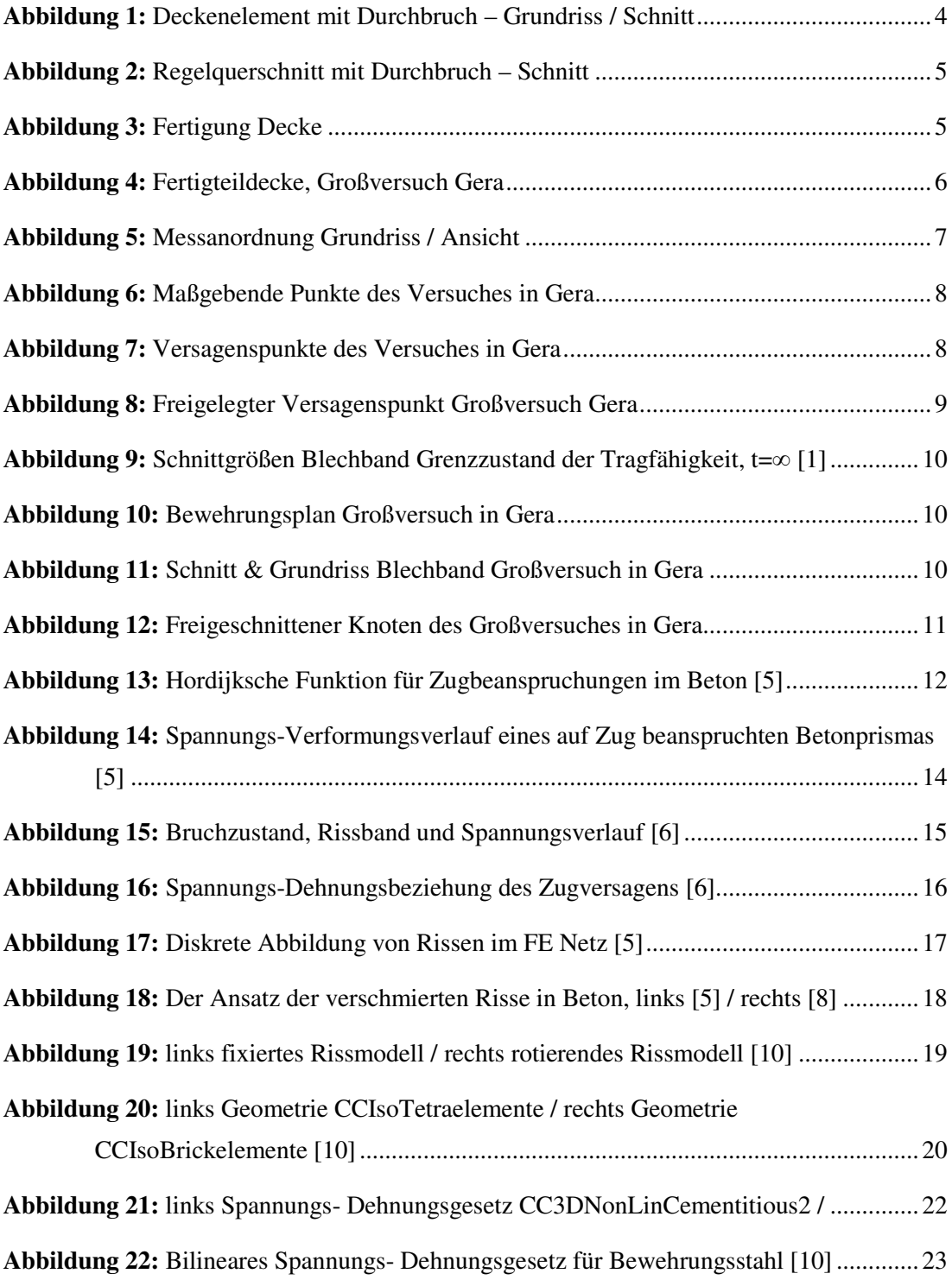

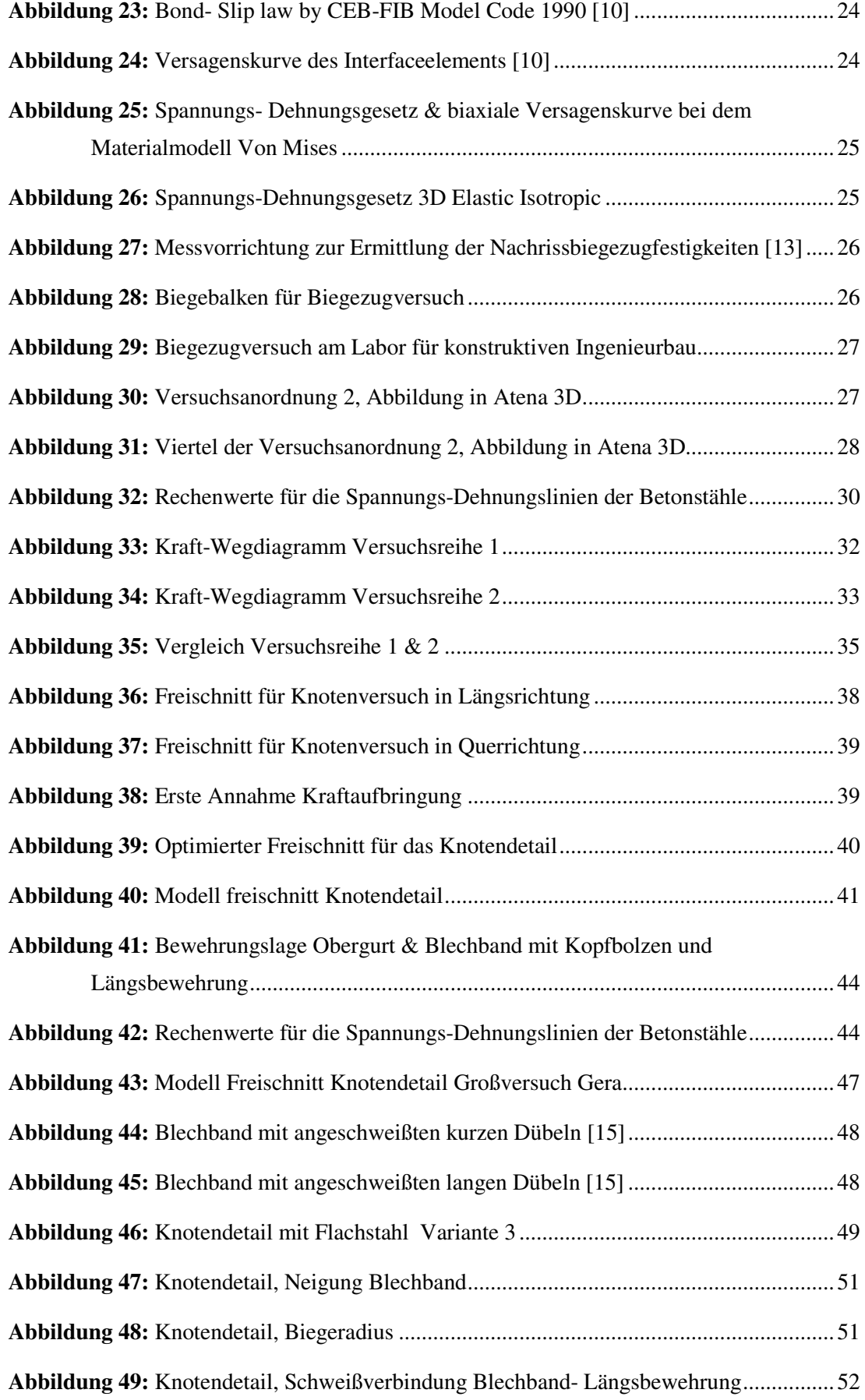

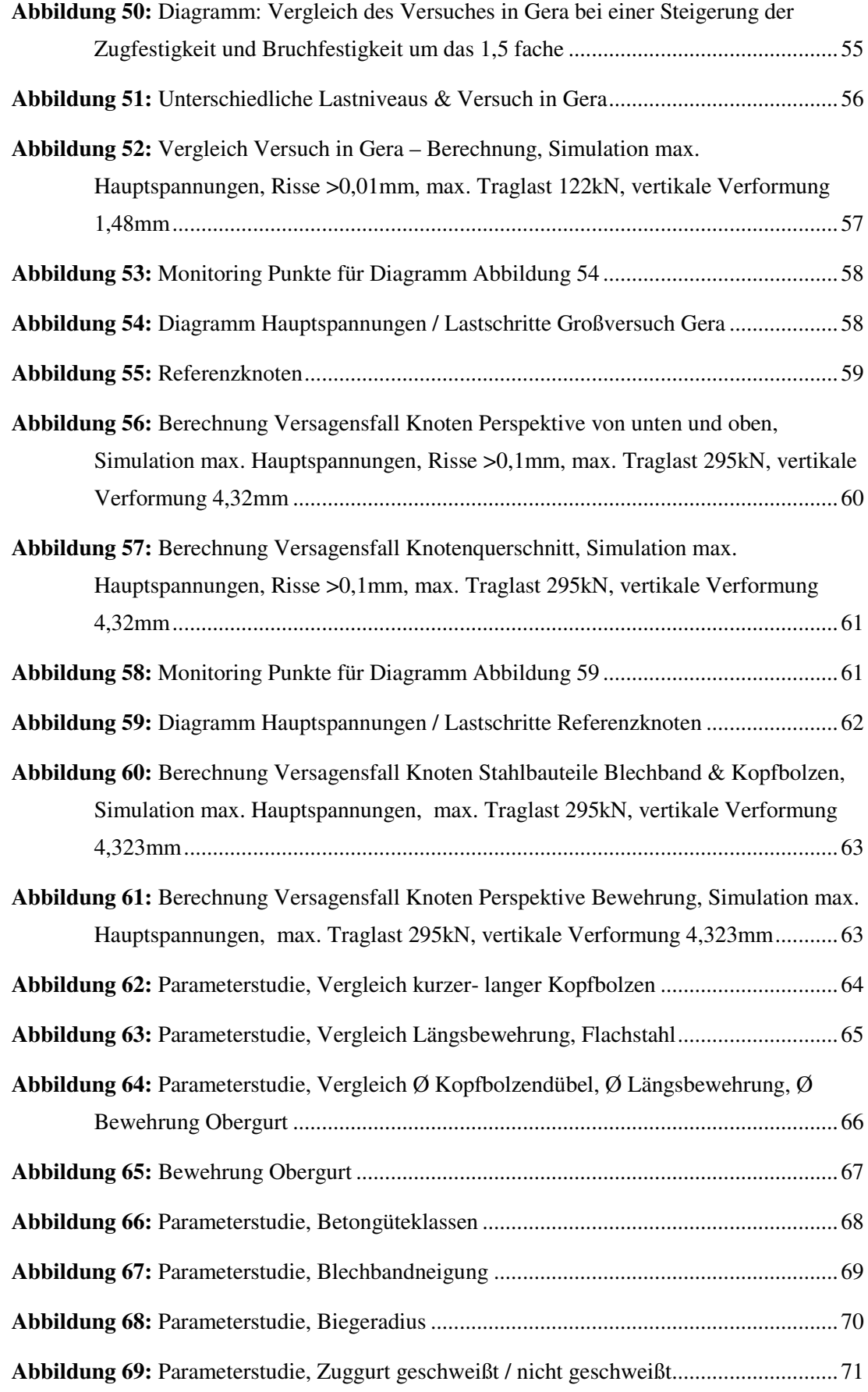

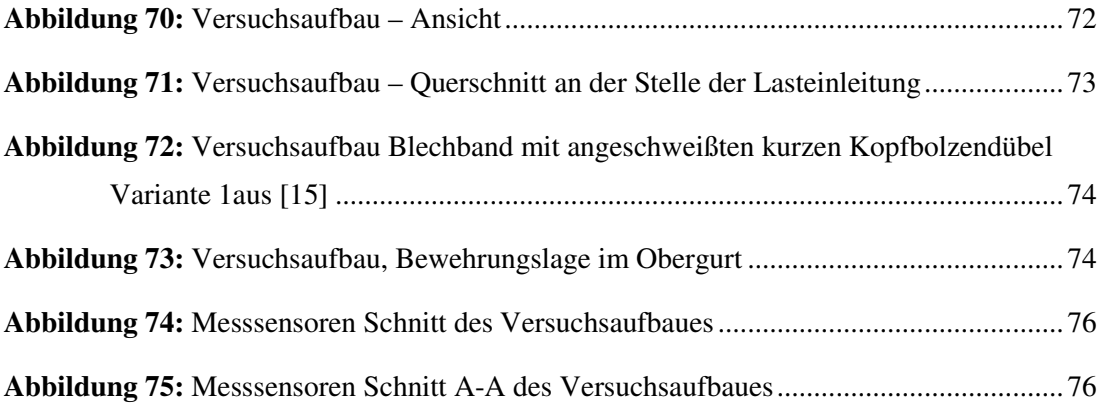

# **Tabellenverzeichnis**

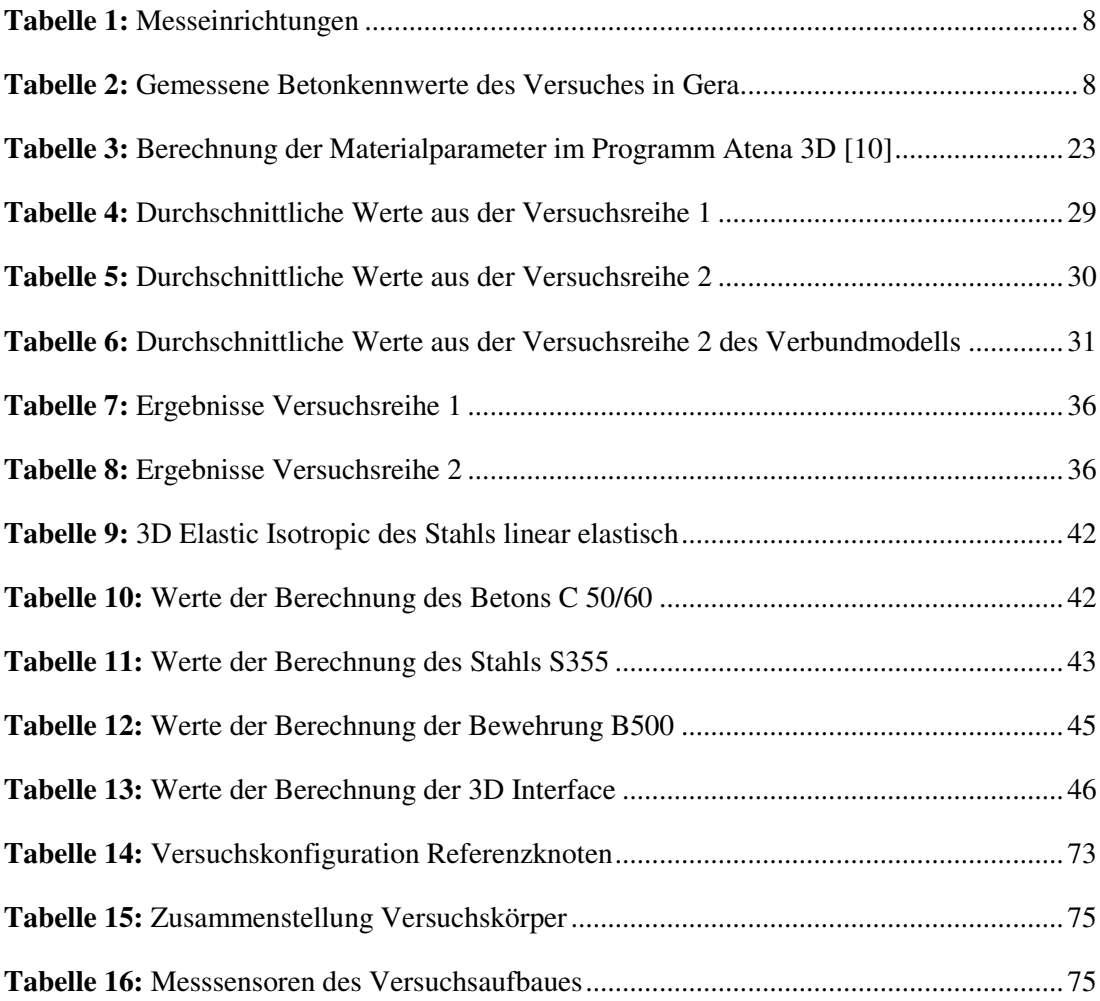

## **Anhang**

### **A. Ergebnisse 4 Punkt Biegezugversuch**

**TU GRAZ** 

# Prüfbericht

## Biegeversuch

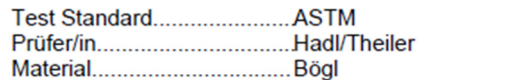

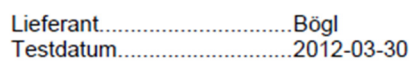

Prüfmaschine.......................BETA100<br>Vorspannung..........................999 MPa

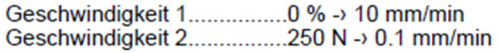

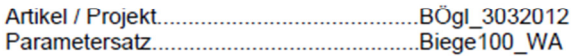

#### Legende

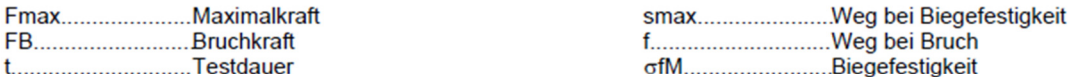

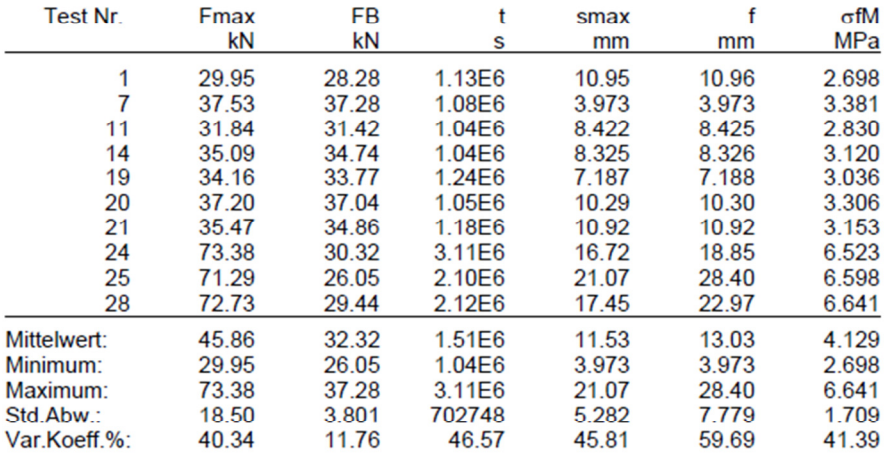